**REDISEÑO DE LA MÁQUINA INYECTORA DE TERMOPLÁSTICOS DIDÁCTICA DE LA UNIVERSIDAD DE SAN BUENAVENTURA E IMPLEMENTACIÓN DE UN SISTEMA SCADA PARA SU OPERACIÓN**

**ANDRÉS DOMÍNGUEZ FLÓREZ**

**UNIVERSIDAD DE SAN BUENAVENTURA FACULTAD DE INGENIERÍA PROGRAMA DE INGENIERÍA MECATRÓNICA BOGOTÁ**

**2009**

**REDISEÑO DE LA MÁQUINA INYECTORA DE TERMOPLÁSTICOS DIDÁCTICA DE LA UNIVERSIDAD DE SAN BUENAVENTURA E IMPLEMENTACIÓN DE UN SISTEMA SCADA PARA SU OPERACIÓN**

# **ANDRÉS DOMÍNGUEZ FLÓREZ**

**Trabajo de grado para optar al título De Ingeniero Mecatrónico**

**UNIVERSIDAD DE SAN BUENAVENTURA FACULTAD DE INGENIERÍA PROGRAMA DE INGENIERÍA MECATRÓNICA BOGOTÁ**

**2009**

Nota de aceptación:

 $\overline{\phantom{a}}$ 

<u> 1989 - Johann John Stone, mars eta biztanleria (</u>

Firma de Jurado

Firma de Jurado

BOGOTÁ D.C., \_\_\_\_\_\_, \_\_\_\_\_\_\_\_\_\_\_\_ DE 2009.

*Dedico este proyecto de grado a mi Padre, por haberme transmitido esa curiosidad de saber cómo funciona todo y el actuar con sabiduría. Mi Madre por ser siempre un modelo a seguir profesionalmente. Y a mi hermana, por ser una amiga*

*excepcional en las buenas y en las malas.*

# **CONTENIDO**

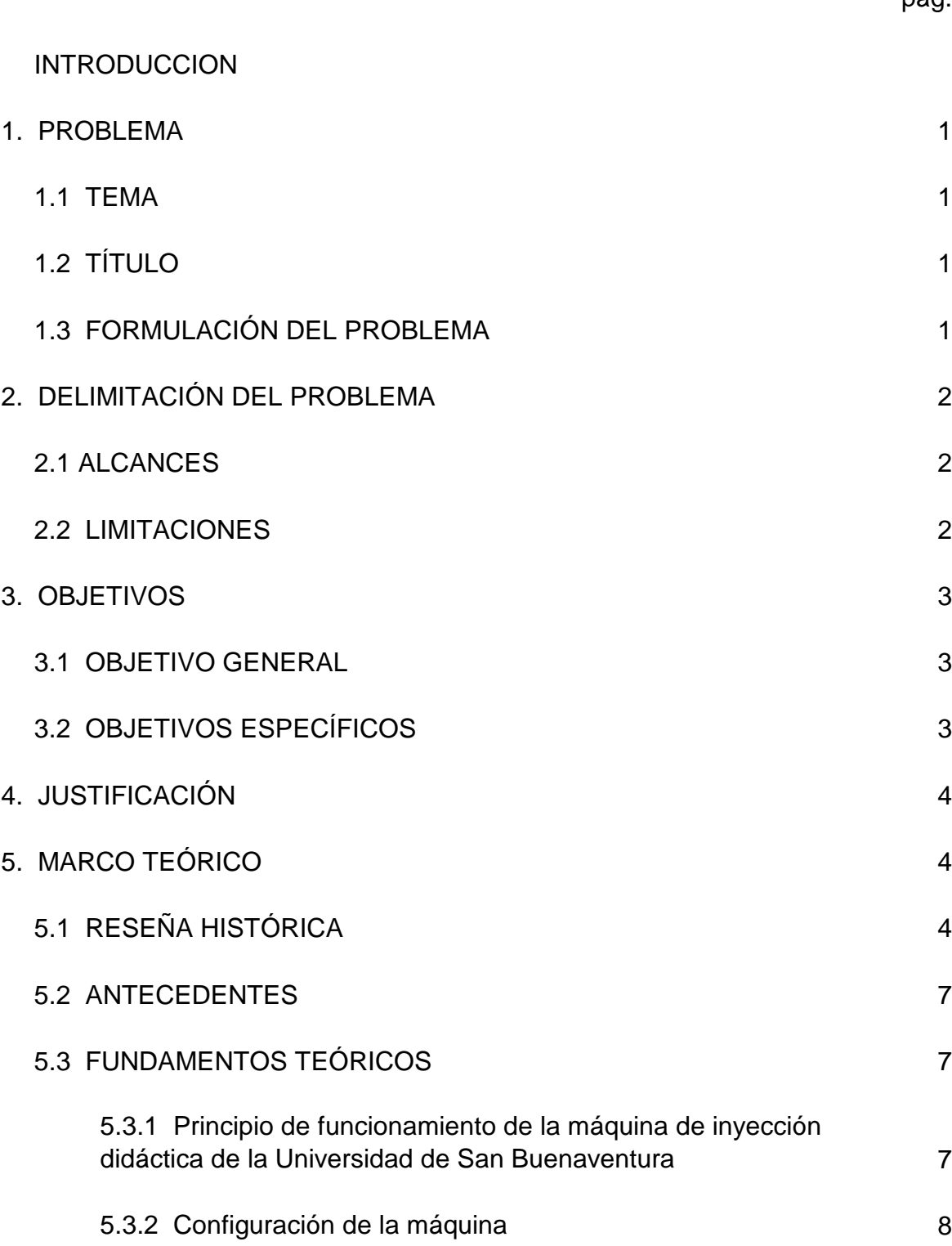

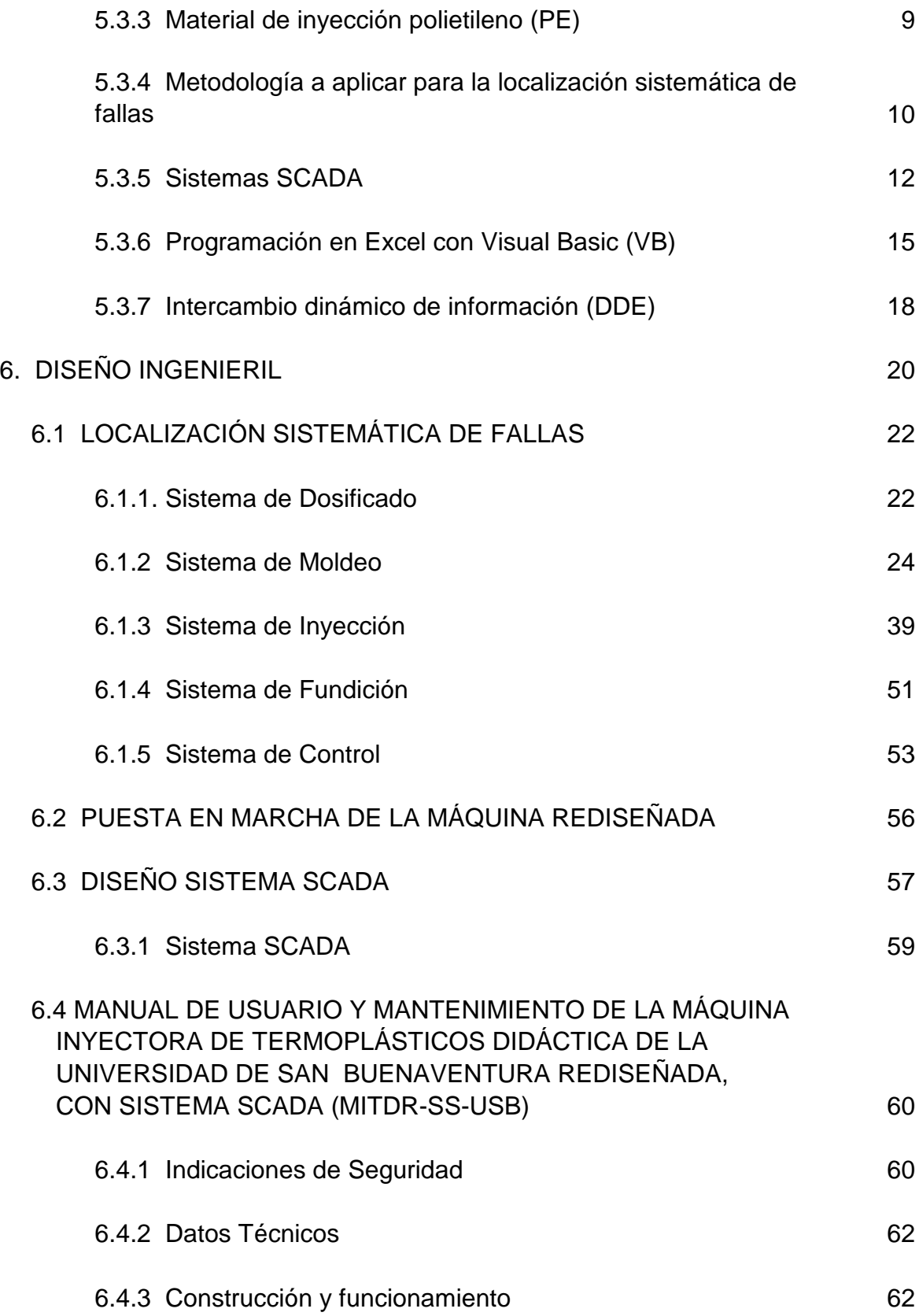

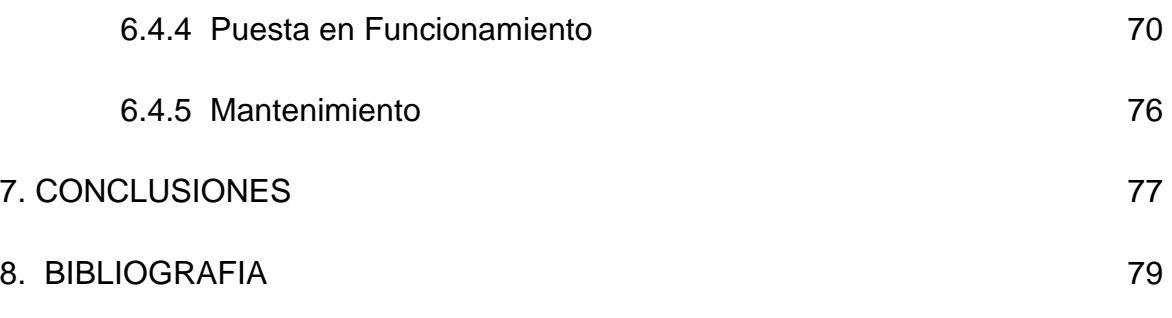

ANEXOS

# **LISTA DE FIGURAS**

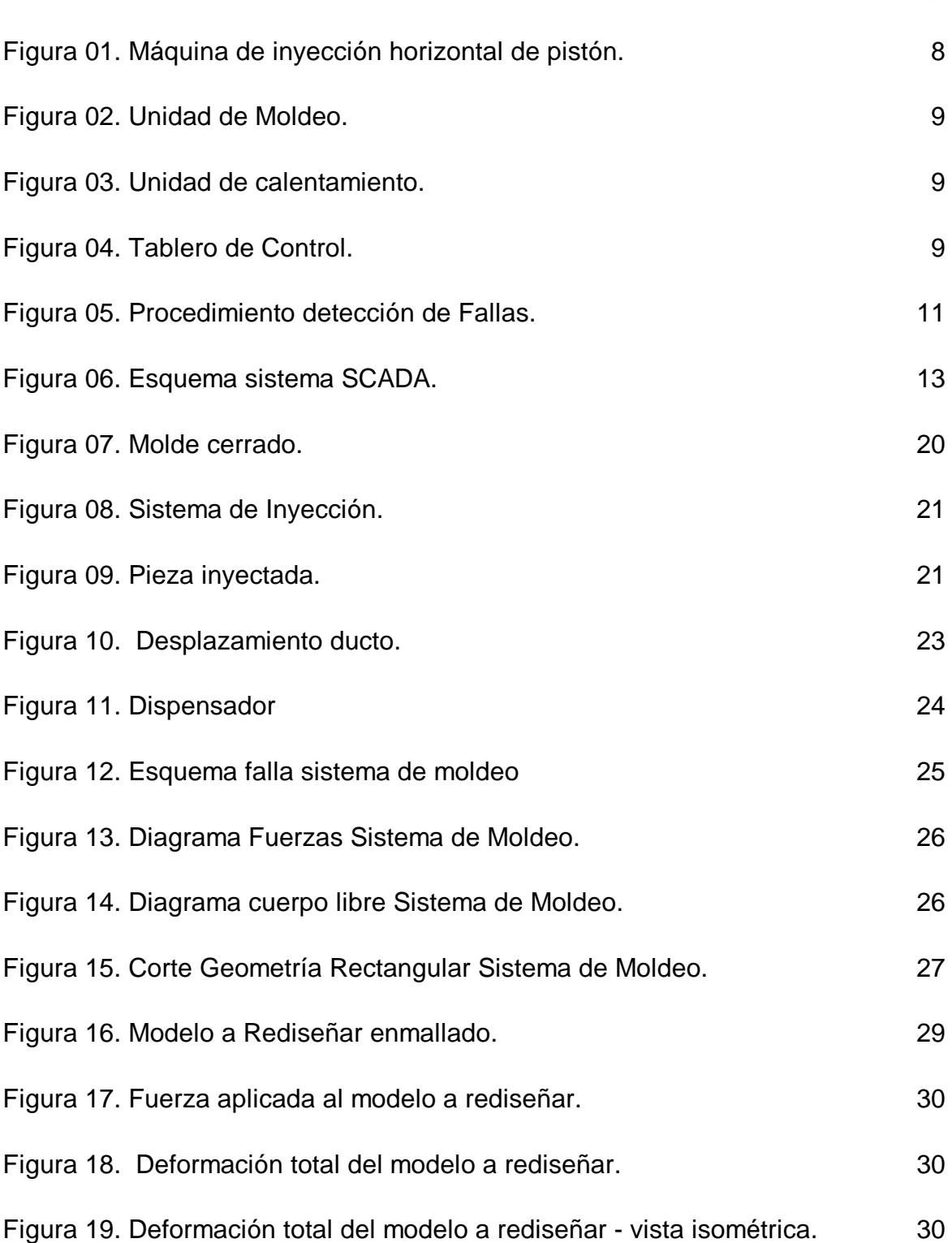

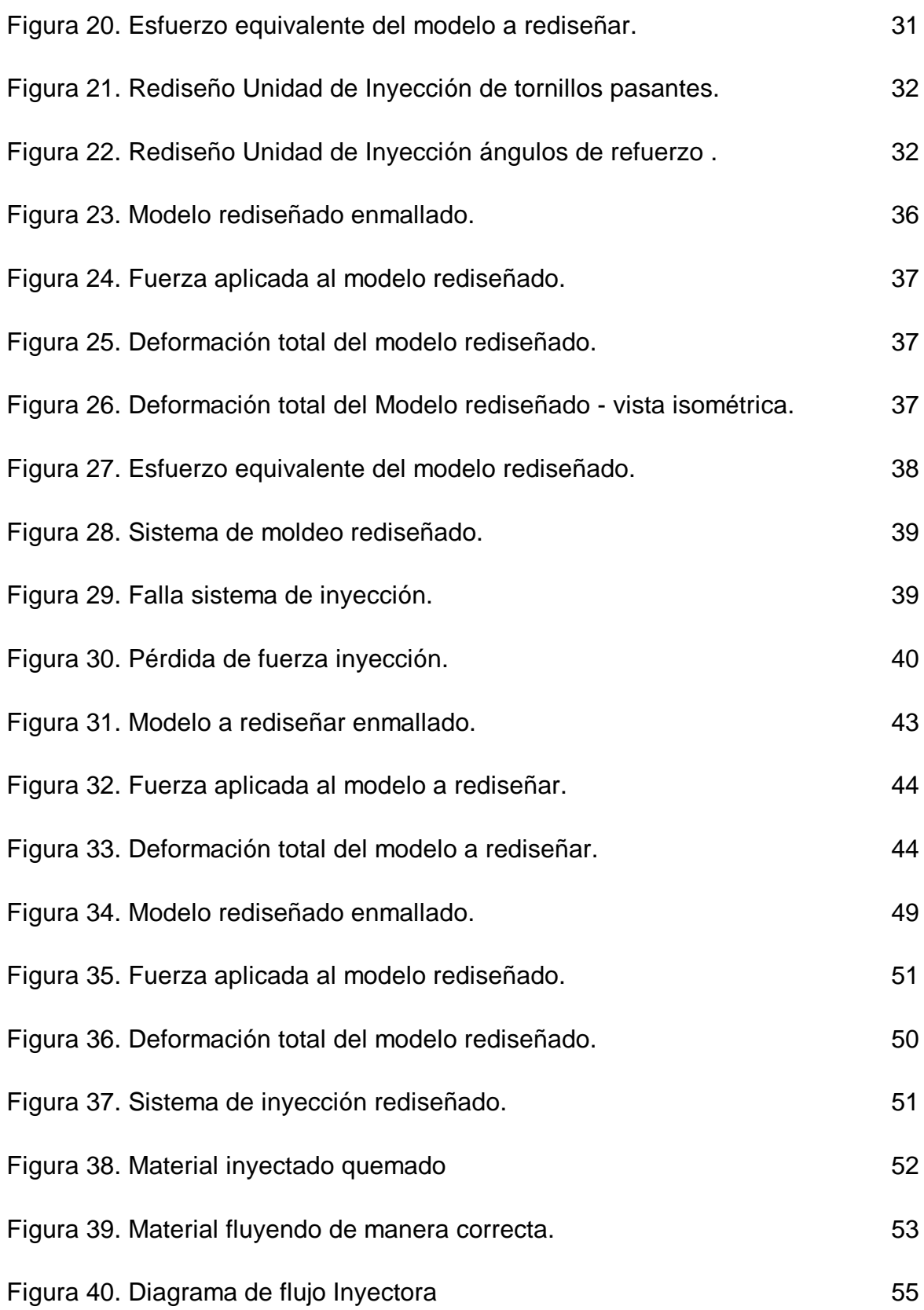

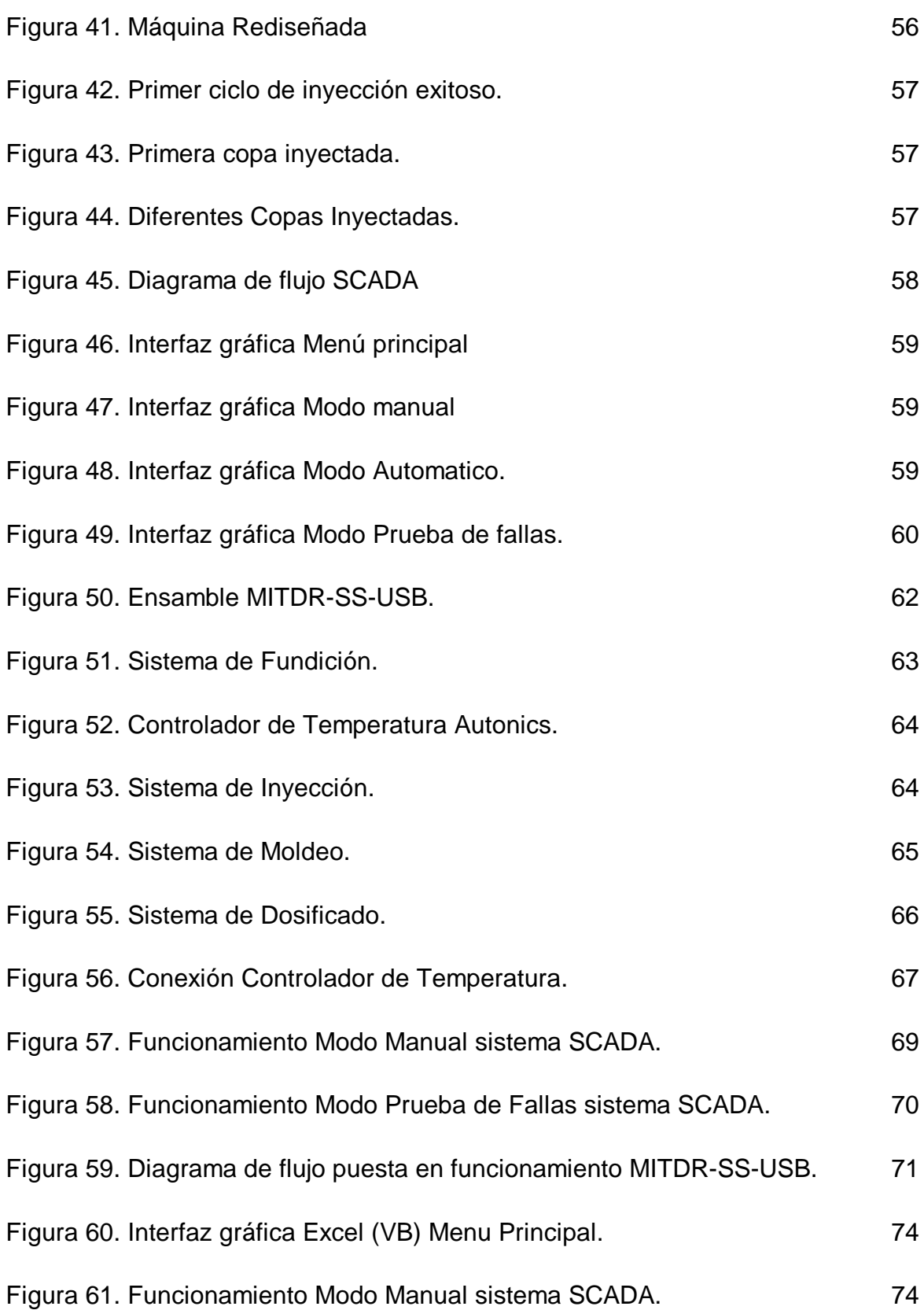

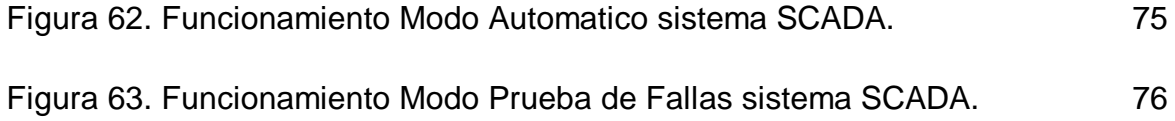

# **LISTA DE TABLAS**

pag.

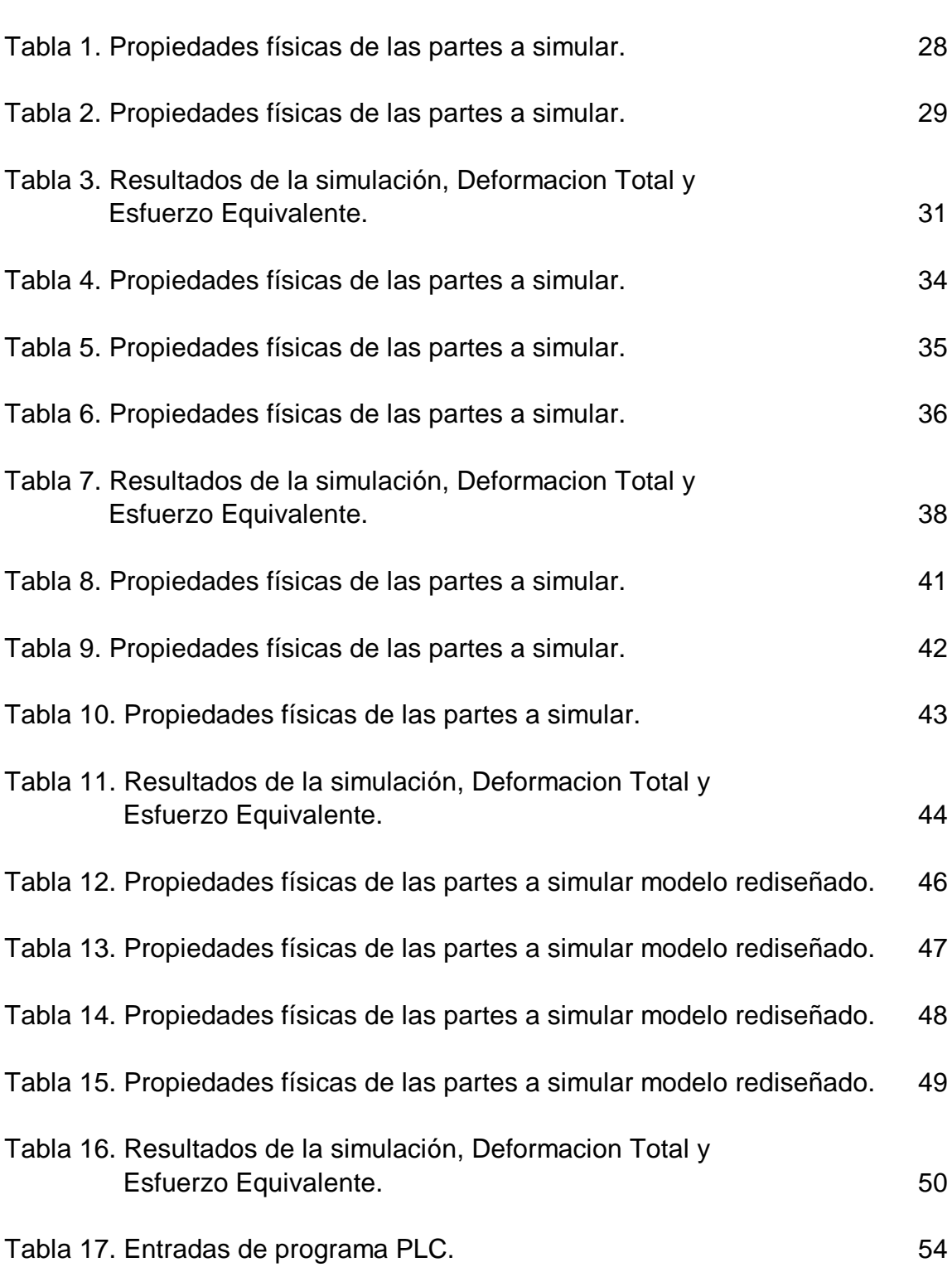

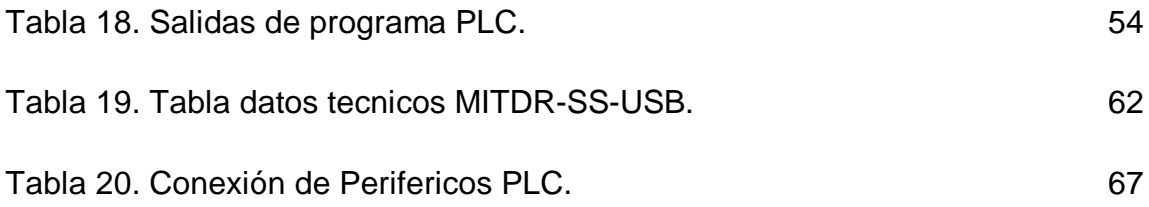

### **INTRODUCCIÓN**

En este proyecto se pretende lograr el rediseño de la máquina inyectora de termoplásticos didáctica de la Universidad de San Buenaventura con el fin que está, entre a formar parte de los laboratorios de neumática y a su vez pueda ser usada como una herramienta para el aprendizaje de sistemas SCADA. El rediseño, lleva implícito una seria de tópicos que se deben tener presentes en todo el proceso, como son, el aprovechamiento al máximo de lo existente, corregir e implementar sin incurrir en costos adicionales y el logro de un objetivo. Se parte del hecho de estar frente a una máquina inyectora de termoplásticos, que por algún motivo desconocido, hasta el momento de iniciar su rediseño, no se había logrado que inyectara correctamente. Con los conocimientos adquiridos en el transcurso de la carrera, se pretende hacer un análisis de la máquina como un todo, a la vez, visualizar cada uno de sus componentes y sistemas de forma individual, para así hacer los ajustes, modificaciones y correcciones que ameriten. Finalizado este proceso, se implementará un sistema Scada para su operación.

El desarrollo de la industria de inyección de materiales plásticos se inicia desde tiempos de Moisés y su evolución durante la Revolución Industrial condujo a tener procesos mecánicos soportados en el uso de altas temperaturas para su operación. Sería en el Siglo XX cuando logró su desarrollo más avanzado y en el presente la operación de las inyectoras de material plástico es totalmente automática sin requerir operadores. Por ello el aporte que se pretende dar a la Universidad de San Buenaventura es la posibilidad de contar en el laboratorio de neumática con una unidad que permita a los estudiantes el aprendizaje del sistema SCADA, utilizado para la automatización de estas máquinas.

Por otra parte, en la Universidad de San Buenaventura fue desarrollado el proyecto de grado "Diseño y construcción de una máquina didáctica para inyección de termoplásticos" realizado por Mariana Medina, el cual tenía como propósito el diseño de una máquina por medio de la cual la comunidad académica lograra un acercamiento a la industria, por medio del proceso de inyección de termoplásticos. Y, en la Universidad Francisco de Paula

Santander se encuentra un módulo para la enseñanza de la Automatización Industrial, más específicamente lo que se conoce como un sistema SCADA – Supervision, Control and Adquisition Data-, con características didácticas que permiten a estudiantes y docentes un contacto directo con los elementos utilizados en el proceso a controlar.

Al finalizar este proyecto la Universidad dispondrá de una herramienta, en completa operación, por medio de la cual la comunidad académica podrá tener un acercamiento a los procesos de automatización industrial en la industria de inyección de plásticos.

## **1. PROBLEMA**

## **1.1. TEMA**

Automatización Industrial

# **1.2. TÍTULO**

Rediseño de la máquina inyectora de termoplásticos didáctica de la Universidad de San Buenaventura e implementación de un sistema SCADA para su operación.

# **1.3. FORMULACIÓN DEL PROBLEMA**

¿Cómo rediseñar la máquina inyectora de termoplásticos de la Universidad de San Buenaventura, de manera que la comunidad académica cuente con una herramienta por medio de la cual se logre un acercamiento a los procesos industriales, así como los procesos de automatización mediante control tipo SCADA?

# **2. DELIMITACIÓN DEL PROBLEMA**

En este proyecto se realizará el rediseño de la máquina inyectora de termoplásticos didáctica de la Universidad de San Buenaventura, así como la implementación de un sistema SCADA, de tipo didáctico, para la enseñanza de procesos de Automatización Industrial.

## **2.1. ALCANCES**

El desarrollo de este proyecto se divide en dos partes:

Una correspondiente al rediseño de la máquina y otra correspondiente a la implementación de un sistema SCADA de tipo didáctico.

Al finalizar el proyecto, se pondrá a disposición de la comunidad académica una herramienta por medio de la cual sea posible visualizar de una manera más real los procesos de automatización y control de un proceso de tipo industrial.

### **2.2. LIMITACIONES**

Debido a que el fin de la máquina en un principio fue netamente didáctico, ésta no será rediseñada para un alto volumen de producción de piezas, ni largas horas de trabajo.

El sistema SCADA a implementar será desarrollado bajo Labview o Visual Basic, ya que en la Universidad se tienen licencia para estos entornos, por tanto se instalará en uno de los computadores disponibles del laboratorio de neumática.

# **3. OBJETIVOS**

# **3.1. OBJETIVO GENERAL**

Con el desarrollo de este proyecto se pretende lograr el rediseño de la máquina inyectora de termoplásticos didáctica de la Universidad de San Buenaventura, así como la implementación de un sistema SCADA para su operación y supervisión.

# **3.2. OBJETIVOS ESPECÍFICOS**

- Revisar los cálculos y validar el diseño inicial con el fin de detectar posibles causas de la falla en la inyección.
- Realizar las pruebas y diagnósticos necesarios para determinar la falla en la inyección del polímero.
- Lograr el correcto funcionamiento de la máquina inyectora, de manera que se produzcan copas.
- Diseñar e implementar el sistema SCADA, por medio de Labview o Visual Basic, para la operación y supervisión de la máquina.
- Desarrollar prácticas de laboratorio para la operación del equipo con sistema SCADA.
- Complementar las prácticas elaboradas inicialmente para la máquina inyectora, teniendo en cuenta los cambios que sean realizado y establecer la vigencia de dichas prácticas con las asignaturas de Técnicas Avanzadas, Seminario Técnico y Automatización de Procesos.
- Elaborar el manual de operación y mantenimiento de la máquina.

## **4. JUSTIFICACIÓN**

Actualmente, en la universidad existe una máquina inyectora de termoplásticos didáctica "fuera de servicio" debido a que en el momento de su construcción surgieron algunos problemas de diseño, que impiden su correcto funcionamiento. Por lo tanto, la comunidad académica no ha tenido la oportunidad de tener acceso a ella.

Por otro lado, esta máquina fue una inversión significativa por parte de la universidad, al no estar funcionando, esta inversión se convierte en una perdida. Por medio del desarrollo de este proyecto se desea demostrarle a la facultad de Ingeniería, que es posible financiar proyectos de los estudiantes, logrando un beneficio recíproco.

Al llevar a cabo este proyecto, la comunidad académica tendrá una herramienta, que le servirá para entender los conocimientos adquiridos en diferentes materias, llegando a un acercamiento a lo que es en sí la industria y como pasar de los libros y la teoría a la práctica.

Además con la implementación de un sistema SCADA en la máquina, ésta podrá ser utilizada para llevar a cabo prácticas de tipo semi-industrial, las cuales disminuirán la brecha que existe entre la academia y la industria.

4

# **5. MARCO TEÓRICO**

# **5.1. RESEÑA HISTÓRICA**

Los procesos de moldeo de materiales plásticos se conocen desde las épocas bíblicas, cuando usaban el bitumen, una mezcla de líquidos orgánicos altamente viscosa, negra y pegajosa, para la confección de canastas, como la que usaron para colocar a Moisés en el Rio Nilo y en la edificación de Babilonia, utilizando este material en lugar de cemento. A través de la historia se encuentran diferentes usos de resinas naturales como el ámbar, para joyería, en Roma, el recubrimiento con laca, en India y las pelotas de hule natural, para los juegos rituales en América Central, entre otras. El proceso de vulcanización del hule con el azufre fue descubierto por Charles Goodyear en 1.839, sin generar, aún, un proceso de moldeo comercial o industrial.

En la evolución del moldeo de plásticos se encuentran varios desarrollos en el siglo XIX, como son:

- En 1.868, Parkes, en Londres desarrolla el moldeo de nitrato de celulosa usando un rodillo, una pequeña cantidad de solvente y calor que le permitía plastificar el compuesto.
- En 1.872, se encuentra la patente de la primera máquina de inyección para moldear nitrato de celulosa, proceso que se vio truncado por la alta flamabilidad de este material, lo que hacía peligroso trabajar con este.

Al finalizar este siglo, sólo se contaba con el Shellac (laca), la Ebonita y el Celuloide, el ámbar y el bitumen moldeados de manera artesanal. Hacia 1926 se presenta una expansión importante en el desarrollo de materiales poliméricos y se multiplican las experiencias en el diseño de maquinaria para su procesamiento, lo que estimula la creación de maquinaria industrial para la construcción y fabricación en serie de inyectores de émbolo impulsados por la síntesis del poliestireno (PS) y acrílico (PMMA).

Basado en diseños anteriores para el procesamiento de hules, en 1935, Paul Toroester, en Alemania construye una máquina extrusora de termoplásticos. A partir de este momento se inicia el uso de la electricidad como sustituto del vapor para el calentamiento. En Italia se genera el concepto del uso de husillos gemelos, en 1938 se concibe la idea industrial de termo-formado y en 1940 el moldeo por soplado.

En la actualidad, existen cientos de polímeros patentados, de los cuales aproximadamente 30 son imprescindibles. Los productos manufacturados con plásticos se obtienen por más de 20 procesos de moldeo diferentes y aproximadamente 10 gobiernan la mayor parte del volumen de plásticos transformados.

En Alemania, en 1920, se construyó una máquina para la producción de piezas en materiales termoplásticos, utilizando el proceso de inyección, y operaba de manera manual. En 1927 se probó una máquina para inyección de plásticos accionada por cilindros neumáticos pero no dio resultado pues el proceso demandaba máquinas con presiones superiores. Los descubrimientos del poliestireno y del acrílico le dieron un impulso al proceso, puesto que observaron que con estos materiales y con el proceso de inyección se podían fabricar de manera rápida y económica artículos útiles. De esta manera, a las máquinas manuales les siguieron las máquinas operadas hidráulicamente, las cuales se perfeccionaron hacia el final de la segunda guerra mundial. Eran equipos sencillos, que no requerían sistemas hidráulicos complejos y costosos y se podían instalar en pequeños locales.

Sería en Estados Unidos donde se desarrollaría, hacia 1950 la primera máquina de inyección con un tornillo reciprocante (husillo), lo que le significaría a la industria del plástico uno de los avances más grandes de la historia. En la década de los ochenta, las mejoras en la industria del plástico se enfocaron en la eficiencia del diseño y esa tendencia se mantiene en la actualidad, aprovechando para ello, los sistemas CAD, el uso de robots para la extracción de piezas, la inyección asistida por computadoras buscando mayor eficiencia

6

en el control del calentamiento y mejoras en la calidad, lo que ha significado un desarrollo y una evolución técnica sorprendente.

En la actualidad, se opera con máquinas totalmente automáticas que no requieren intervención de operador, las inyectoras son autónomas desde el principio hasta el fin del proceso.

# **5.2. ANTECEDENTES**

En la Universidad Francisco de Paula Santander se implementó un módulo para la enseñanza de la Automatización Industrial, más específicamente lo que se conoce como un sistema SCADA – Supervision, Control and Adquisition Data-, pero con características pedagógicas que permiten el contacto directo tanto del docente como del estudiante con los elementos empleados en el proceso a simular.

En la Universidad de San Buenaventura, el proyecto de grado, titulado "Diseño y Construcción de una máquina didáctica para inyección de termoplásticos", realizado por Mariana Medina<sup>1</sup>. Dicho proyecto fue concebido para la implementación en los laboratorios de neumática y técnicas avanzadas, con el fin de acercar a la comunidad académica a lo que son los procesos de Automatización Industrial.

# **5.3. FUNDAMENTOS TEÓRICOS**

# **5.3.1. Principio de funcionamiento de la máquina de inyección didáctica de la Universidad de San Buenaventura**

La máquina consiste en un prototipo de un sistema de inyección de termoplásticos, el cual consiste en calentar el material termoplástico (Polietileno de Baja Densidad PELD) de manera que este pasa a un estado plástico, esto por medio de un cilindro de plastificación, luego el material es inyectado en la cavidad del molde, en

<sup>1</sup> Medina, Mariana, **"Diseño y contruccion de una máquina didactica para la inyección de termoplasticos"**. Diciembre de 2004.

la cual tomará su forma. Luego se solidifica debido al choque térmico que existe entre la temperatura a la cual sale el material al ser inyectado y el molde. Al completar su solidificación la pieza es expulsada.

### **5.3.2. Configuración de la máquina**

Esta se encuentra configurada como una máquina tipo pistón, en la cual como su nombre lo indica la inyección es llevada a cabo, por medio de fuerza, ejercida por medio de un actuador neumático lineal (pistón).

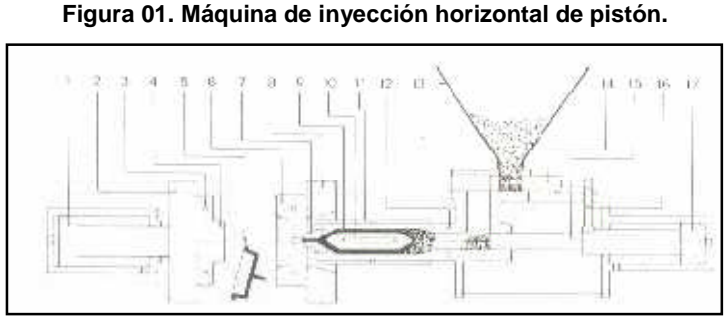

**Fuente:** BODINI, Gianni, **"Moldes y Máquinas de inyección para la transformación de**

**plásticos".** Septiembre de 1992. Tomo I.

• *Unidad de inyección.* Esta unidad es la parte de la máquina que efectúa la alimentación, la plastificación y la inyección al molde del material. Se compone de tres partes fundamentales<sup>2</sup>:

- *Cilindro de plastificación.*
- *Boquilla.*
- *Cilindro de inyección.*

• *Unidad de moldeo.* Esta tiene una configuración de cierre por pistón y es la sección de la máquina sobre la cual se montan las dos mitades de los moldes:

<sup>2</sup> Medina, Mariana, **"Diseño y contruccion de una máquina didactica para la inyección de termoplasticos"**. Diciembre de 2004.

#### **Figura 02. Unidad de Moldeo.**

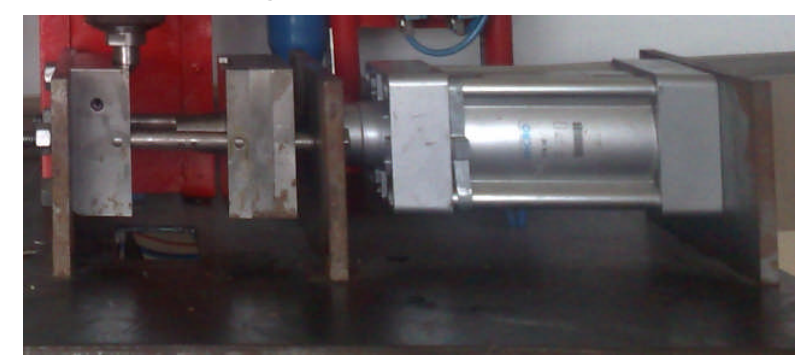

**Fuente:** Fotografía tomada por el autor.

• *Unidad de calentamiento***.** Esta consiste en una resistencia tipo abrazadera de contacto, por medio de la cual calienta el cilindro de plastificación.

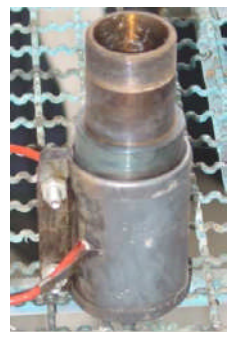

#### **Figura 03. Unidad de calentamiento.**

**Fuente:** Medina, Mariana, **"Diseño y contruccion de una máquina didactica para la inyección de termoplasticos"**. Diciembre de 2004.

• *Unidad de control.* El control de la máquina es llevado a través de un PLC, además posee un controlador de temperatura y un tablero de control.

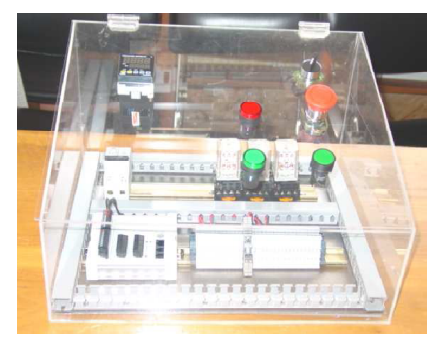

**Figura 04. Tablero de Control.**

**Fuente:** Medina, Mariana, **"Diseño y contruccion de una máquina didactica para la inyección de termoplasticos"**. Diciembre de 2004.

#### **5.3.3. Material de inyección polietileno (PE)**

Las propiedades básicas del polietileno dependen de la estructura molecular, así como del grado de cristalinidad, el grado de polimerización y la distribución del peso molecular. Además de todos estos factores, el PE puede ser polietileno de baja densidad (PELD), polietileno de densidad lineal baja (PE-LLD) polietileno de alta densidad (PEHD), polietileno de super elevado peso molecular y alta densidad (PE-HD-HMW), entre otros. Para el moldeado por inyección del PELD, la temperatura de plastificación debe estar entre 160 y 260ºC, y la temperatura del molde entre 30 a 70ºC, dependiendo de las condiciones. Las temperaturas de inyección para el PEHD están entre 200 y 300ºC y la temperatura del molde entre 10 a 90ºC. Las aplicaciones típicas de moldeo de piezas por inyección de PELD son bastante flexibles y rígidas como capsulas, tapas y juguetes. La inyección componentes de PEHD incluye recipientes para comida, joyería, accesorios para tubería, entre otros $^3$ .

El polietileno de baja densidad fue el primero derivado del etileno de uso comercial, se le conoció en un principio como polietileno ramificado. Su producción se dío por primer vez en los laboratorios de ICI en Inglaterra, en un proceso en el que el etileno se sometió a 1400 Atm de presión a 170ºC. Es obtenido por polimerización por adición a presiones muy elevadas, necesitando oxígeno y peróxidos para iniciar su reacción. Es un sólido parcialmente cristalino (50 – 60%).

Por otro lado, el polietileno de alta densidad PEHD, se obtuvo alrededor del año 1955, este se produce por sometimiento del etileno a bajas presiones y a catalizadores estereoespecificos. A diferencia del PELD es un polímero altamente cristalino (90%).

#### **5.3.4. Metodología a aplicar para la localización sistemática de fallas**

Un requisito fundamental para reconocer las posibles fallas o errores presentes en un determinado sistema, es el conocimiento de los aspectos bajo los cuales

 $^3$  Tim A. Osswald, Lih-Sheng Turng, Paul J. Gramann, "Injection molding handbook", Ed. Hanser Verlag, 2007. p. 45.

se rige su funcionamiento. Teniendo en cuenta la investigación mostrada con anterioridad es correcto aseverar que se han cumplido con los siguientes puntos:

- Reconocimiento de las tecnologías básicas involucradas en procesos de inyección.
- Investigación completa de las características del sistema
- Análisis de la documentación actual (Tesis Anterior<sup>4</sup>)
- Comprensión completa del producto.
- Conversaciones informativas con tutores o docentes conocedores del tema.

Ahora, considerando el método de detección de fallas como un proceso iterativo de revisión, comparación y corrección, y luego de realizar una revisión bibliográfica de temas similares, se decide adoptar lo expuesto por Christine Löffler<sup>5</sup> complementándolo con elementos claves que identifican el funcionamiento de la inyectora.

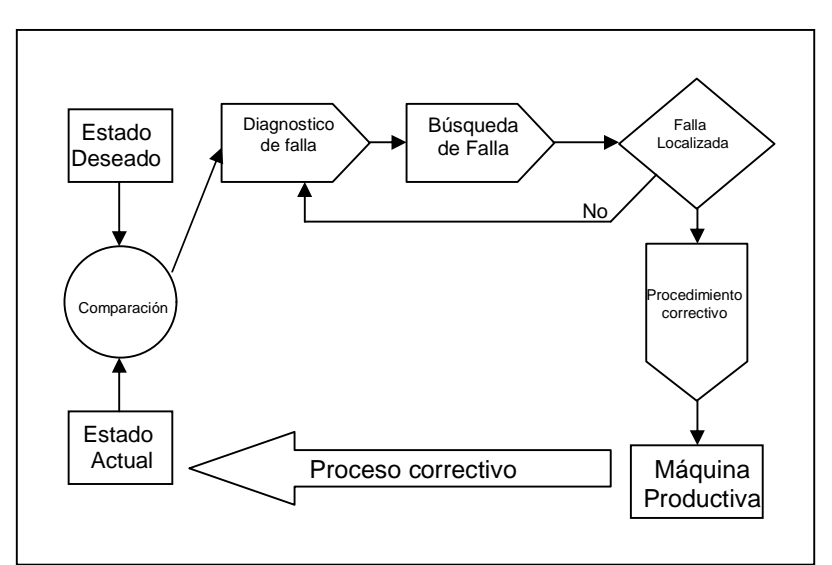

**Figura 05. Procedimiento detección de Fallas.**

**Fuente:** Tomado y adaptado de **"Ciros Mechatronical Manual"** Febrero 5 de 2009

<sup>4</sup> Medina, Mariana, **"Diseño y contruccion de una máquina didactica para la inyección de termoplasticos"**. Diciembre de 2004.

<sup>5</sup> Cristine Löffer, Ciros Mechatronics Manual, Capítulo 10. "This is how you carry out systematic fault finding on a simulated System". ©Festo Didactic GmbH & Co. 2004.

De acuerdo a lo expuesto en la gráfica se debe definir un estado normal de funcionamiento el cual se basa en los estudios de diseño realizados en tesis anterior, así entonces y para efectos de este capítulo se considera dicho estado a aquel que cumple con los siguientes pasos:

- 1. El estado inicial o de reposo de la máquina
- 2. Al activar el pulsador de inicio debe ocurrir lo siguiente: comportamiento deseado de la máquina.
- 3. Describir que está sucediendo.
- 4. Se analiza que está ocurriendo.
- 5. Detectar la Falla.
- 6. Aplicar el correctivo.
- 7. Volver al paso 2, y verificar que el correctivo haya sido efectivo.

## **5.3.5. Sistemas SCADA**

SCADA es la sigla que resulta de las iniciales de las palabras "Supervisory Control and Data Adquisition", que traduce: adquisición de datos y control de supervisión. Esta aplicación es un software especialmente diseñado para funcionar sobre ordenadores en el control de producción, proporcionando comunicación con los dispositivos de campo (controladores autónomos, autómatas programables, etc.) y controlando el proceso de forma automática desde la pantalla del ordenador. Provee, además, toda la información que se genera en el proceso productivo a diversos usuarios, tanto del mismo nivel como de otros supervisores dentro de la empresa: control de calidad, supervisión, mantenimiento, etc.

#### **Figura 06. Esquema sistema SCADA.**

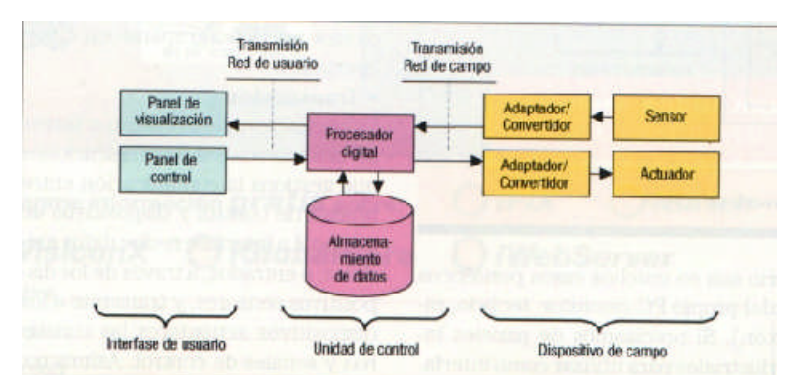

**Fuente:** Castro Carlos,Romero Cristobal Presentacion: **"Introduccion a SCADA"<sup>6</sup>**

En estos sistemas se cuenta con un ordenador, encargado de realizar las tareas de supervisión y gestionar las alarmas e igualmente tratar los datos y controlar los procesos. El proceso se ejecuta en tiempo real y permite al operador de planta supervisar y controlar el proceso soportado en redes LAN (buses especiales de datos) como canal de comunicación

El sistema SCADA es la denominación que se da a los programas necesarios, y al hardware adicional que la operación del mismo requiera.

### *Prestaciones*

Un paquete SCADA debe estar en disposición de ofrecer las siguientes funcionalidades:

- Crear paneles de alarma, para que el operador pueda reconocer una parada o situación de alarma, con registro de incidencias.
- Generar históricos de señal de planta, que pueden ser importados, para su proceso y análisis, a una hoja de cálculo.
- Ejecutar programas, que modifican la ley de control, o incluso anular o modificar las tareas asociadas al autómata, bajo ciertas condiciones.
- Posibilidad de programación numérica, que permite realizar cálculos

 $^6$  http://www.santiagoapostol.net/srca/buses/scada.pdf Consulta Febrero 13 de 2009.

aritméticos de elevada resolución sobre la CPU del ordenador.

Con ellas, es posible crear interfaces para ordenadores (tipo PC, por ejemplo), para captura de datos, análisis de señales, visualización en pantalla, envío de resultados a discos, impresora, etc.

### *Requisitos*

Para el mejor aprovechamiento de un paquete SCADA se deben cumplir varios objetivos:

- Deben ser sistemas de arquitectura abierta, capaces de desarrollarse o adecuarse según las necesidades cambiantes de la empresa.
- Comunicación fácil y nítida del usuario con el equipo de planta y con el resto de la empresa (redes locales y de gestión).
- Programas sencillos de instalar, sin exigencias complejas de hardware, fáciles de utilizar, con interfaces amigables con el usuario.

# *Módulos de un sistema SCADA*

.

Los módulos de software que permiten las actividades de adquisición, supervisión y control son los siguientes:

- Configuración: permite al usuario crear su propio entorno de trabajo SCADA, según sus necesidades.
- Interfaz gráfico del operador: por medio de estas el operario realiza las operaciones de control y supervisión de la planta. Una interfaz es resentada mediante gráficos sinópticos almacenados en el computador y generados desde el editor incorporado en el SCADA o importados desde otra aplicación
- Módulo de proceso: según la lectura de las variables este ejecuta las acciones de mando preprogramadas.
- Gestión y archivo de datos: por medio de este las aplicaciones y dispositivos tienen acceso a los procesos de ordenado de datos, asi como también á los datos alamcenados.
- Comunicaciones: se encarga de crear o establecer la transferencia de información entre la planta y la arquitectura hardware.

## **5.3.6. Programación en Excel con Visual Basic (VB)**

La programación de Excel con Visual Basic (VB) se lleva a cabo a partir de la manipulación de objetos (por medio de instrucciones entendibles para Excel), a través de VB.

Al estar VB diseñado para ser un lenguaje secuencial de comando de aplicación Microsoft común, se puede escribir macros para varios productos de Microsoft y llegar asi a soluciones completas inclusive cruzando información entre múltiples aplicaciones. Una de las ventajas que tiene la programación en VB, es la de manipular objetos de diferentes programas (Word, Access, Powerpoint entre otros) dándole a cada uno un modelo de objeto único. La clave para usar de manera adecuada VB con otras aplicaciones está en entender el modelo de objeto de cada aplicación.

Un ejemplo de esto sería el trabajo con Excel el cual posee herramientas para análisis de datos robustas como lo son las hojas de cálculo, tablas dinámicas, gráficas y numerosas funciones de tipo matemático, financiero, entre otras. Estas herramientas pueden ser usadas para el diseño y control de sistemas automatizados.

.

### *Metodología de programación VB*

Para ejecutar una acción de VB, ésta debe tener un código creado en VB, el cual es guardado en un modulo de este mismo tipo.

Estos módulos se componen de funciones, las cuales son básicamente códigos de computador que realizan acciones sobre los objetos o con ellos, un ejemplo de función puede ser:

> Sub Prueba()  $Sum += 1$  $MSGBox$ "El incremento es de" &  $Sum$  $End$  Suh

Los objetos pueden contener uno o más objetos de otro objeto, es decir, Excel es un objeto llamado Application y contiene una colección de libros llamada SCADA, los cuales a su vez contiene varias hojas con otra información, El orden de estos objetos se entiende como modelo de objeto de Excel.

Para especificar la posición de jerarquía de un objeto contenido, se hace mediante un punto el cual separa el contenedor del objeto contenido:

### Application. SCADA("SISTEMA1")

Esto apunta al libro SISTEMA1 de la colección SCADA.

Si se desea apuntar a la hoja ENTRADAS, del libro SISTEMA1 entonces:

### Application. SCADA("SISTEMA1"). SCADA("ENTRADAS")

Ahora cada objeto tiene propiedades, por medio de las cuales es posible "configurarlo". Por ejemplo el objeto Range tiene propiedades como Value y Name, a estas propiedades se puede apuntar, de igual manera que se apunta a un objeto contenido, es decir combina el objeto con su propiedad, separándose por medio de un punto.

Un ejemplo de esto será leer el valor de una celda contenida en una Hoja:

DDE (Dynamic Data Exchange) es un protocolo basado en el sistema de mensajería construido por Windows. Este protocolo permite que dos programas de aplicación bajo Windows realicen un intercambio de datos, a través de mensajes. Estos programas, en el protocolo DDE, se conocen como cliente/servidor. El servidor DDE habilita al cliente para acceder a los datos que le sean útiles. Sin embargo, el cliente DDE no puede obtener los datos sin el servidor.

El inicio de una comunicación DDE se realiza con el programa que actúa como cliente, éste transfiere un mensaje indicando, a todos los programas que se están ejecutando en ese momento en Windows, una categoría general de datos que el cliente necesita; el servidor DDE que posee dichos datos responde a este mensaje, y es en este instante que comienza la comunicación. Un único programa puede ser cliente para un programa, y servidor para otro, pero esto requiere dos conexiones DDE distintas. Un servidor puede entregar datos a múltiples clientes y un cliente puede obtener datos desde múltiples servidores, pero esto requiere múltiples conexiones DDE.

### $SISTEMA1(ENTRADAS'')$ .Range(C1"). Value

Entonces se leerá el valor de la celda (C1) de la hoja ENTRADAS del libro SISTEMA1.

Al igual que en otros lenguajes de programación se pueden asignar valores a variables, esto se logra mediante el operador (=) el cual indica al programa que se va a hacer una asignación, entonces supongamos una variable llamada flag:

### $flag = SISTEMA1(ENTRADAS'').Range(C1''). Value$

Los objetos también poseen métodos, estos se describen como acciones que se realizan con el objeto, si se quiere borrar el valor del objeto Range, el método es ClearContents, se utiliza el formato de programación de igual manera, entonces:

### Range("C1"). ClearContents

Como en otros lenguajes VB incluye también manejo de matrices, bucles entre otros.

## **5.3.7. Intercambio dinámico de información (DDE)**

### *Metodología de programación protocolo DDE*

Para lograr una comunicación de protocolo DDE, se necesitan cumplir tres etapas:

*Inicialización:* La cual es llevada a cabo por la aplicación Cliente, encargándose de buscar y establecer el enlace con el Servidor.

Para lograr la comunicación se utiliza el comando DDE Initiate, este comando retorna el número del canal si ha sido posible establecer la comunicación, de otra forma si no existe comunicación se produce un error.

La secuencia de comandos será entonces:

### DDEInitiate (aplicacion.tema)

Aplicación: Es la aplicación Servidor, con la cual se desea comunicar

Tema: Son los datos que se desean obtener.

Por ejemplo si se desea acceder a una hoja de Excel la sintaxis debe ser:

$$
id = DDEInitiate ("Execel". "Hoja1")
$$

*Enlace:* En esta etapa se produce el intercambio de datos.

En esta etapa existen múltiples comandos los cuales permiten la manipulación de la información entre el cliente y el servidor.

DDEPoke: Por medio de esta instrucción se envían datos al Servidor:

### DDEPoke (numero de canal, elemento, dato)

número de canal: Es el número de canal devuelto por DDEInitiate.

elemento: Referencia a donde será enviado el dato.

dato: Es el dato que será enviado al Servidor.

Entonces si se desea cargar la celda (A1) de la Hoja1 con un valor de 255:

### DDEPoke id."A1".255

DDERequest: Por medio de esta intruccion se reciben datos del Servidor:

### DDERequest (numero de canal. elemento)

número de canal: Es el numero de canal devuelto por DDEInitiate.

elemento: Referencia de donde será tomado el dato en el servidor.

Si se desea saber el valor de la celda (B1) de la Hoja1:

### DDERequest (id. "B1")

*Cierre:* En el cual se rompe el enlace cerrando el canal de comunicación.

Para finalizar la comunicación se usa la instrucción DDETerminate

DDETerminate(numero de canal)

número de canal: número de canal devuelto por DDEInitiate

DDETerminate id

# **6. DISEÑO INGENIERIL**

Para poder llegar a un rediseño es indispensable conocer el proceso a rediseñar, en este proyecto en particular, debe conocerse el funcionamiento de la máquina de la Inyectora de Termoplásticos Didáctica de la Universidad de San Buenaventura, por lo tanto a continuación se dará una breve explicación del funcionamiento de esta.

El proceso se inicia en la unidad de dosificado, en la cual se encuentra el material para la inyección, por medio de esta unidad se suministra la cantidad de material necesaria para inyectar una copa.

Al finalizar la dosificación del material, este es llevado a su punto de plastificación, por medio de la unidad de fundición.

Una vez se ha plastificado el material a inyectar, se procede a cerrar el molde, cierre que se realiza por medio del accionamiento de un actuador neumático.

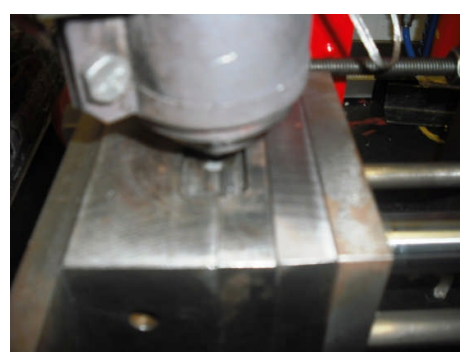

**Figura 07. Molde cerrado.**

**Fuente:** Fotografia tomada por el autor.

Cuando el molde ya se encuentra cerrado, se procede a inyectar el material, por medio de un actuador neumático.

**Figura 08. Sistema de Inyección.**

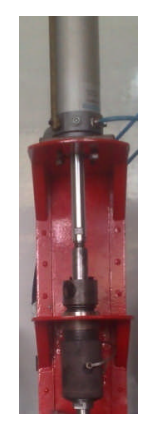

**Fuente:** Fotografia tomada por el autor.

Al terminar el proceso de inyección el molde se abre, y se expulsa la pieza inyectada.

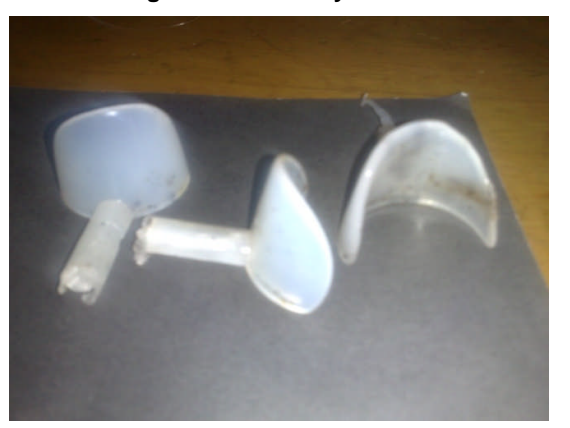

**Figura 09. Pieza inyectada.**

**Fuente:** Fotografia tomada por el autor.
# **6.1. LOCALIZACIÓN SISTEMÁTICA DE FALLAS**

Para poder llevar a cabo las pruebas fue necesario:

o Ensamblar completamente la máquina ya que se encontraba desarmada. (Hacían falta seis tornillos para sujetar las platinas - Al sujetar la torre de inyección a la lámina de la mesa, se encontraron dos tornillos los cuales no estaban atornillados de manera correcta, impidiendo el ajuste de la estructura)

- o Hacer la instalación del sistema eléctrico.
- o Hacer las conexiones del sistema neumático.
- o Crear un programa de control para el PLC.

Una vez la máquina estaba lista para trabajar se procedió a ponerla en funcionamiento de manera manual (sin programa de control), para realizar las pruebas las cuales se dividen en las diferentes etapas del proceso así:

- o Sistema de moldeo
- o Sistema de inyección
- o Sistema de fundición
- o Sistema de control

Para lograr un rediseño de la máquina efectivo, se seguirán los pasos estudiados en el capitulo anterior sobre localización sistemática de fallas.

#### **6.1.1. Sistema de Dosificado**

El sistema de dosificado, se encuentra desensamblado en su totalidad y carece de un motor para mover el tornillo sin fin, se adapto un motor que es capaz de mover el sistema para hacer las pruebas.

*Estado inicial:* El material a inyectar se encuentra en la tolva.

*Accionamiento del sistema:* Se activa el motor para mover el tornillo sin fin.

*Descripción del estado actual:* El material se encuentra atascado en el ducto de alimentación.

# *Detección de Fallas:*

- El ducto de alimentación presenta calentamiento.
- La forma en la cual está dispuesto el ducto de alimentación, dificulta el flujo del material.
- El tornillo sinfín se bloquea.

#### *Rediseño:*

Con el fin de evitar el calentamiento del ducto de alimentación se implemento un mecanismo, por medio del cual el ducto es retirado de la unidad de fundición, mientras este no está en uso. El sistema es manipulado mediante un actuador, que se encarga de elevar el ducto de alimentación evitando que este se caliente en exceso.

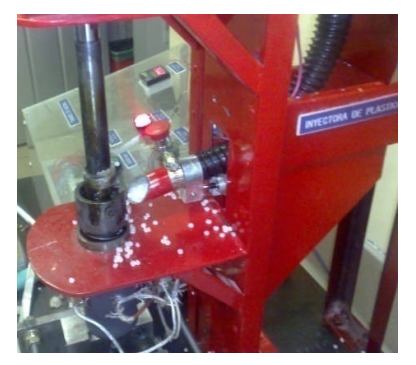

**Figura 10. Desplazamiento ducto.**

**Fuente:** Fotografia tomada por el autor.

Se determino que el bloqueo del tornillo sinfín se debía a la irregularidad en el tamaño de los pellets, los cuales cuando son demasiado pequeños quedan depositados entre el tornillo sinfín y la camisa del sinfín.

El tornillo sinfín se retiro del sistema de dosificado y se reemplazo por un sistema dispensador, el cual consiste en una compuerta, la cual se abre para permitir el paso de los pellets y se cierra para impedir su paso. Este se controla por medio de un actuador eléctrico de simple efecto.

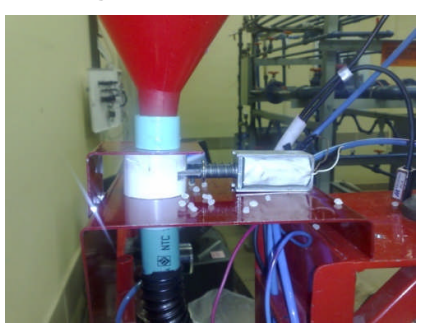

**Figura 11. Dispensador.**

**Fuente:** Fotografia tomada por el autor.

# **6.1.2. Sistema de Moldeo**

*Estado inicial:* El molde se encuentra abierto, todo el sistema se encuentra en reposo.

*Accionamiento del sistema:* El actuador sale completamente, el molde es cerrado.

*Descripción del estado actual:* Las platinas sobre las cuales está soportado el sistema, presentan una inclinación significativa, a su vez se aprecia que el molde se desalinea.

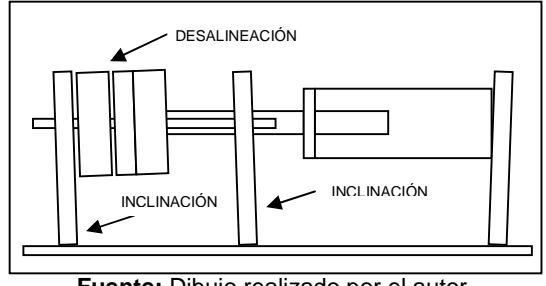

**Figura 12. Esquema Falla Sistema de Moldeo.**

**Fuente:** Dibujo realizado por el autor

# *Detección de fallas:*

- La lámina sobre la cual están montadas las platinas se esta flectando.
- A las platinas les hacen falta dos tornillos de sujeción.
- El sistema en la parte superior, se encuentra sin anclaje alguno, por lo cual no tiene como soportar la fuerza del actuador sin perder perpendicularidad.
- La fuerza ejercida por el actuador sobre las platinas y sobre la lámina de la mesa, es mayor a la necesaria y hace que las platinas pierdan su perpendicularidad y la lámina se deforme.
- La desalineación del molde impide que la boquilla selle se manera adecuada.
- La lámina de la mesa es demasiado débil para soportar la fuerza del actuador.

# *Rediseño:*

*Análisis estático*

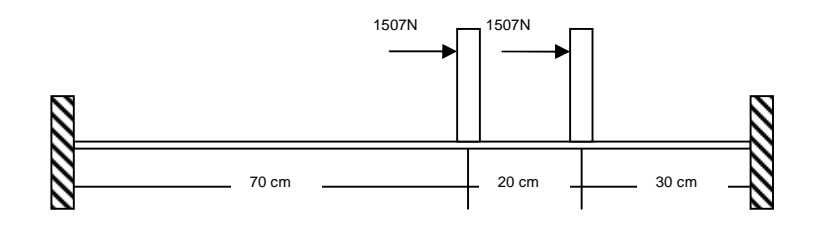

#### **Figura 13. Diagrama Fuerzas Sistema de Moldeo.**

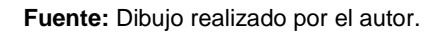

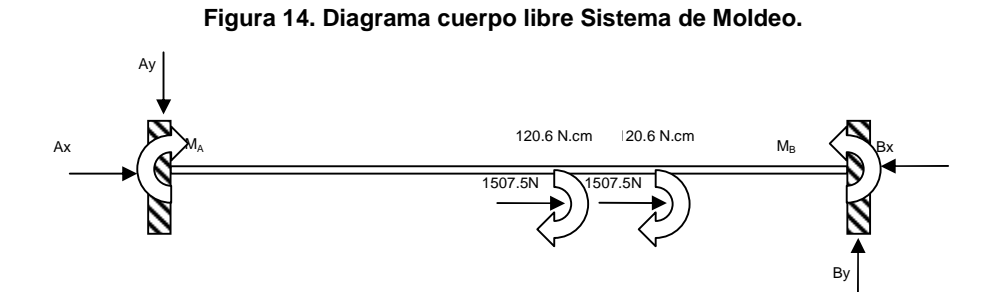

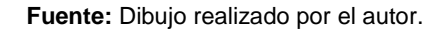

$$
\sum Fx = 0
$$
  

$$
\sum Fx = Ax + 3015 - Bx = 0
$$

$$
\sum Fy = 0
$$
  

$$
\sum Fy = Ay - By = 0
$$
  

$$
Ay = By
$$

$$
\sum M_A = 0
$$
  

$$
\sum M_A = 120.6 + 120.6 - M_B = 0
$$

El sistema presenta seis incógnitas y solo se cuenta con tres ecuaciones, se podría plantear una cuarta ecuación de deformación, pero seguiría la cantidad de ecuaciones seguiría siendo insuficiente, lo que convierte al sistema en indeterminado de sexto grado, además debido a que la lamina sobre la cual están montadas las platinas presenta un corte de geometría rectangular, el cual debilita la lamina y debe tenerse en cuenta para el análisis.

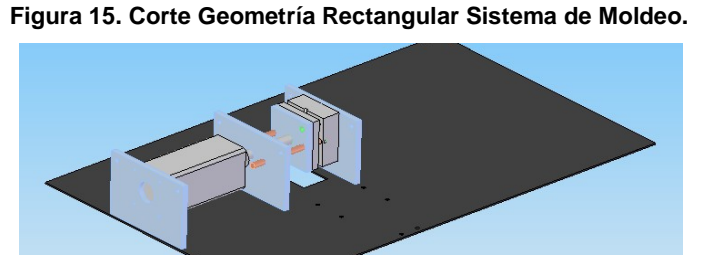

**Fuente:** Dibujo realizado por el autor Solid Edge.

Por lo tanto se optó por el método de simulación de elementos finitos con el software ANSYS, para poder analizar el comportamiento del sistema.

# *Simulación ANSYS*

| <b>Object Name</b>                             | Lamina                      | Platina base<br>actuador.par:1                 | Platina porta      | Platina porta<br>hembra.par:1 | guias.par:1                  |  |
|------------------------------------------------|-----------------------------|------------------------------------------------|--------------------|-------------------------------|------------------------------|--|
| State                                          |                             | macho.par:1<br>Mesa.par:1<br>Meshed            |                    |                               |                              |  |
|                                                |                             | <b>Graphics Properties</b>                     |                    |                               |                              |  |
| <b>Visible</b>                                 |                             |                                                | Yes                |                               |                              |  |
| Transparency                                   |                             |                                                | 1                  |                               |                              |  |
|                                                |                             | <b>Definition</b>                              |                    |                               |                              |  |
| <b>No</b><br>Suppressed                        |                             |                                                |                    |                               |                              |  |
| <b>Material</b>                                | AISI 1010                   | AISI 1045                                      |                    |                               | <b>STEEL</b><br><b>PLATE</b> |  |
| <b>Stiffness</b><br><b>Behavior</b>            | Flexible                    |                                                |                    |                               |                              |  |
| Nonlinear<br><b>Material</b><br><b>Effects</b> | Yes                         |                                                |                    |                               |                              |  |
| <b>Bounding Box</b>                            |                             |                                                |                    |                               |                              |  |
| Length X                                       | 1000, mm<br>$11, \text{mm}$ |                                                |                    | 250, mm                       |                              |  |
| Length Y                                       | 600, mm                     | 200, mm                                        |                    |                               | 12,5 mm                      |  |
| Length Z                                       | $3, \, mm$                  | 130, mm                                        |                    |                               | 12,5 mm                      |  |
|                                                |                             | <b>Properties</b>                              |                    |                               |                              |  |
| Volume                                         | 1,7804e+006                 | 2,666e+005                                     | 2,7724e+005        | 2,7994e+005                   | 30680                        |  |
|                                                | mm <sup>3</sup>             | mm <sup>3</sup>                                | mm <sup>3</sup>    | mm <sup>3</sup>               | mm <sup>3</sup>              |  |
| <b>Mass</b>                                    | 14,012 kg                   | 2,0982 kg                                      | 2,1819 kg          | 2,2032 kg                     | 0,24083 kg                   |  |
| Centroid X                                     | 411,3 mm                    | -79,958 mm                                     | 180,04 mm          | 360,04 mm                     | 270,54<br>mm                 |  |
| <b>Centroid Y</b>                              | $-0.17328$<br>mm            | 24,944 mm                                      |                    |                               | $-15,056$<br>mm              |  |
| Centroid Z                                     | $1,5$ mm                    | 67,087 mm                                      | 67,697 mm          | 67,868 mm                     | 83, mm                       |  |
| Moment of<br>Inertia Ip1                       | 4,245e+005                  | 10547 kg·mm <sup>2</sup><br>kg·mm <sup>2</sup> | 10588              | 10542                         | 4,6563                       |  |
|                                                |                             |                                                | kg·mm <sup>2</sup> | kg·mm <sup>2</sup>            | kg·mm <sup>2</sup>           |  |
| Moment of                                      | 1,1781e+006                 | 3110,2                                         | 3158,8             | 3137,                         | 1250,3                       |  |
| Inertia Ip2                                    | kg·mm <sup>2</sup>          | kg·mm <sup>2</sup>                             | kg·mm <sup>2</sup> | kg·mm <sup>2</sup>            | kg·mm <sup>2</sup>           |  |
| Moment of                                      | 1.6026e+006                 | 7478,8                                         | 7473.2             | 7449.2                        | 1250.3                       |  |
| Inertia Ip3                                    | kg·mm <sup>2</sup>          | kg·mm <sup>2</sup>                             | kg·mm <sup>2</sup> | kg·mm <sup>2</sup>            | kg·mm <sup>2</sup>           |  |
| <b>Statistics</b>                              |                             |                                                |                    |                               |                              |  |
| <b>Nodes</b>                                   | 5857                        | 2954                                           | 2287               | 2428                          | 1708                         |  |
| Elements                                       | 788                         | 1448                                           | 1148               | 1186                          | 312                          |  |

**Tabla 1.** Propiedades físicas de las partes a simular.

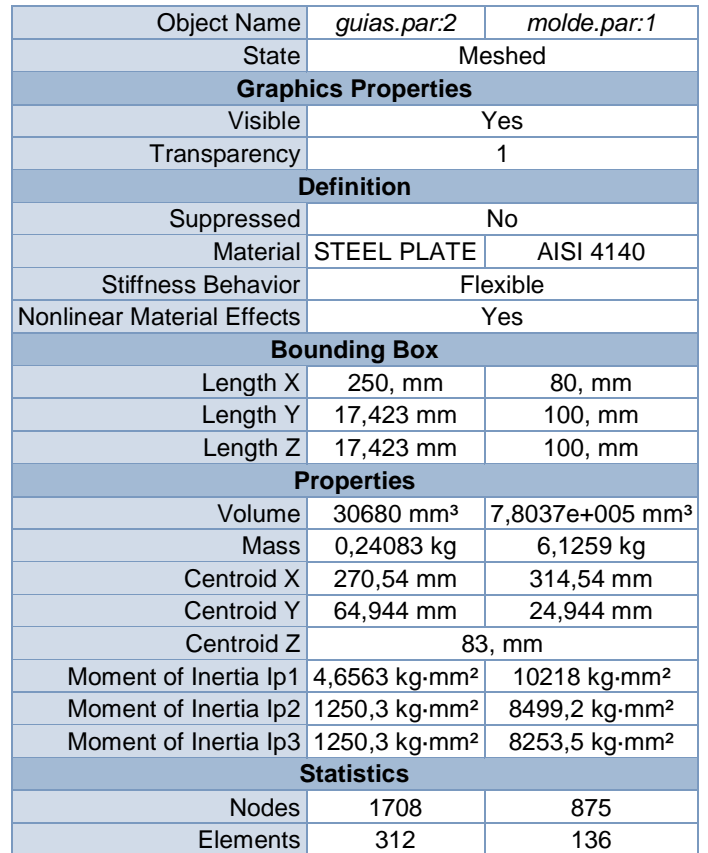

**Tabla 2.** Propiedades físicas de las partes a simular.

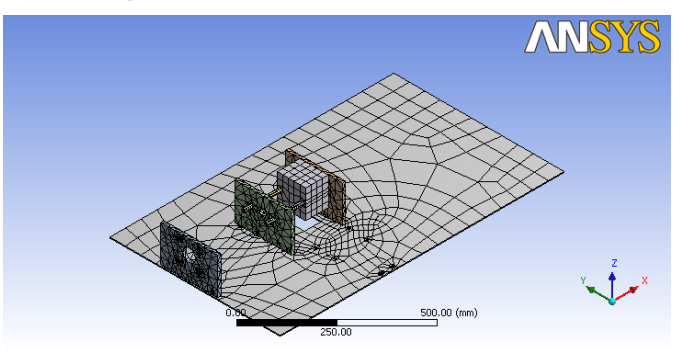

**Figura 16. Modelo a rediseñar enmallado.**

**Fuente:** Simulación en ANSYS realizada por el autor.

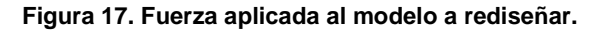

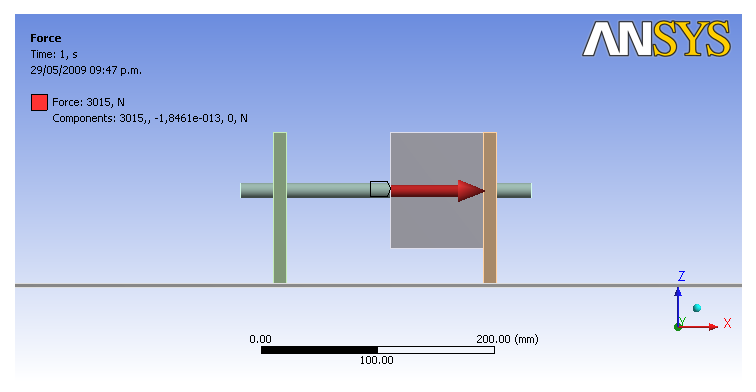

**Figura 18. Deformación Total del modelo a rediseñar.**

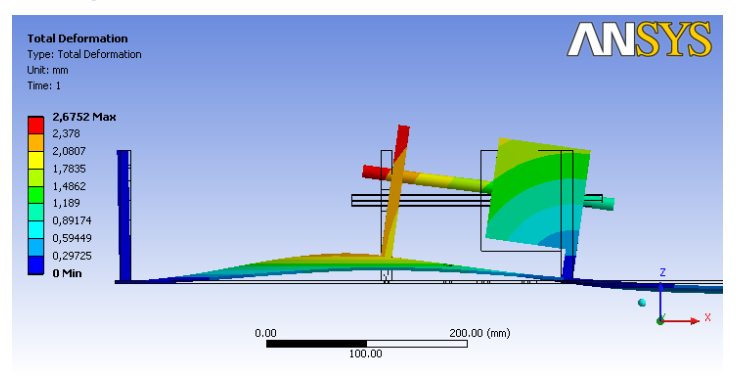

**Fuente:** Simulación en ANSYS realizada por el autor.

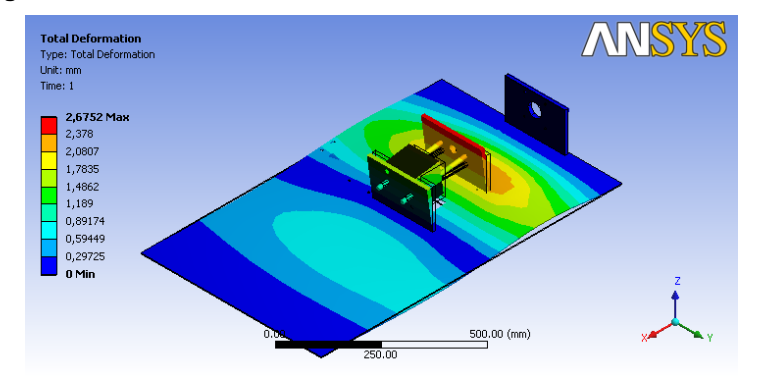

**Figura 19. Deformación Total del modelo a rediseñar, vista isométrica.**

**Fuente:** Simulación en ANSYS realizada por el autor.

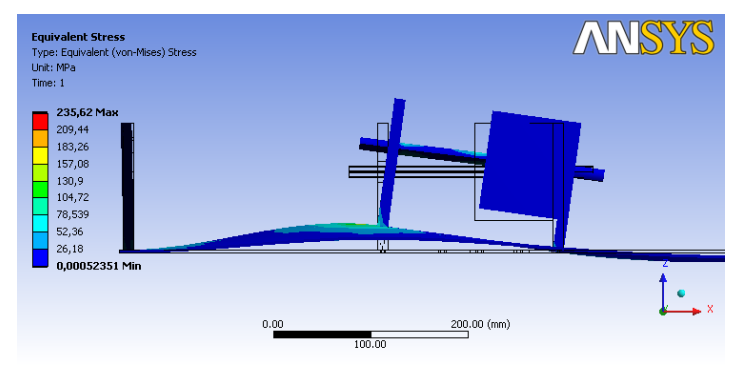

**Figura 20. Esfuerzo Equivalente del modelo a rediseñar.**

**Fuente:** Simulación en ANSYS realizada por el autor.

**Tabla 3.** Resultados de la simulación, Deformacion Total y Esfuerzo Equivalente.

| Object Name                         | <b>Total Deformation</b> | <b>Equivalent Stress</b>      |  |  |
|-------------------------------------|--------------------------|-------------------------------|--|--|
| <b>State</b>                        | Solved                   |                               |  |  |
| <b>Scope</b>                        |                          |                               |  |  |
| Geometry                            | All Bodies               |                               |  |  |
| <b>Definition</b>                   |                          |                               |  |  |
| <b>Type</b>                         | <b>Total Deformation</b> | Equivalent (von-Mises) Stress |  |  |
| Display Time                        | End Time                 |                               |  |  |
| <b>Results</b>                      |                          |                               |  |  |
| <b>Minimum</b>                      | $0, \, mm$               | 5,2351e-004 MPa               |  |  |
| Maximum                             | 2,6752 mm                | 235,62 MPa                    |  |  |
| Minimum Occurs On Lamina Mesa.par:1 |                          | guias.par:1                   |  |  |
| Maximum Occurs On                   | guias.par:2              | Platina porta macho.par:1     |  |  |

**Fuente:** Simulación en ANSYS realizada por el autor.

Se aprecia que la lamina no soporta las cargas que se le aplican, esto produce una deformación la cual genera un desalinemiento de las platinas.

Debido a que las platinas no se encuentran sujetadas en sus cuatro esquinas, el movimiento a lo largo del eje de acción del actuador es permitido, generando una inclinación de el molde.

El esfuerzo máximo ocurre en la platina porta macho, se supone que en esta pieza el esfuerzo debería ser insignificante. Debido a que este es bastante alto, la lámina se está deformando aproximadamente 2,3 mm, generando una desalineación del molde.

Para obtener la alineación de las platinas y el ajuste del molde, se decidió agregar dos tornillos pasantes colocados en los extremos superiores de las 3 platinas, con tuerca y contratuerca, lo que convierte al sistema de moldeo en una sola unidad.

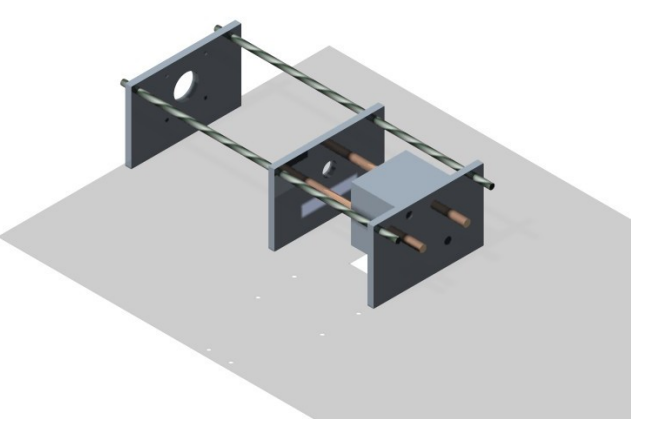

**Figura 21. Rediseño Unidad de Inyección Tornillos Pasantes.**

**Fuente:** Dibujo renderizado realizado por el autor.

Además se reforzó la lámina de la mesa sobre la cual están montadas las platinas, por medio de perfiles en acero en forma de L, buscando que coincidan con las perforaciones de las platinas, convirtiendo la mesa en un chasis solido.

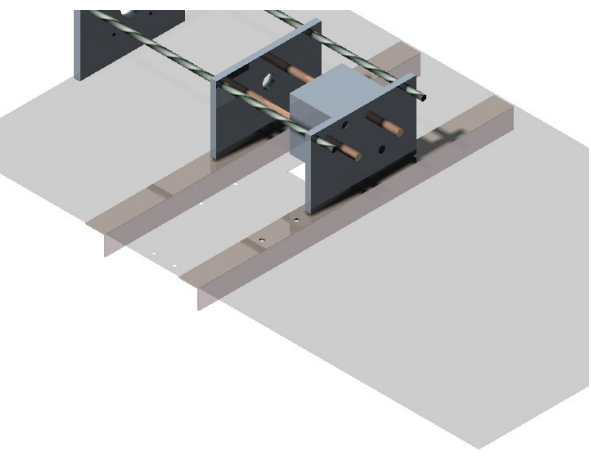

**Figura 22. Rediseño Unidad de Inyección angulos de refuerzo.**

**Fuente:** Dibujo renderizado realizado por el autor.

El procedimiento fue llevado a cabo de la siguiente forma:

- 1. Se desensambló el sistema de moldeo de la mesa.
- 2. Se hizo el despiece de toda la unidad.
- 3. Se midió, cortó y soldó a la lámina de la mesa, un perfil de acero de 1 ½", teniendo en cuenta los orificios que sujetan las platinas a la lámina de la mesa.
- *4.* Se perforaron los nuevos orificios para los tornillos que sujetan las platinas.
- *5. Se rectificaron todas las roscas de la parte inferior de las platina.*
- *6. Se maquinaron en las tres platinas los orificios para el tornillo pasante.*
- *7. Se ensambló nuevamente la unidad.*
- 8. *Se integró el sistema de moldeo nuevamente* a la mesa.

# *Verificación del rediseño:*

# *Simulación Rediseño ANSYS*

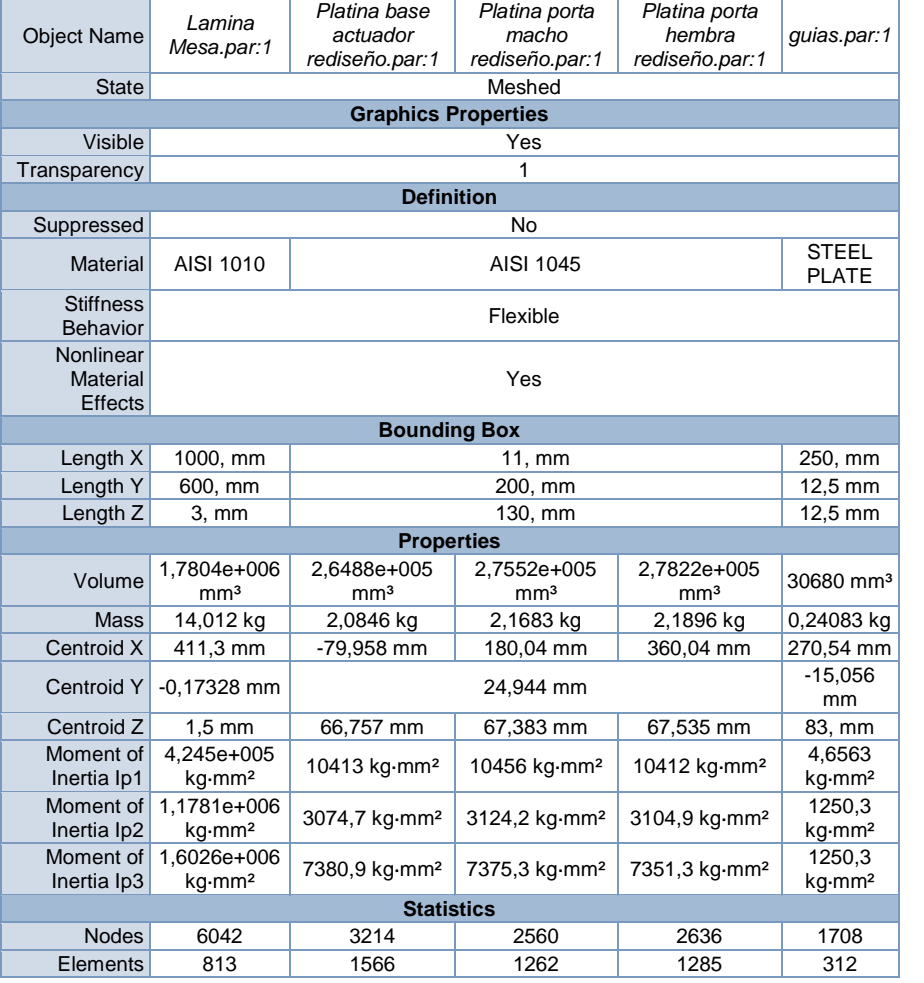

#### **Tabla 4.** Propiedades físicas de las partes a simular.

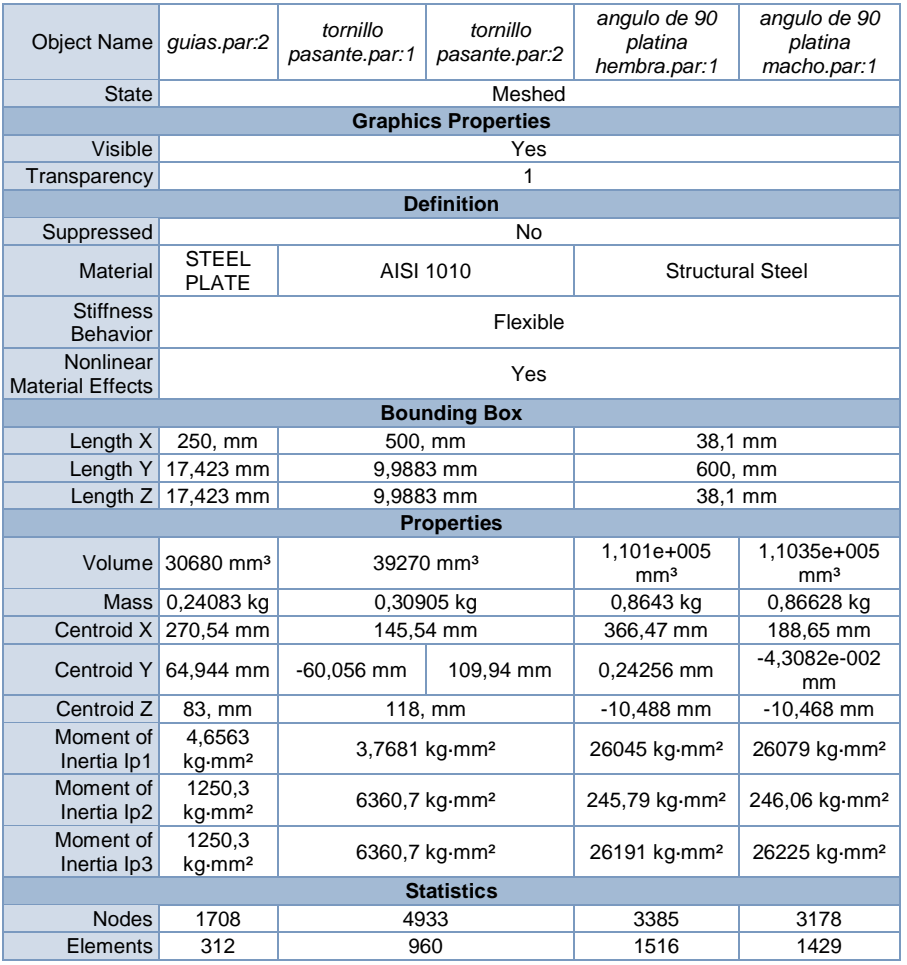

# **Tabla 5.** Propiedades físicas de las partes a simular.

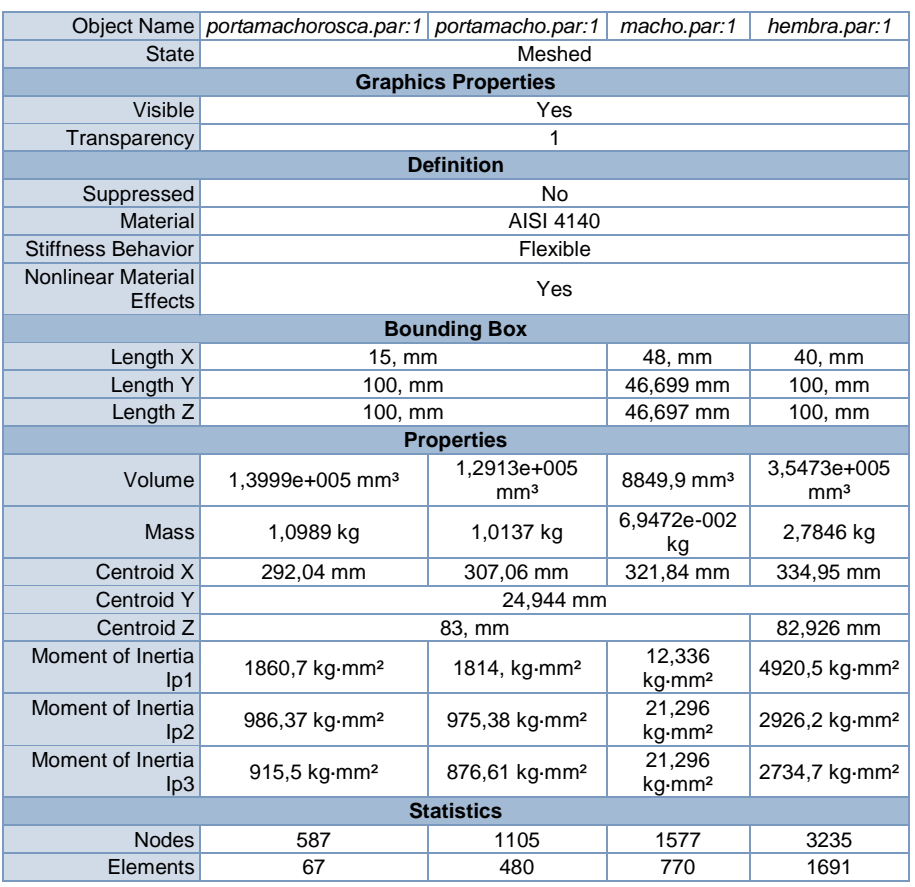

#### **Tabla 6.** Propiedades físicas de las partes a simular.

**Fuente:** Simulación en ANSYS realizada por el autor.

**Figura 23 Modelo rediseñado enmallado.**

# ANSYS  $\frac{500,00 (mm)}{1}$ 250.00

**Fuente:** Simulación en ANSYS realizada por el autor.

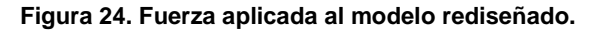

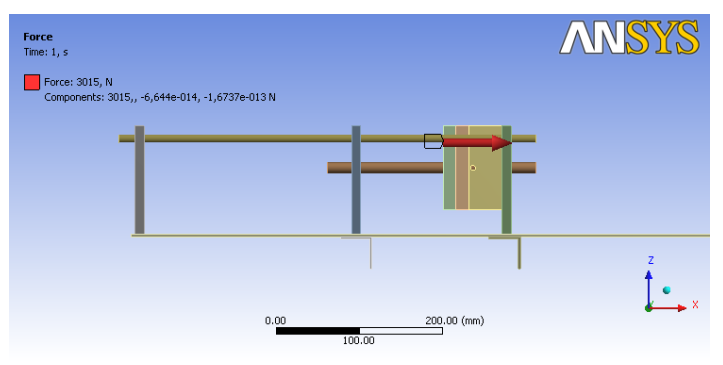

**Fuente:** Simulación en ANSYS realizada por el autor.

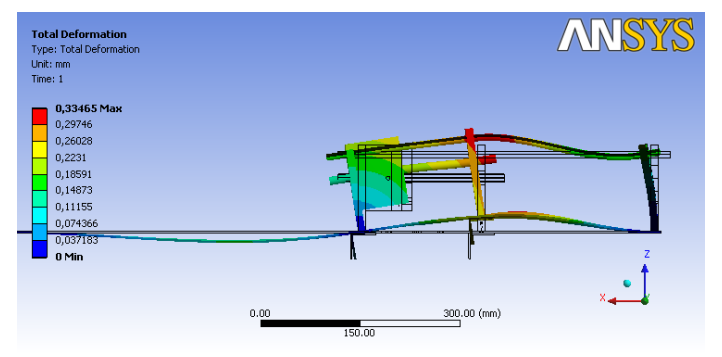

**Figura 25. Deformación Total del modelo rediseñado.**

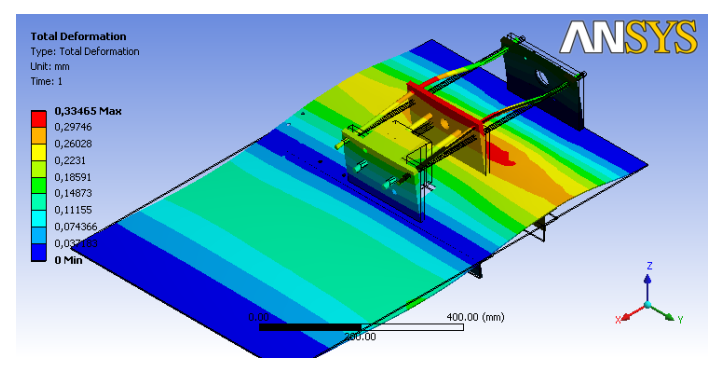

**Figura 26. Deformación Total del modelo rediseñado, vista isométrica.**

**Fuente:** Simulación en ANSYS realizada por el autor.

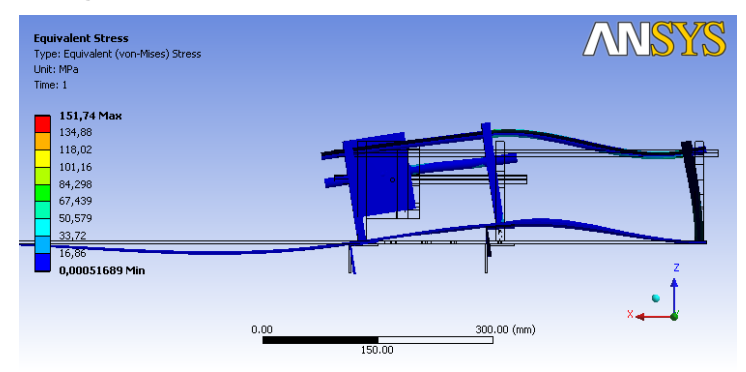

**Figura 27. Esfuerzo Equivalente del modelo rediseñado.**

**Fuente:** Simulación en ANSYS realizada por el autor.

**Tabla 7.** Resultados de la simulación, Deformacion Total y Esfuerzo Equivalente.

| Object Name                         | <b>Total Deformation</b> | <b>Equivalent Stress</b>      |  |  |
|-------------------------------------|--------------------------|-------------------------------|--|--|
| <b>State</b>                        |                          | Solved                        |  |  |
| <b>Scope</b>                        |                          |                               |  |  |
| Geometry                            | All Bodies               |                               |  |  |
| <b>Definition</b>                   |                          |                               |  |  |
| <b>Type</b>                         | <b>Total Deformation</b> | Equivalent (von-Mises) Stress |  |  |
| Display Time                        | End Time                 |                               |  |  |
| <b>Results</b>                      |                          |                               |  |  |
| <b>Minimum</b>                      | 0. mm                    | 5,1689e-004 MPa               |  |  |
| Maximum                             | 0,33465 mm               | 151,74 MPa                    |  |  |
| Minimum Occurs On Lamina Mesa.par:1 |                          | tornillo pasante.par:1        |  |  |
| Maximum Occurs On                   | guias.par:2              | hembra.par:1                  |  |  |

**Fuente:** Simulación en ANSYS realizada por el autor.

Una vez el rediseño fue validado por la simulación, obteniendo los resultados deseados, el sistema fue probado nuevamente.

Se accionó el sistema de moldeo y se pudo apreciar que este trabajaba de una manera precisa, se logró la perpendicularidad de las platinas, la lámina no se deformó y lo más importante el molde se mantuvo alineado.

#### **Figura 28. Sistema de Moldeo Rediseñado.**

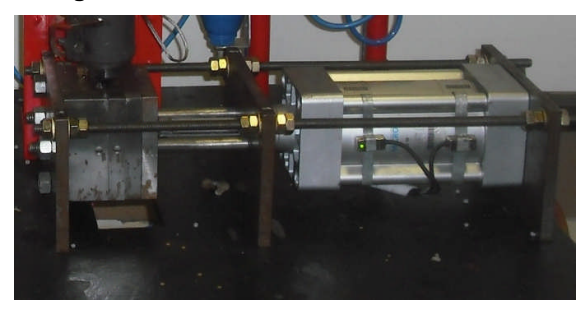

**Fuente:** Fotografia tomada por el autor.

#### **6.1.3. Sistema de Inyección**

*Estado inicial:* El molde se encuentra cerrado, el material ya está en el cilindro de plastificación, el sistema de inyección se encuentra en reposo.

*Accionamiento del sistema:* El émbolo del cilindro neumático ejerce presión sobre el polímero fundido en el cilindro de plastificación.

*Descripción del Estado Actual:* La torre en la cual está montado el actuador se inclina significativamente hacia el lado izquierdo de la máquina.

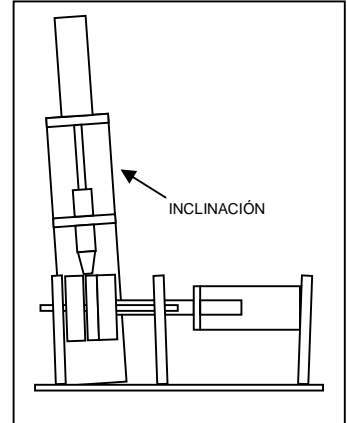

#### **Figura 29. Falla Sistema de Inyección.**

**Fuente:** Dibujo realizado por el autor

# *Detección de Fallas:*

1. La inclinación de la torre provoca que el actuador pierda fuerza de inyección, ya que ésta se descompone.

2. La longitud del émbolo es demasiado larga lo que impide que el actuador alcance una velocidad suficiente antes de entrar en contacto con el material.

3. La lámina de la mesa es demasiado débil para soportar la fuerza que ejerce la torre, al ser inyectado el material.

#### *Rediseño:*

La torre de inyección se inclina, por lo tanto la fuerza ejercida por el actuador de inyección no es aprovechada en su totalidad.

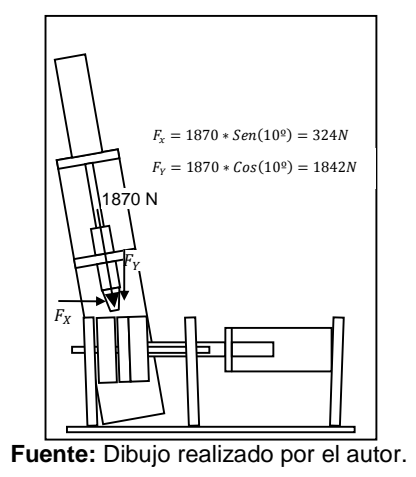

**Figura 30. Perdida de Fuerza Inyección.**

Para poder apreciar mejor el comportamiento de la unidad de inyección se simuló el sistema en ANSYS.

# *Simulación ANSYS*

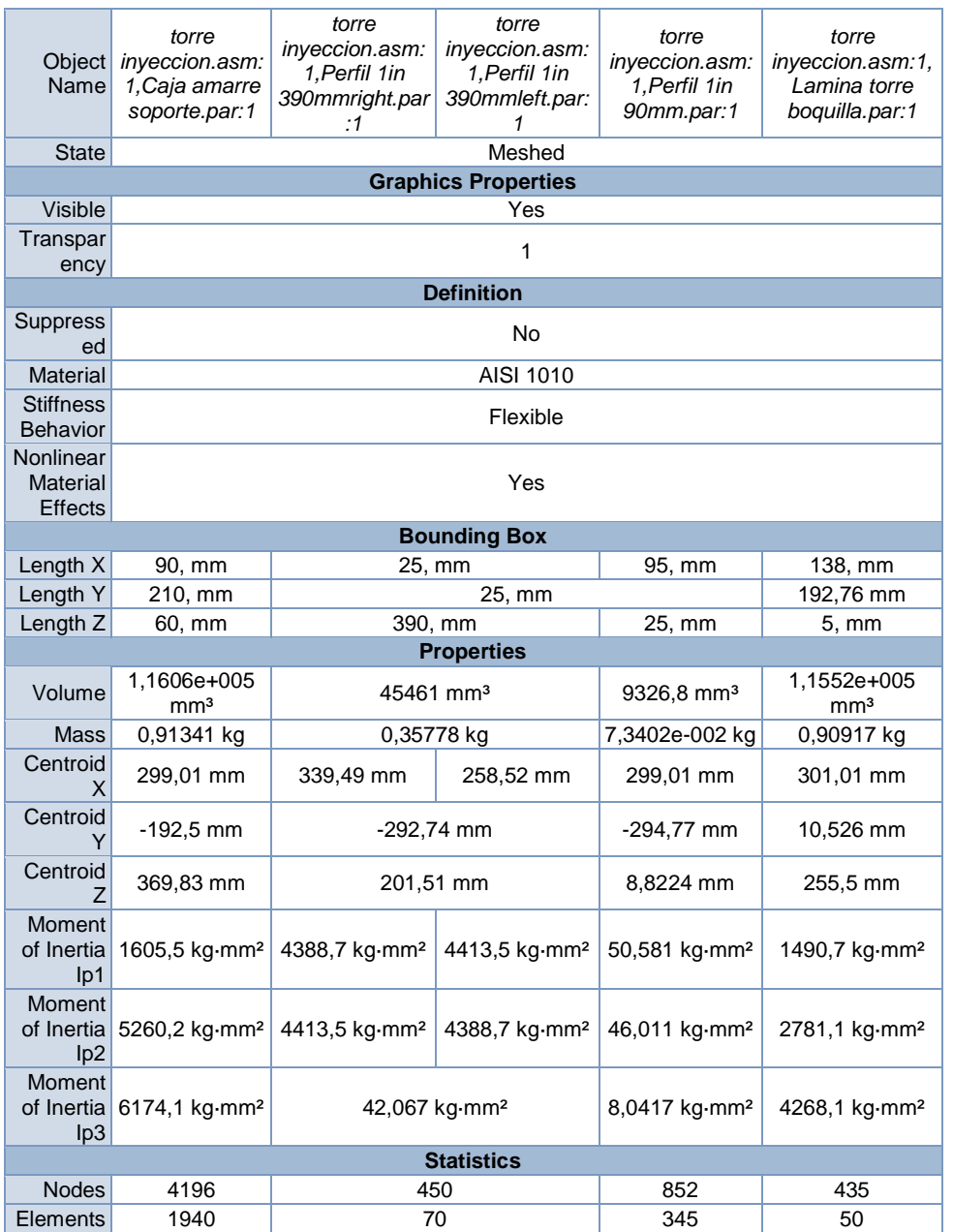

#### **Tabla 8.** Propiedades físicas de las partes a simular.

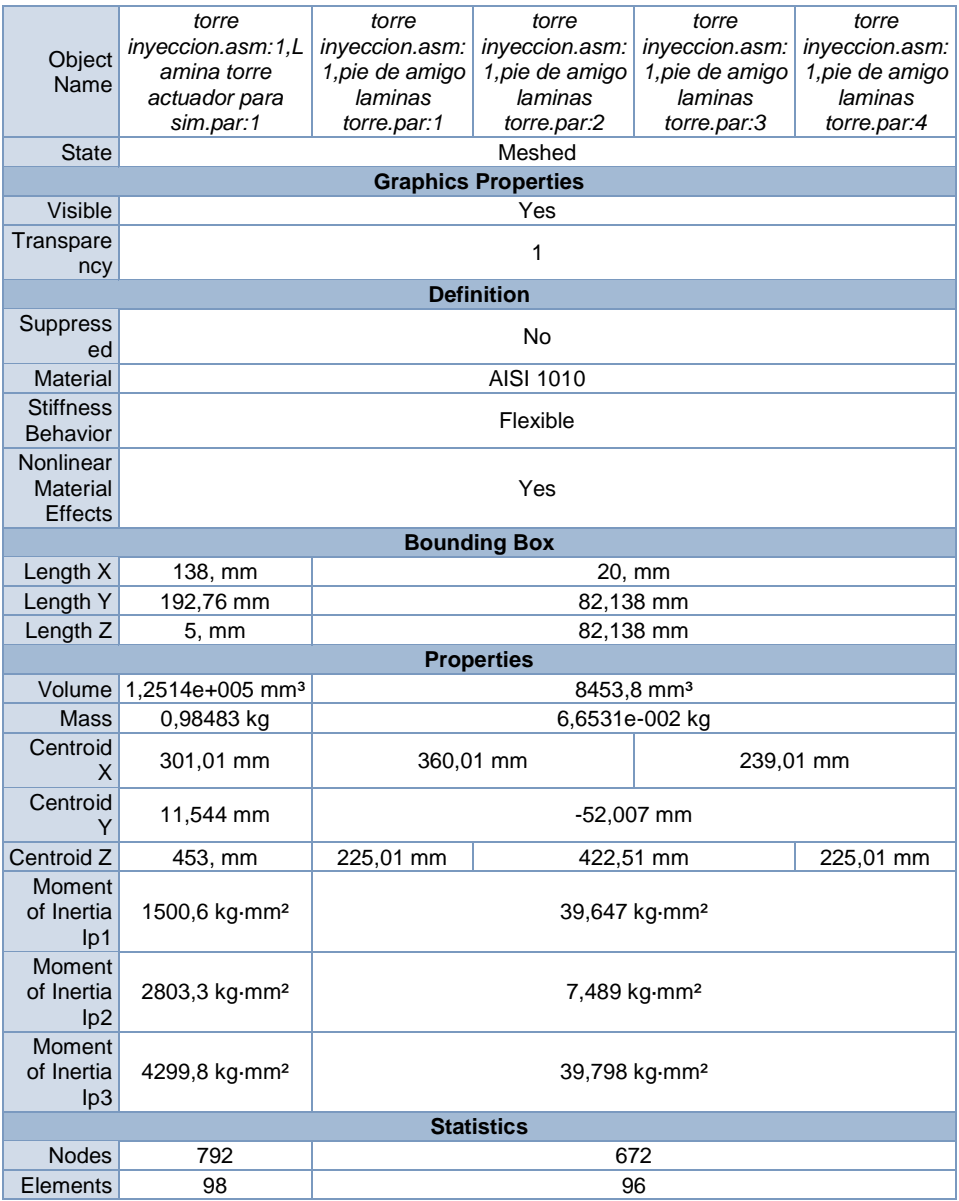

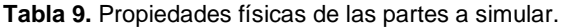

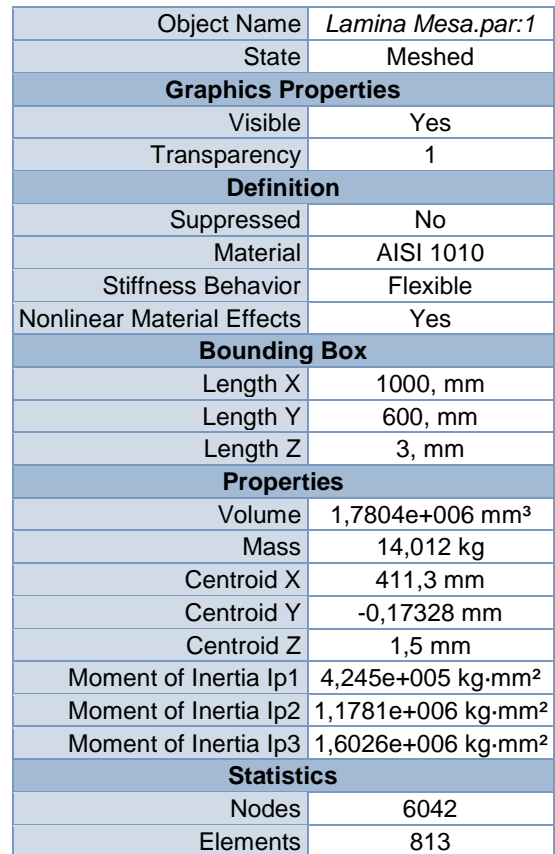

**Tabla 10.** Propiedades físicas de las partes a simular

**ANSYS**  $0.00$ .<br>10.00 (mm)

**Figura 31. Modelo a rediseñar enmallado.**

**Fuente:** Simulación en ANSYS realizada por el autor.

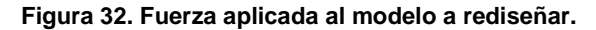

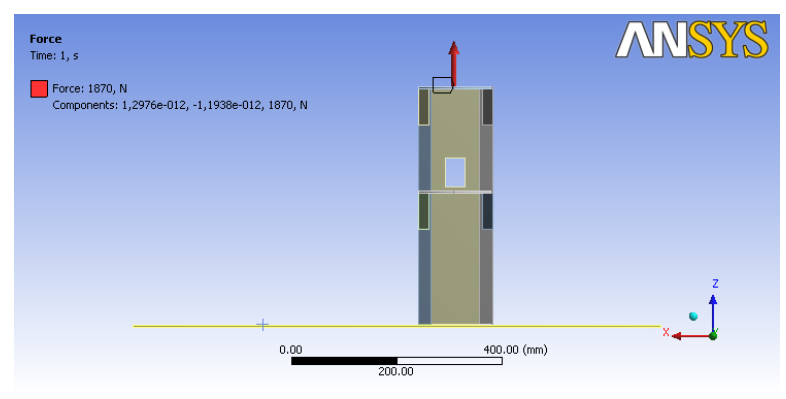

**Fuente:** Simulación en ANSYS realizada por el autor.

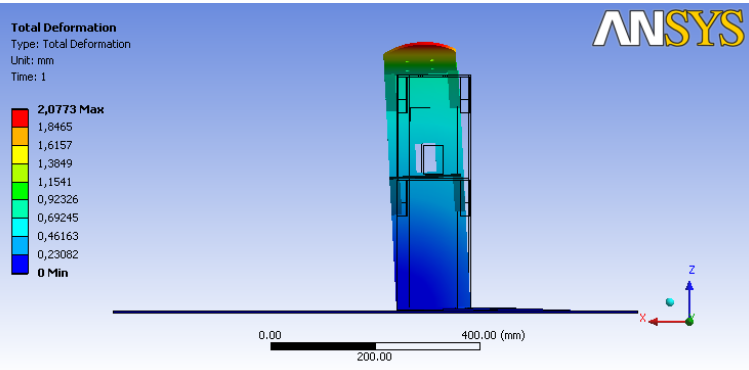

**Figura 33. Deformación total del modelo a rediseñar.**

**Fuente:** Simulación en ANSYS realizada por el autor.

| <b>Object Name</b> | <b>Total Deformation</b>            | <b>Equivalent Stress</b>            |  |  |
|--------------------|-------------------------------------|-------------------------------------|--|--|
| <b>State</b>       | Solved                              |                                     |  |  |
| <b>Scope</b>       |                                     |                                     |  |  |
| Geometry           | All Bodies                          |                                     |  |  |
| <b>Definition</b>  |                                     |                                     |  |  |
| <b>Type</b>        | <b>Total Deformation</b>            | Equivalent (von-Mises) Stress       |  |  |
| Display Time       | End Time                            |                                     |  |  |
| <b>Results</b>     |                                     |                                     |  |  |
| <b>Minimum</b>     | $0, \, mm$                          | 7,5789e-003 MPa                     |  |  |
| <b>Maximum</b>     | 2,0773 mm                           | 330.66 MPa                          |  |  |
| <b>Minimum</b>     | torre inveccion.asm:1, Perfil 1in   | torre inveccion.asm:1, Lamina torre |  |  |
| Occurs On          | 10mm.par:1                          | boquilla.par:1                      |  |  |
| <b>Maximum</b>     | torre inyeccion.asm:1, Lamina torre | torre inyeccion.asm:1, Perfil 1in   |  |  |
| Occurs On          | actuador para sim.par:1             | 450mm.par:1                         |  |  |

**Tabla 11.** Resultados de la simulación, Deformacion Total y Esfuerzo Equivalente.

Analizando los resultados arrojados por la simulación, se observa que la torre presenta una desalineación con respecto a la perpendicular de la mesa de 2 milímetros, esto produce una componente horizontal, de la fuerza ejercida por el actuador de inyección, lo que genera una pérdida de eficiencia en la unidad.

Para evitar la inclinación de la torre, la base de esta debe estar correctamente sujetada, para ello se decidió retirar los ángulos que se encontraban soldados en a la lamina de la mesa, los cuales impedían el ajuste adecuado de los tornillos de sujeción de la base.

Para darle estabilidad y rigidez a la torre, se decidió adicionar un perfil en L de 1 ½", el cual permita instalar y apretar los tornillos de sujeción de la torre adecuadamente y a su vez conseguir un refuerzo sobre la lámina de la mesa.

El procedimiento fue llevado a cabo de la siguiente forma:

- 1. Se desmontó el sistema de inyección.
- 2. Se midieron y cortaron los perfiles de 1  $\frac{1}{2}$ ".
- 3. Se soldaron los perfiles de 1  $\frac{1}{2}$ " a la lámina de la mesa.

4. Se perforaron los agujeros en los perfiles, para la sujeción del sistema de inyección.

5. Se ensambló el sistema de inyección en la máquina.

# *Verificación del rediseño:*

# *Simulación Rediseño ANSYS*

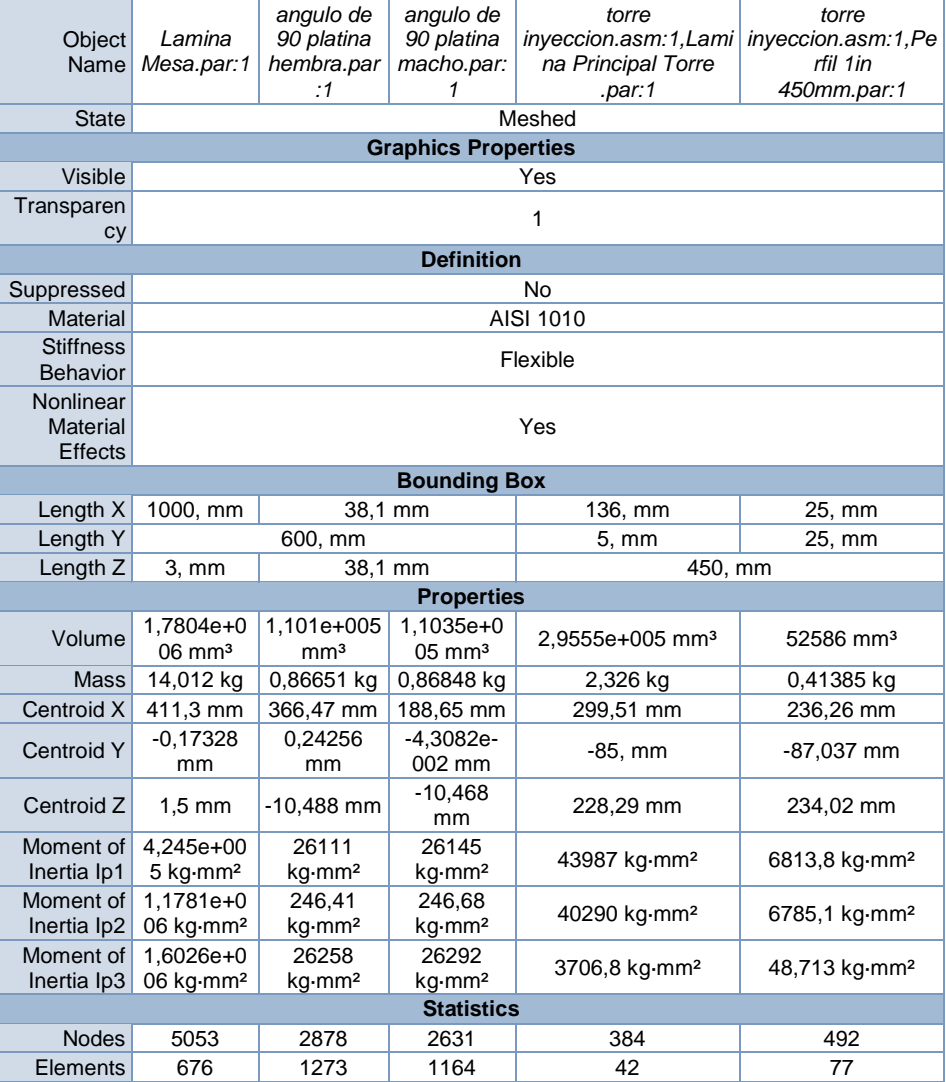

#### **Tabla 12.** Propiedades físicas de las partes a simular modelo rediseñado.

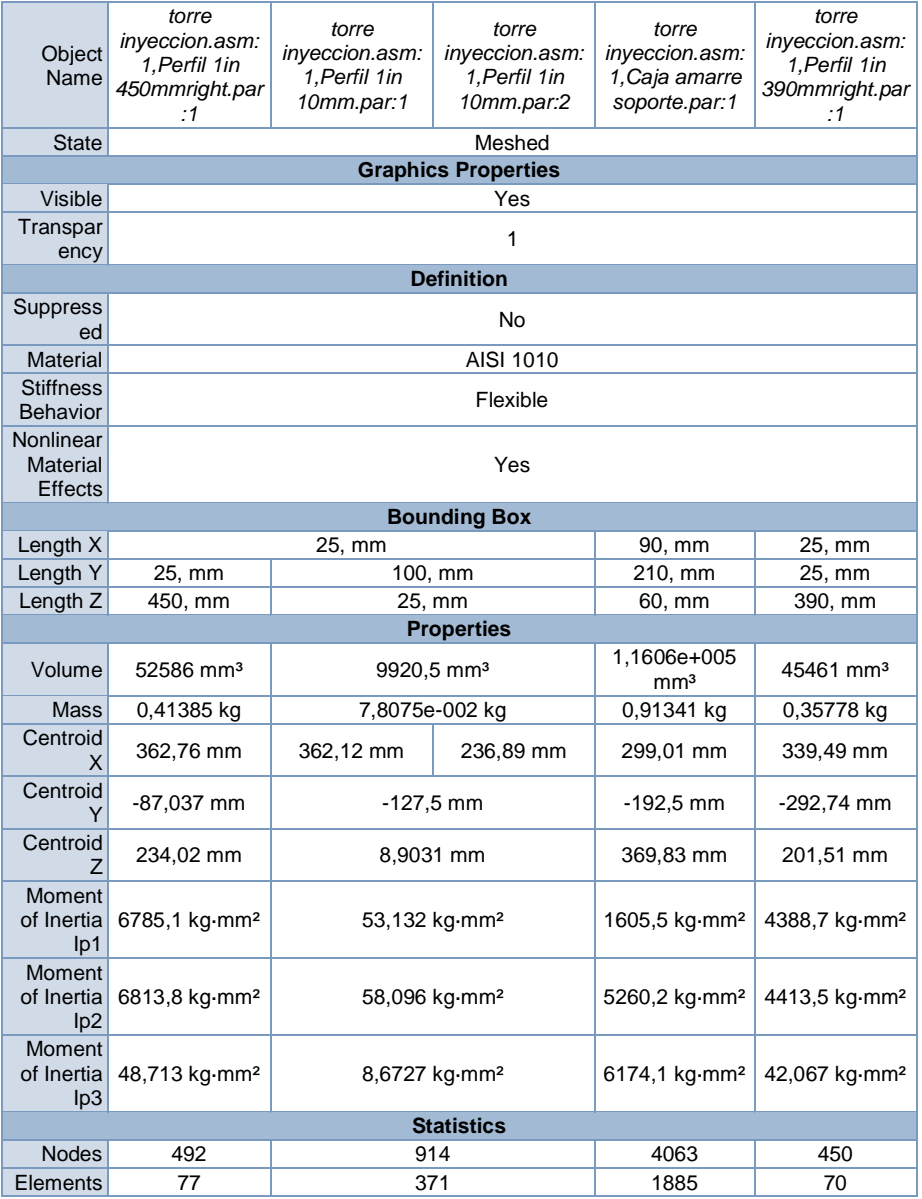

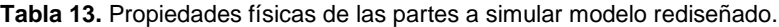

| Object<br>Name                                 | torre<br>inyeccion.asm:<br>1. Perfil 1in<br>390mmleft.par:<br>1 | torre<br>inyeccion.asm:<br>1, Perfil 1in<br>90mm.par:1 | torre<br>inyeccion.asm:1,<br>Lamina torre<br>boquilla.par:1 | torre<br>inyeccion.asm:1,<br>Lamina torre<br>actuador.par:1 | torre<br>inyeccion.as<br>m:1,pie de<br>amigo<br>laminas<br>torre.par:1 |  |
|------------------------------------------------|-----------------------------------------------------------------|--------------------------------------------------------|-------------------------------------------------------------|-------------------------------------------------------------|------------------------------------------------------------------------|--|
| <b>State</b>                                   |                                                                 |                                                        | Meshed                                                      |                                                             |                                                                        |  |
|                                                |                                                                 |                                                        | <b>Graphics Properties</b>                                  |                                                             |                                                                        |  |
| Visible                                        |                                                                 | Yes                                                    |                                                             |                                                             |                                                                        |  |
| Transpar<br>ency                               |                                                                 | 1                                                      |                                                             |                                                             |                                                                        |  |
| <b>Definition</b>                              |                                                                 |                                                        |                                                             |                                                             |                                                                        |  |
| Suppress<br>ed                                 | No                                                              |                                                        |                                                             |                                                             |                                                                        |  |
| <b>Material</b>                                |                                                                 | AISI 1010                                              |                                                             |                                                             |                                                                        |  |
| <b>Stiffness</b><br><b>Behavior</b>            | Flexible                                                        |                                                        |                                                             |                                                             |                                                                        |  |
| Nonlinear<br><b>Material</b><br><b>Effects</b> | Yes                                                             |                                                        |                                                             |                                                             |                                                                        |  |
| <b>Bounding Box</b>                            |                                                                 |                                                        |                                                             |                                                             |                                                                        |  |
| Length X                                       | 25, mm                                                          | 95, mm                                                 | 138, mm                                                     |                                                             | 20, mm                                                                 |  |
| Length Y                                       | 192.76 mm<br>25, mm                                             |                                                        |                                                             |                                                             | 82,138 mm                                                              |  |
| Length Z                                       | 390, mm<br>25, mm<br>$5, \, mm$                                 |                                                        | 82,138 mm                                                   |                                                             |                                                                        |  |
| <b>Properties</b>                              |                                                                 |                                                        |                                                             |                                                             |                                                                        |  |
| Volume                                         | 45461 mm <sup>3</sup>                                           | 9326,8 mm <sup>3</sup>                                 | 1,1552e+005<br>mm <sup>3</sup>                              | 1,1718e+005<br>mm <sup>3</sup>                              | 8453,8 mm <sup>3</sup>                                                 |  |
| Mass                                           | 0,35778 kg                                                      | 7,3402e-002 kg                                         | 0,90917 kg                                                  | 0,92224 kg                                                  | 6,6531e-002<br>kg                                                      |  |
| Centroid<br>X                                  | 258,52 mm                                                       | 299,01 mm                                              | 301,01 mm                                                   |                                                             | 360,01 mm                                                              |  |
| Centroid<br>Y                                  | -292,74 mm                                                      | -294,77 mm                                             | 10,526 mm                                                   | 10,714 mm                                                   | -52,007 mm                                                             |  |
| Centroid<br>7                                  | 201,51 mm                                                       | 8,8224 mm                                              | 255,5 mm                                                    | 453, mm                                                     | 225,01 mm                                                              |  |
| Moment<br>of Inertia<br>lp1                    | 4413,5 kg mm <sup>2</sup>                                       | 50,581 kg mm <sup>2</sup>                              | 1490,7 kg mm <sup>2</sup>                                   | 1490,6 kg·mm <sup>2</sup>                                   | 39,647<br>kg·mm <sup>2</sup>                                           |  |
| Moment<br>of Inertia<br>lp <sub>2</sub>        | 4388,7 kg mm <sup>2</sup>                                       | 46,011 kg mm <sup>2</sup>                              | 2781,1 kg mm <sup>2</sup>                                   | 2783,3 kg·mm <sup>2</sup>                                   | 7,489 kg mm <sup>2</sup>                                               |  |
| <b>Moment</b><br>of Inertia<br>lp3             | 42,067 kg mm <sup>2</sup>                                       | 8,0417 kg mm <sup>2</sup>                              | 4268,1 kg mm <sup>2</sup>                                   | 4270,1 kg mm <sup>2</sup>                                   | 39,798<br>kg·mm <sup>2</sup>                                           |  |
| <b>Statistics</b>                              |                                                                 |                                                        |                                                             |                                                             |                                                                        |  |
| <b>Nodes</b>                                   | 450                                                             | 852                                                    | 435                                                         | 805                                                         | 672                                                                    |  |
| Elements                                       | 70                                                              | 345                                                    | 50                                                          | 96                                                          |                                                                        |  |

**Tabla 14.** Propiedades físicas de las partes a simular modelo rediseñado.

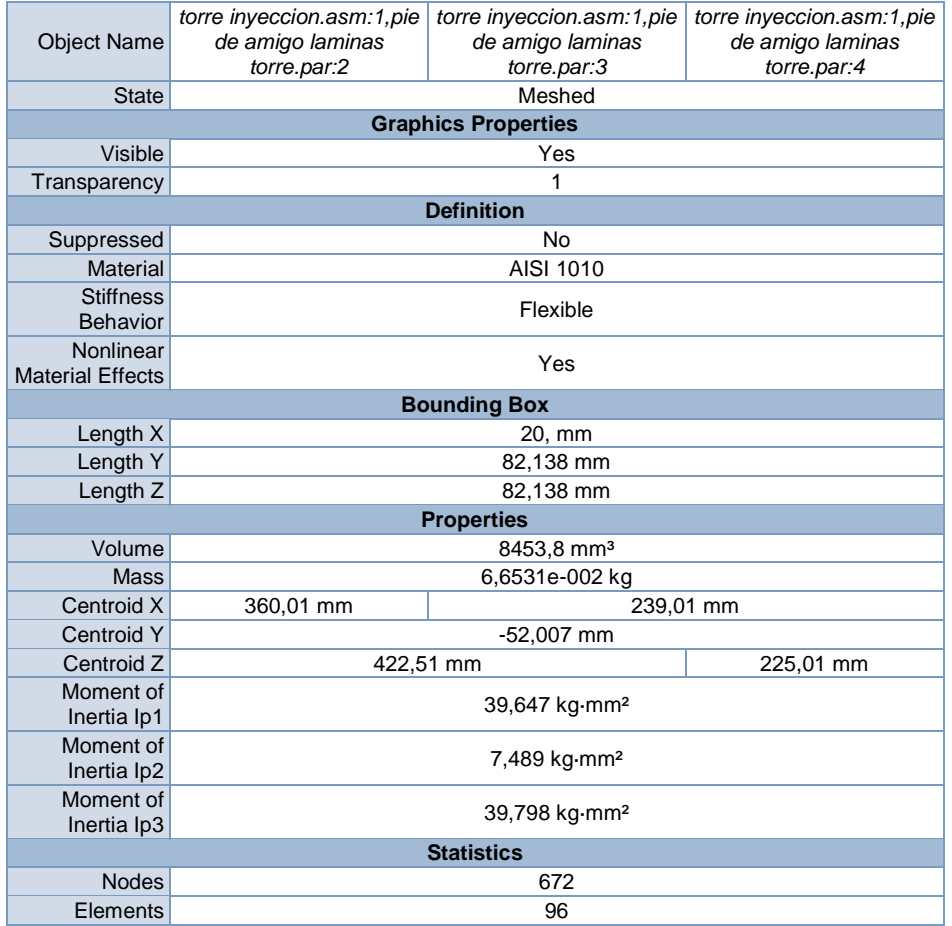

#### **Tabla 15.** Propiedades físicas de las partes a simular modelo rediseñado.

**Fuente:** Simulación en ANSYS realizada por el autor.

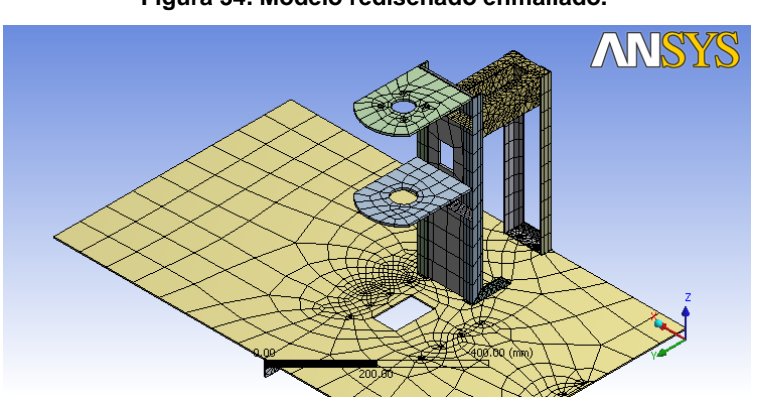

#### **Figura 34. Modelo rediseñado enmallado.**

**Fuente:** Simulación en ANSYS realizada por el autor.

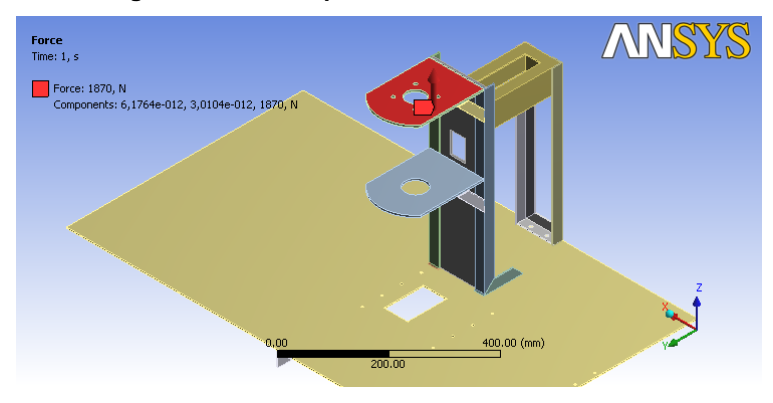

**Figura 35. Fuerza aplicada al modelo rediseñado.**

**Fuente:** Simulación en ANSYS realizada por el autor.

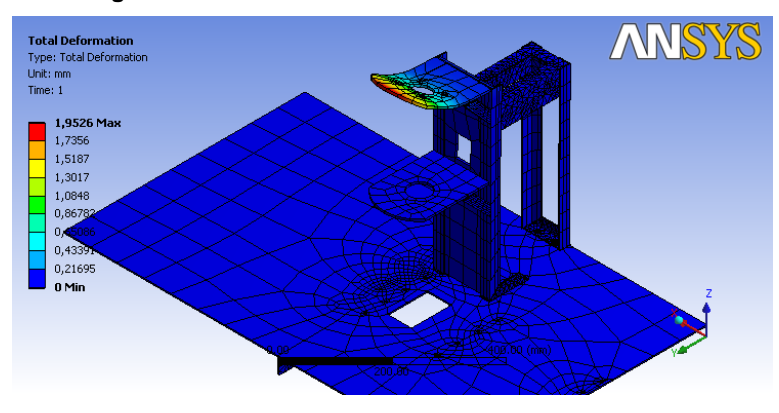

**Figura 36. Deformación Total del modelo rediseñado.**

**Fuente:** Simulación en ANSYS realizada por el autor.

Object Name *Total Deformation Equivalent Stress* State Solved **Scope** Geometry **All Bodies Definition** Type Total Deformation Function Equivalent (von-Mises) Stress Display Time **End Time Results** Minimum 0, mm 1,449e-003 MPa Maximum 1,9526 mm 295,66 MPa Minimum<br>Occurs On Lamina Mesa.par:1 Maximum Occurs On torre inyeccion.asm:1,Lamina torre actuador.par:1 torre inyeccion.asm:1,pie de amigo laminas torre.par:3

**Tabla 16.** Resultados de la simulación, Deformacion Total y Esfuerzo Equivalente.

**Fuente:** Simulación en ANSYS realizada por el autor.

Al verificar el rediseño por medio de la simulación en ANSYS, se observó la perpendicularidad de la torre de inyección, se mantuvo al aplicarle la fuerza del actuador de inyección. La deformación que ocurre en la lamina superior de la torre, es despreciable para el proceso de inyección.

Se preparó la máquina para el proceso de inyección y se accionó el sistema, se pudo observar que la inyección se producía de manera eficiente, la torre no presentó inclinación alguna.

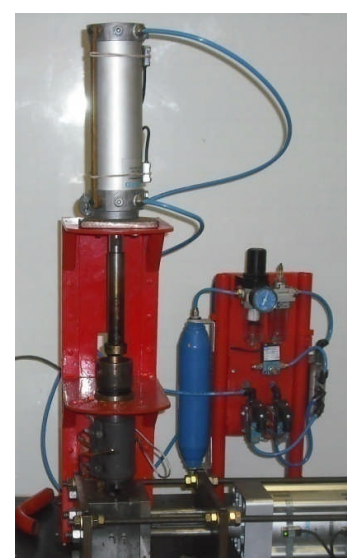

**Figura 37. Sistema de Inyección Rediseñado.**

**Fuente:** Fotografia tomada por el autor.

#### **6.1.4. Sistema de Fundición**

*Estado Inicial:* La máquina se encuentra en reposo, el material está en el cilindro de plastificación.

*Accionamiento del sistema:* Se acciona el sistema de inyección, el material comienza a salir por la boquilla.

*Descripción del estado actual:* Se escuchan burbujas de aire reventar a la salida, el material baja lentamente, se observa de color turbio.

#### *Detección de Fallas:*

Las burbujas de aire que presenta el material, se deben a que este ya superó su punto de fusión y comienza a hervir.

Debido a las burbujas de aire, el material no sale de la boquilla de manera uniforme.

El color turbio del material a la salida se debe a que este se está quemando.

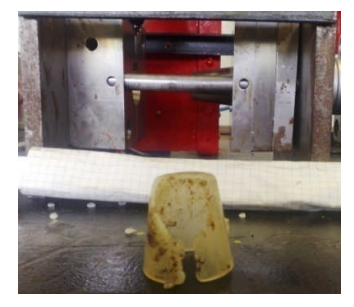

#### **Figura 38. Material inyectado quemado.**

**Fuente:** Fotografia tomada por el autor.

# *Rediseño*

Para determinar la temperatura adecuada a la cual debe estar el material para su correcta inyección, se investigó a que temperatura se inyecta el PET de baja densidad industrialmente, y a este valor se le sumó un 10% debido a que el la unidad no se encuentra aislada térmicamente del ambiente, se presentan variaciones de temperatura muy altos de  $\pm 10^{\circ}$ C, además las presiones que se manejan en la industria son mucho más grandes que las manejadas por la máquina, por tanto se debe compensar fuerza con temperatura.

# *Verificación del Rediseño*

El sistema se puso en funcionamiento en vacio nuevamente y se observó que el material ya salía con un color uniforme, y fluye de una manera correcta para su inyección.

**Figura 39. Material fluyendo de manera correcta.**

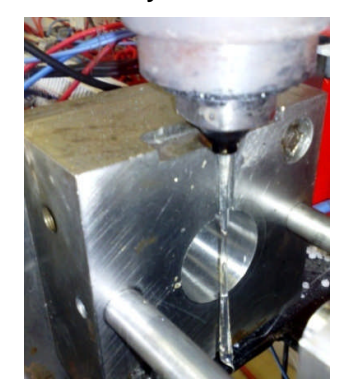

**Fuente:** Fotografia tomada por el autor.

# **6.1.5. Sistema de Control**

*Estado Inicial:* La máquina se encuentra energizada, el PLC está conectado a un computador por medio de la interfaz rs232.

*Accionamiento del Sistema:* Se pulsa el botón de START y no ocurre ningún cambio en el sistema, ni en la máquina.

*Descripción del estado actual:* El PLC no presenta actividad en las salidas, en el computador se visualiza actividad en las diferentes entradas del PLC.

# *Detección de Fallas:*

Se verificó que el estado del PLC, estuviese en modo RUN, pero no se observó actividad en este.

Se intentó recuperar el archivo fuente del PLC sin éxito.

#### *Rediseño:*

Para poder diseñar un programa para el funcionamiento de la máquina se tuvieron en cuenta las entradas y salidas que tiene el sistema, lo cual se especifica en la siguiente tabla:

# **Tabla 17.** Entradas de programa PLC.

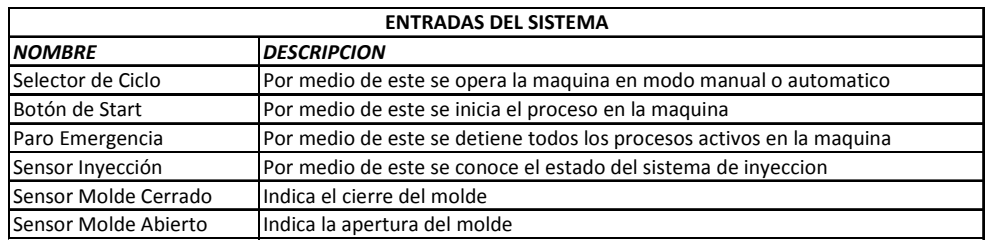

**Fuente:** Tabla realizada por el autor.

#### **Tabla 18.** Salidas de programa PLC

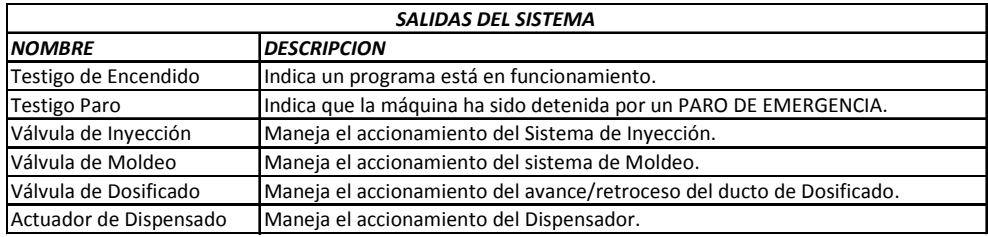

**Fuente:** Tabla realizada por el autor.

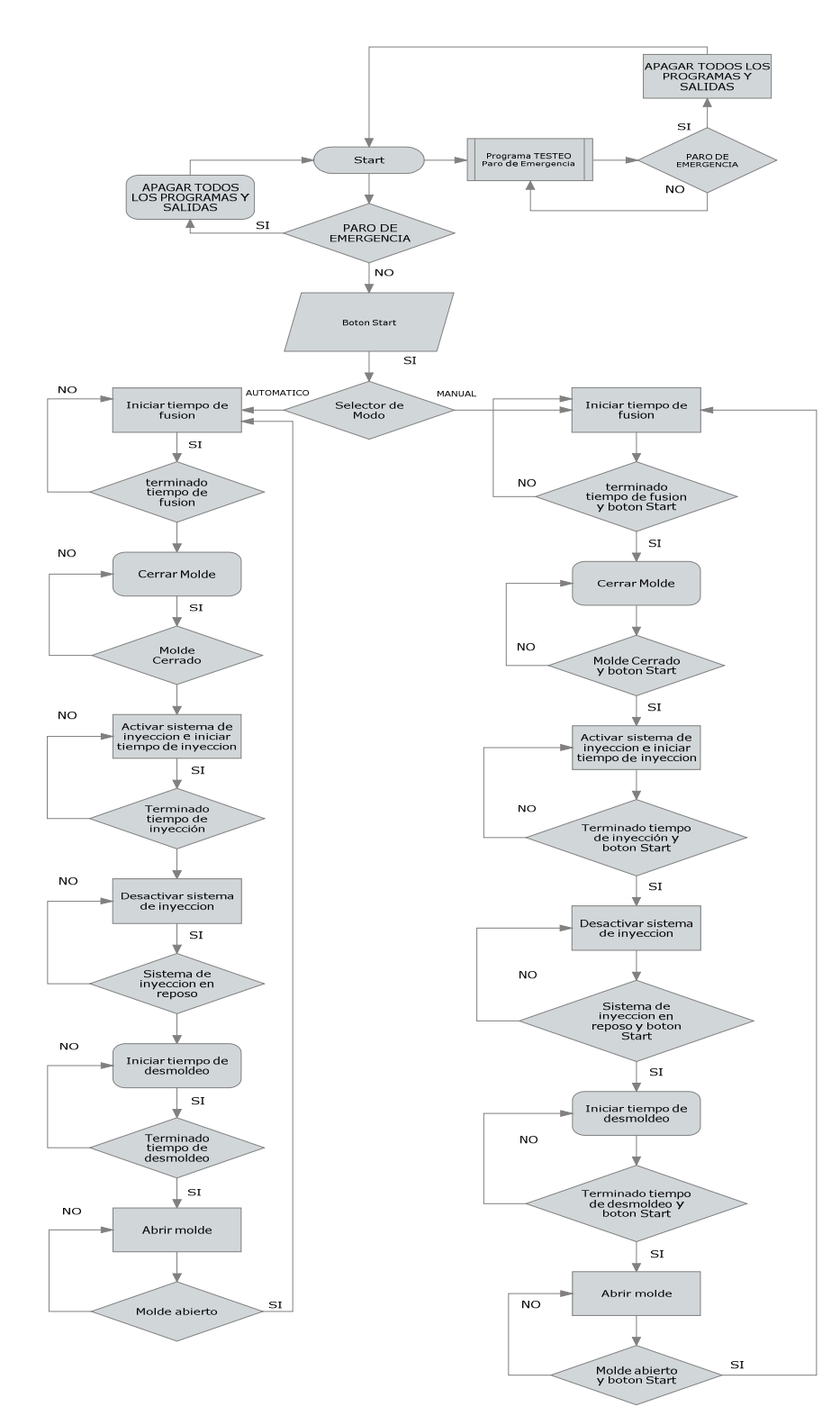

#### **Figura 40. Diagrama de flujo Inyectora.**

**Fuente:** Diagrama realizado por el autor.

Se creó el programa según diagrama de flujo mostrado. Ver (Figura 40).

*Verificación del Rediseño:*

Se descargó el programa al PLC y este controló la máquina de manera adecuada.

# **6.2. PUESTA EN MARCHA DE LA MÁQUINA REDISEÑADA**

Una vez más se sometió la máquina a un chequeo general en cual no se encontró falla alguna, luego se procedió a alimentar la máquina con el termoplástico, se dio inicio al proceso y se obtuvo por primera vez, una copa completamente terminada.

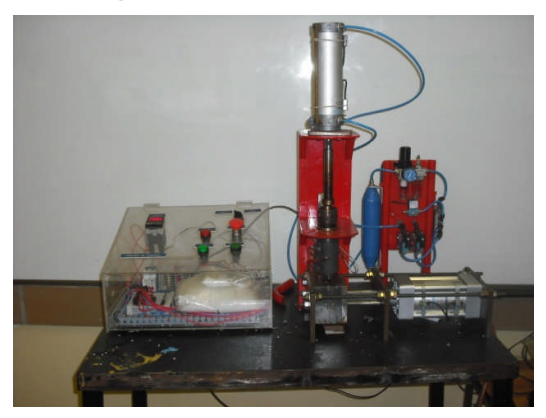

#### **Figura 41. Máquina Rediseñada**

**Fuente:** Fotografia tomada por el autor.

El proceso se repitió varias veces y el resultado fue el mismo, la máquina produjo copas, se logro el objetivo del rediseño de poner en correcto funcionamiento la máquina.

**Figura 42. Primer ciclo de inyección exitoso.**

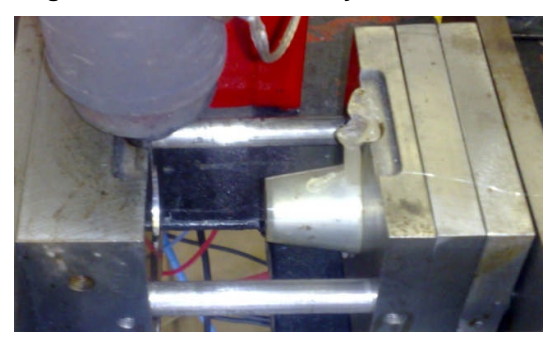

**Fuente:** Fotografia tomada por el autor.

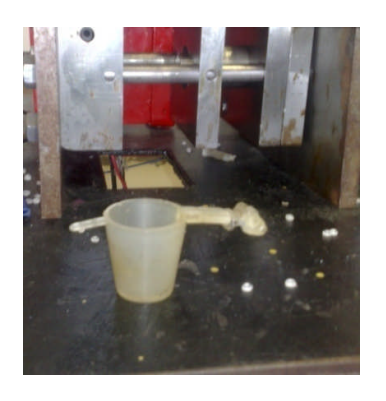

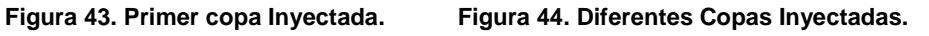

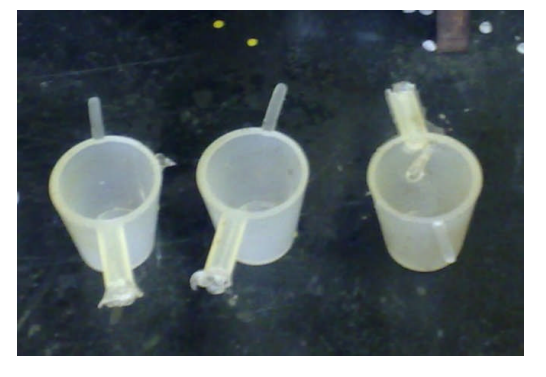

**Fuente:** Fotografia tomada por el autor. **Fuente:** Fotografia tomada por el autor.

# **6.3. DISEÑO SISTEMA SCADA**

El sistema a implementar se creó en Excel, debido a sus prestaciones para manipular información y a su fácil manejo, pues esta herramienta es un programa de uso diario para cualquier estudiante, además debido a que este contiene un compilador de Visual Basic, es posible diseñar programas a un alto nivel, teniendo una interfaz fácil de usar y agradable para el usuario.
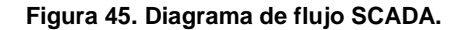

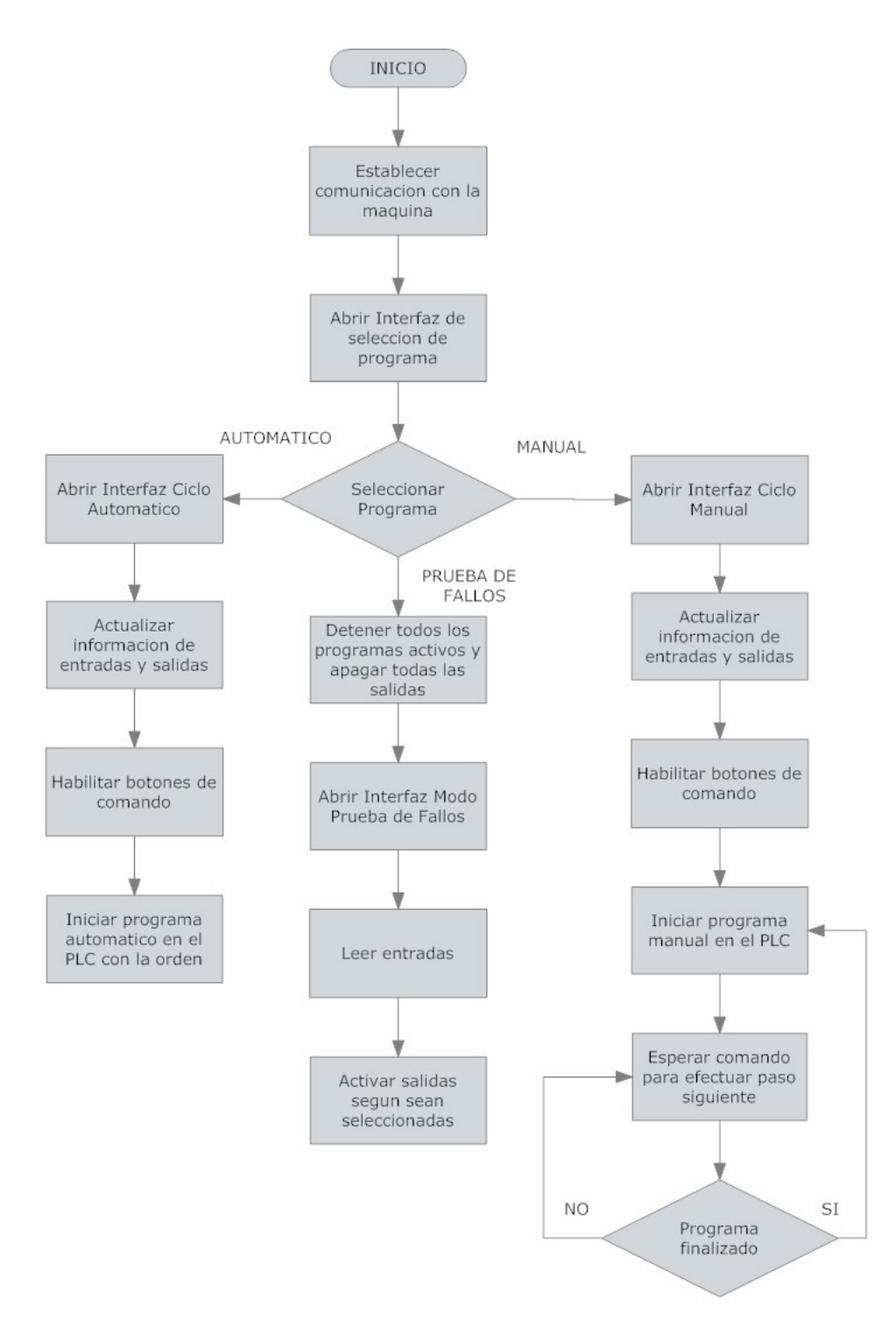

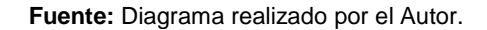

#### **6.3.1. Sistema SCADA**

La interfaz gráfica para el funcionamiento de la máquina se dispuso de la siguiente manera:

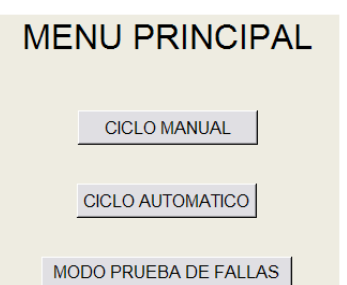

**Figura 46. Interfaz gráfica Menu Principal.**

**Fuente:** Interfaz diseñada y realizada por el Autor.

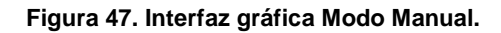

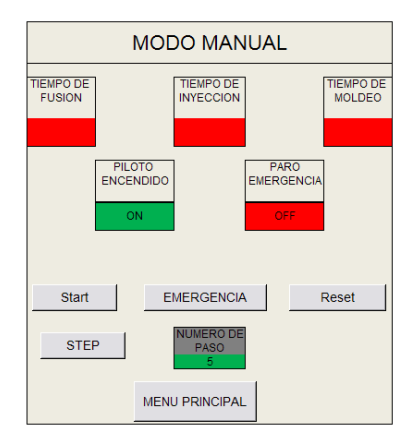

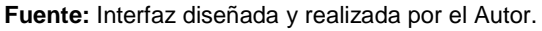

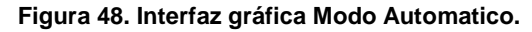

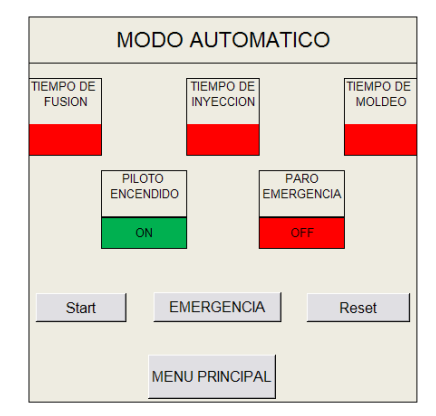

**Fuente:** Interfaz diseñada y realizada por el Autor.

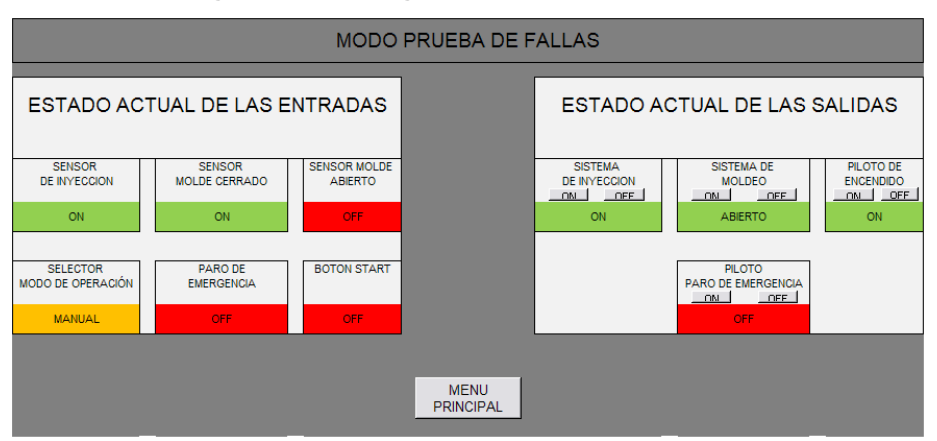

**Figura 49. Interfaz gráfica Modo Prueba de fallas.**

**Fuente:** Interfaz diseñada y realizada por el Autor.

# **6.4. MANUAL DE USUARIO Y MANTENIMIENTO DE LA MÁQUINA INYECTORA DE TERMOPLÁSTICOS DIDÁCTICA DE LA UNIVERSIDAD DE SAN BUENAVENTURA REDISEÑADA, CON SISTEMA SCADA (MITDR-SS-USB)**

#### **6.4.1. Indicaciones de Seguridad**

#### *Indicaciones Generales*

- Los estudiantes deberán trabajar en la máquina en presencia y bajo vigilancia de un instructor.
- Los componentes móviles de la máquina deben estar siempre despejados y libres de cualquier elemento que no sea parte de la máquina.
- La unidad de calentamiento no debe ser manipulada cuando está encendida.

#### *Electricidad*

- Las conexiones eléctricas solo serán manipuladas estando la máquina desconectada de la red eléctrica.
- Los sensores, válvulas y el PLC deben estar conectados únicamente a baja tensión (máximo 24VDC).
- La conexión de la resistencia térmica debe hacerse a 110VAC con tierra independiente.
- La conexión eléctrica debe estar protegida por un máster central.

#### *Mecánica*

- Todos los componentes mecánicos de la máquina deben estar ajustados de manera correcta y se deben usar las herramientas adecuadas para su instalación.
- A las partes móviles de la máquina solo se podrá acceder si la máquina no se encuentra en funcionamiento y con el PARO DE EMERGENCIA activado.

## *Técnica de Procesos*

- Solo se debe usar material termoplástico para el proceso de inyección.
- No se deben utilizar herramientas que puedan rayar las placas del molde.
- La termocupla no debe ser manipulada si la unidad de plastificación se encuentra caliente.
- En la mesa de la máquina no deben haber líquidos.
- La temperatura en el controlador no debe exceder los 380ºC.
- La presión de funcionamiento máxima de la máquina no debe exceder los 6 bar.
- Para realizar cualquier labor de mantenimiento se debe tener activado el PARO DE EMERGENCIA o en su defecto estar DESCONECTADA.

## **6.4.2. Datos Técnicos**

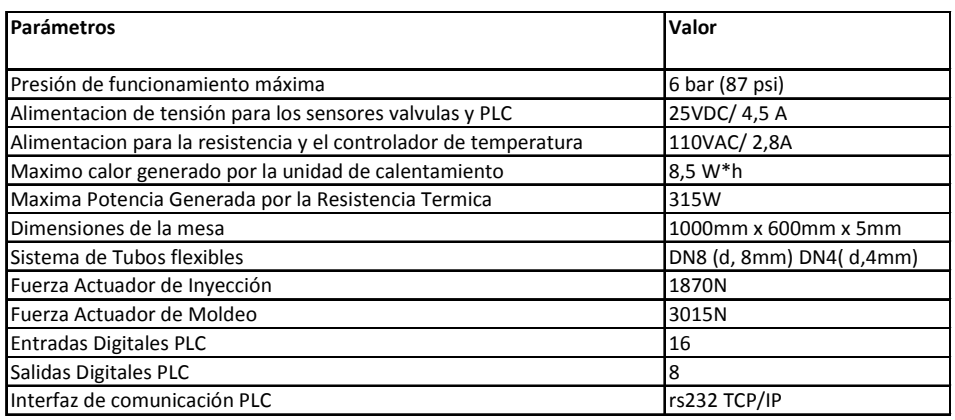

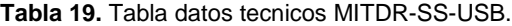

**Fuente:** Tabla realizada por el Autor.

# **6.4.3. Construcción y funcionamiento**

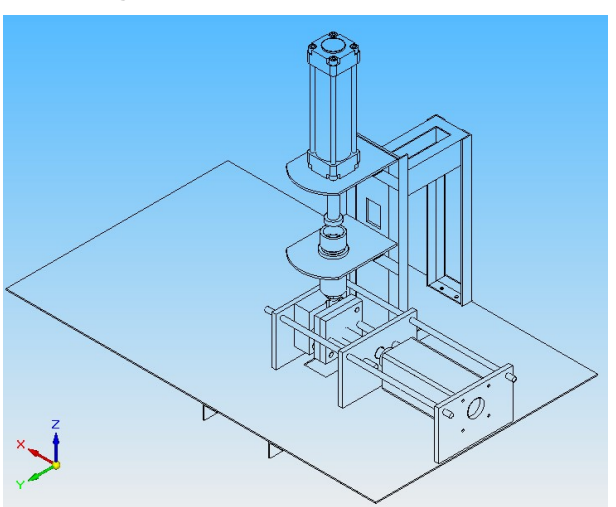

**Figura 50. Ensamble MITDR-SS-USB.**

**Fuente:** Dibujo realizado por el autor.

*Sensores* Termocupla tipo J 4 Sensores Inductivos Botón de Start Botón de Paro de Emergencia *Actuadores* Resistencia Térmica, actuador neumático sistema de inyección, actuador neumático sistema de moldeo.

#### *Unidades*

*de control* PLC para funcionamiento con tablero de control o sistema SCADA Controlador de Temperatura Industrial Tablero de Control

#### *Elementos*

*Pasivos* Tubos flexibles Canales para cableado y tubos flexibles Mesa de soporte

#### *Elementos*

*Mecánicos* Molde, unidad de moldeo, unidad de fundición, torre de inyección, Válvulas.

#### *Funcionamiento del Sistema Fundición*

Para llevar el material al punto de plastificación este es calentado en esta unidad, la cual posee un controlador de temperatura, que es realimentado con la señal de la termocupla que se encuentra atornillada en el cilindro de plastificación.

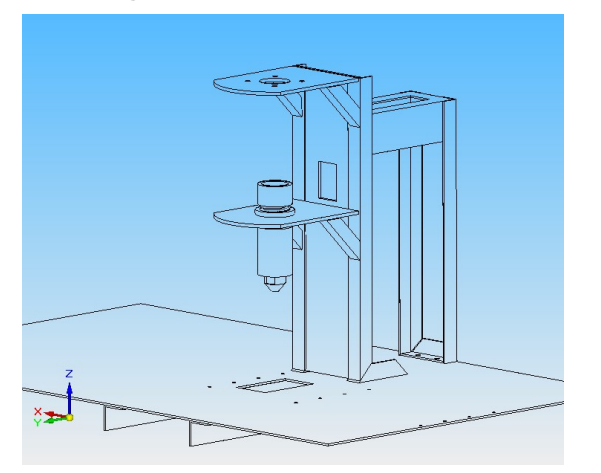

#### **Figura 51. Sistema de Fundición.**

**Fuente:** Dibujo realizado por el autor.

La temperatura puede ser modificada directamente sobre el controlador de ser requerido.

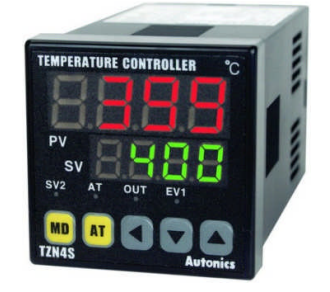

#### **Figura 52. Controlador de Temperatura Autonics.**

Fuente: Tomado de Autonics<sup>7</sup>.

## *Funcionamiento del Sistema de Inyección*

Esta unidad está compuesta por la torre de inyección, émbolo y un actuador neumático. Una vez el material llega a su punto de plastificación el sistema se encarga de inyectar el material hacia la cavidad del molde, en la cual tomará forma.

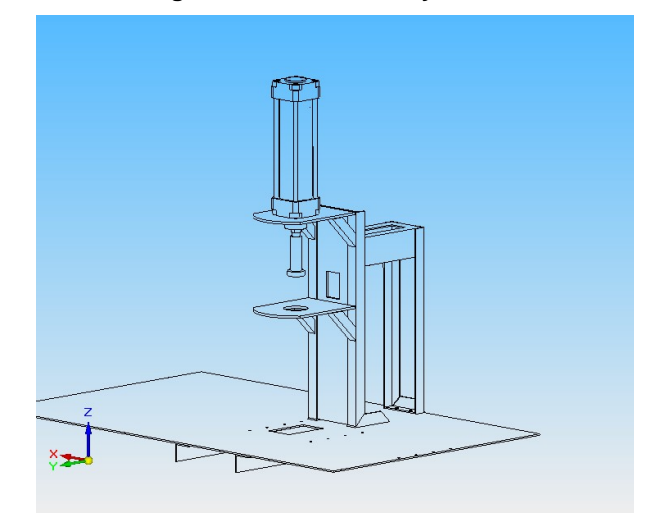

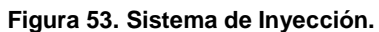

**Fuente:** Dibujo realizado por el autor.

<sup>&</sup>lt;sup>7</sup> http://www.autonics.com Consulta Marzo 20 de 2009.

#### *Funcionamiento del Sistema de Moldeo*

Este se compone de platinas porta hembra, porta macho, placa molde macho, placa de molde hembra y placa expulsora. El accionamiento del sistema se lleva a cabo a partir de un actuador neumático, el cual debe cerrar el molde garantizando un cierre hermético.

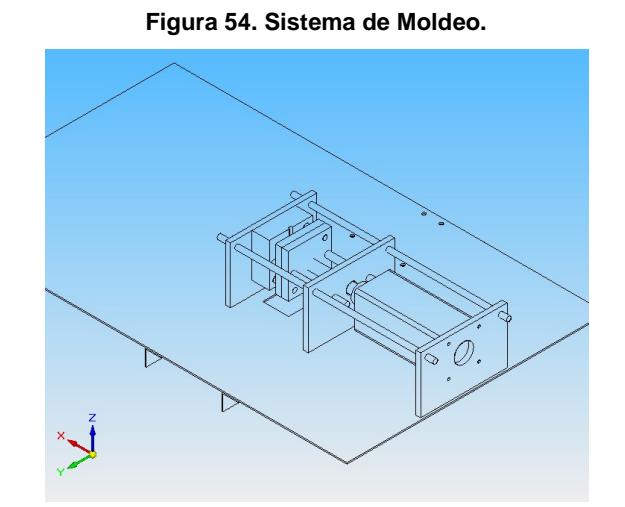

**Fuente:** Dibujo realizado por el autor.

#### *Funcionamiento del Sistema de Dosificado*

Esta unidad está compuesta por la tolva. La unidad de dispensado y un actuador neumático y un ducto. La secuencia comienza colocando el ducto a la posición de descarga por medio del actuador neumático, luego la unidad de dispensado se activa y dosifica la cantidad necesaria para la inyección de la copa, una vez el material ha sido dosificado el dispensador es desactivado y el ducto de alimentación es accionado tres veces, garantizar que el material sea dosificado a la unidad de fundición en su totalidad, una vez terminado este ciclo el ducto vuelve a su posición de reposo, siendo este retirado del calor.

**Figura 55. Sistema de Dosificado.**

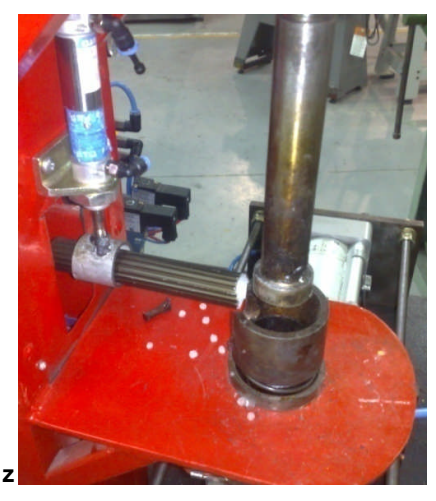

**Fuente:** Fotografia tomada por el autor.

## *PARADA DE EMERGENCIA*

Esta cambia el estado de todas las salidas a OFF y a su vez apaga todos los programas que se estén ejecutando en el PLC. Puede ser accionado desde el Tablero de Control o desde la interfaz grafica del sistema SCADA que este en uso. El sistema queda totalmente detenido, hasta que el PARO DE EMERGENCIA sea liberado, en el Tablero de Control y en la interfaz grafica del SCADA.

# *Conexiones PLC*

Los sensores, botones, testigos y actuadores deben conectarse según la siguiente tabla:

| <b>NOMBRE</b>    | <b>DESCRIPCION</b>                               | <b>PUERTO</b>    |
|------------------|--------------------------------------------------|------------------|
|                  |                                                  |                  |
| <b>STOP</b>      | Pulsador PARO DE EMERGENCIA                      | 10.0             |
| <b>SELECTOR</b>  | Llave selectora Modo de Operación                | 10.1             |
| <b>START</b>     | Pulsador de Inicio                               | 10.2             |
| moldeopen        | Sensor molde abierto                             | 10.4             |
| moldeclos        | Sensor molde cerrado                             | 10.5             |
| INY IN           | Sensor actuador de Inyección en reposo           | 10.6             |
| CLOSEMOLD        | Salida a valvula de control sistema de Moldeo.   | 0.00             |
| <b>INYECCION</b> | Salida a valvula de control sistema de Inyección | 00.1             |
| LEDRED           | Testigo PARO DE EMERGENCIA                       | O0.2             |
| LEDGREEN         | Testigo Programa en funcionamiento               | O0.3             |
| dosificad        | Salida a Valvula de ducto de dosificado          | O0.4             |
| dispensad        | Salida actuador Dispensador                      | O <sub>0.5</sub> |

**Tabla 20.** Conexión de Perifericos PLC

**Fuente:** Tabla realizada por el Autor.

## *Conexión Controlador de Temperatura y Termocupla*

La conexión del controlador de temperatura a la termocupla y a la alimentación, debe hacerse según el siguiente diagrama:

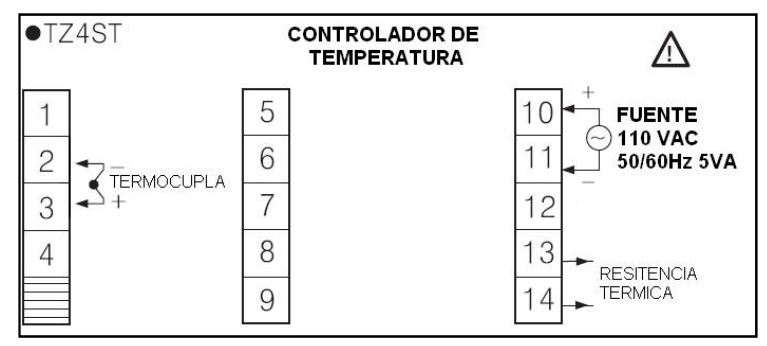

**Figura 56. Conexión Controlador de Temeperatura.**

**Fuente:** Diagrama realizado por el Autor.

# *Descripción del proceso de la Máquina*

El material es fundido en el cilindro de plastificación, luego el molde se cierra y la unidad de inyección es activada, esta inyecta el material por un tiempo de inyección determinado en el programa, al finalizar este tiempo la unidad de inyección es desactivada, el molde se mantiene cerrado por un tiempo de moldeo y luego se abre para expulsar la pieza inyectada.

#### *Posición Inicial*

- Los actuadores de Inyección y de Moldeo se encuentran en reposo.
- El material se encuentra en el cilindro de plastificación
- La unidad de fundición se encuentra a la temperatura fijada para realizar la inyección.

## *Funcionamiento Modo Automático*

- 1. Pulsar el botón de Start.
- 2. Se verifica que los sistemas de Inyección y Moldeo se encuentren en reposo.
- 3. El material es dosificado.
- 4. Inicia el tiempo de fusión.
- 5. Al terminar el tiempo de fusión se cierra el molde.
- 6. Una vez el molde se verificó estar cerrado, se inyecta el material.
- 7. Inicia el tiempo de Inyección.
- 8. Terminado el tiempo de Inyección, el sistema de inyección vuelve a su estado de reposo.
- 9. Inicia tiempo de desmoldeo.
- 10. Finalizado el tiempo de desmoldeo, el molde se abre y se expulsa la pieza terminada.
- 11. Regresa al punto 2.

Con el botón PARO DE EMERGENCIA se puede suspender la secuencia en cualquier momento.

#### *Funcionamiento Modo Manual*

La secuencia de comandos es la misma especificada en el Modo Automático, pero para poder pasar de un punto al siguiente es necesario dar la orden con el botón de Start o Step del sistema SCADA.

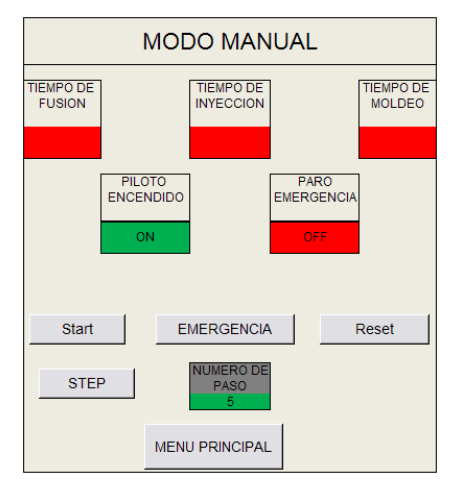

**Figura 57. Funcionamiento Modo Manual sistema SCADA.**

**Fuente:** Interfaz diseñada y realizada por el Autor.

# *Funcionamiento Modo Prueba de Fallas*

Este modo solo se encuentra disponible en el sistema SCADA, por medio de este se puede testear el correcto funcionamiento de los sensores y botones, así como pueden ser activadas cada una de las salidas del PLC para diagnosticar posibles fallas.

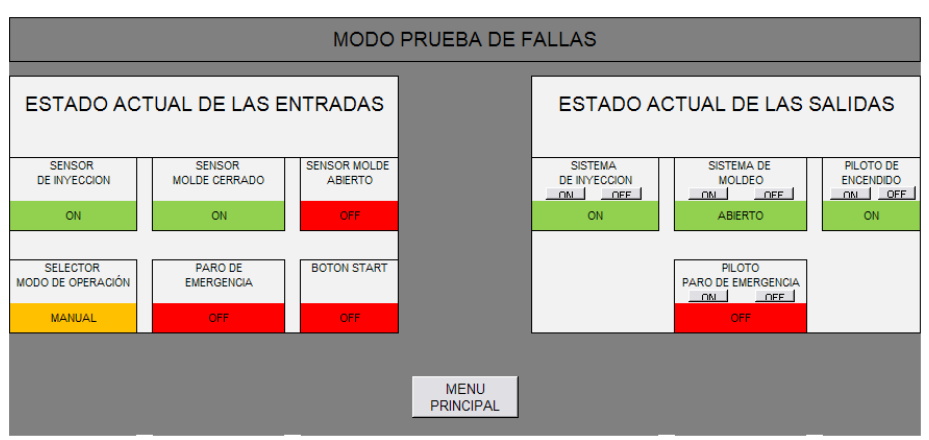

**Figura 58. Funcionamiento Modo Prueba de Fallas sistema SCADA.**

**Fuente:** Interfaz diseñada y realizada por el Autor.

## **6.4.4. Puesta en Funcionamiento**

La MITDR-SS-USB es entregada en las siguientes condiciones:

- Completamente ensamblada
- Con los ajustes necesarios para su funcionamiento por medio del tablero de control
- Habiéndose puesto en funcionamiento previo a su entrega
- Con el programa de control correspondiente instalado en el PLC
- Con el programa del sistema SCADA instalado y configurado en el PC

#### **Figura 59. Diagrama de flujo puesta en funcionamiento MITDR-SS-USB.**

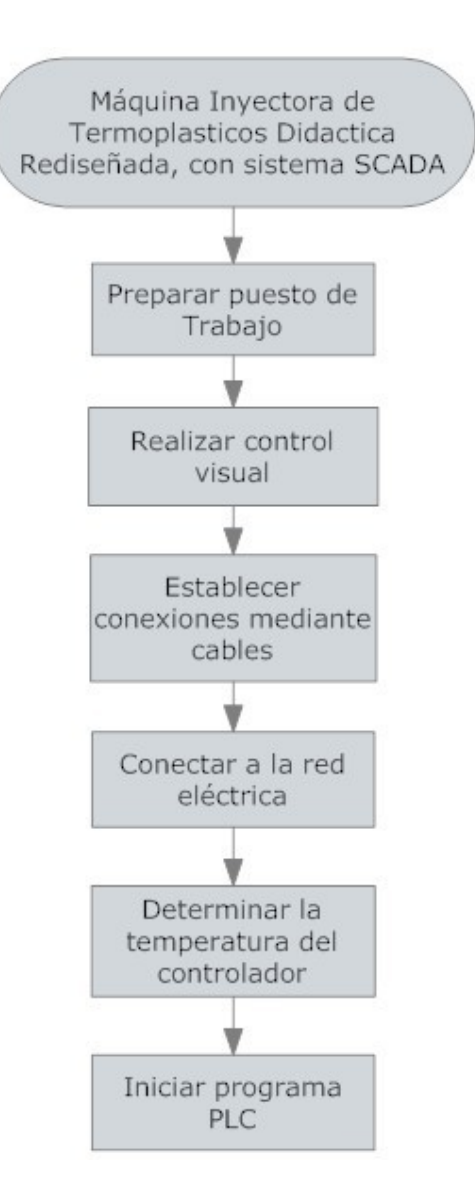

**Fuente:** Diagrama realizado por el Autor.

#### *Puesto de trabajo*

Para la puesta en funcionamiento de la Máquina se necesita lo siguiente:

- La Máquina debe estar debidamente montada y ajustada
- Un PC con el software de programación del PLC, Excel con Visual Basic.
- Puerto de comunicación TCP/IP y/o RS 232 disponibles en el PC.
- Una conexión neumática, con una presión de 6 bar.

# *Control Visual*

¡Antes de toda puesta en funcionamiento de la MITDR-SS-USB es obligatorio realizar un control visual!

Antes de poner en funcionamiento la MITDR-SS-USB, es necesario revisar lo siguiente:

- Conexiones eléctricas
- Conexiones Neumáticas
- Verificar que la presión en la unidad este fijada a 6 bar.
- Verificar que no haya ningún cuerpo extraño en la unidad de fusión.
- El área de trabajo este despejada.

¡Si se encuentra alguna falla en la revisión, es necesario repararla antes de poner en funcionamiento la MITDR-SS-USB!

# *Conexión mediante cables*

Para poner en funcionamiento la MITDR-SS-USB, es necesario realizar las siguientes conexiones:

- Conectar el cable de comunicación TCP/IP entre la MITDR-SS-USB y el PC
- Conectar la interfaz de comunicación RS232/TTL entre la MITDR-SS-USB y el PC

# *Conectar a la red eléctrica*

- La unidad de control se alimenta con 24VDC a través de la fuente que se alimenta de la red eléctrica a 110VAC a 50/60Hz.
- Conectar el cable de poder a la clavija del Tablero de Control y a la red eléctrica a 110VAC a 50/60Hz.

# *Temperatura del Controlador*

Para cambiar la temperatura del controlador de la MITDR-SS-USB se deben seguir los siguientes pasos:

- Mantener oprimido el botón «, hasta que el último digito del controlador comience a parpadear. parpadear. • Mantener oprimido el botón≪, hasta que el último digito del controlador<br>
comience a parpadear.<br>
• Desplazar entre los dígitos oprimiendo la tecla≪.<br>
• Cambiar el valor de los dígitos oprimiendo las teclas  $\check{\times}$  o  $\hat{\$
- $\bullet$  Desplazar entre los dígitos oprimiendo la tecla $\ll$ .
- dígito que quiere cambiar este parpadeando. parpadeando.
- $\bullet$  Una vez fijada la temperatura deseada oprimir la tecla  $\mathsf{MD}$ .

# *Inicio del Programa PLC*

El programa puede ser iniciado directamente desde el Tablero de control o desde el sistema SCADA, para iniciar el programa desde el tablero de control simplemente oprima el botón de Start y según se haya seleccionado iniciara el funcionamiento de la MITDR-SS-USB en modo manual o automático.

El sistema SCADA de la MITDR-SS-USB funciona de la siguiente manera

#### *Menú Principal*

Es la pantalla de inicio de la interfaz SCADA de la MITDR-SS-USB, en esta se pueden seleccionar tres diferentes tipos de operación para la máquina.

#### **Figura 60. Interfaz gráfica Excel (VB) Menu Principal.**

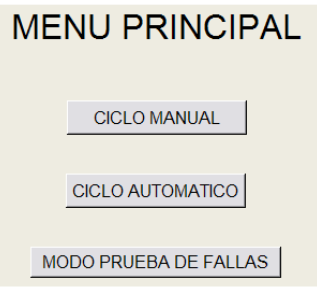

**Fuente:** Interfaz diseñada y realizada por el Autor.

#### *Ciclo Manual*

En este modo la MITDR-SS-USB, ejecuta el programa paso a paso al recibir la orden del botón siepo, en la interfaz se indica en que paso se está ejecutando el programa, además de los estado de los temporizadores y de los pilotos.

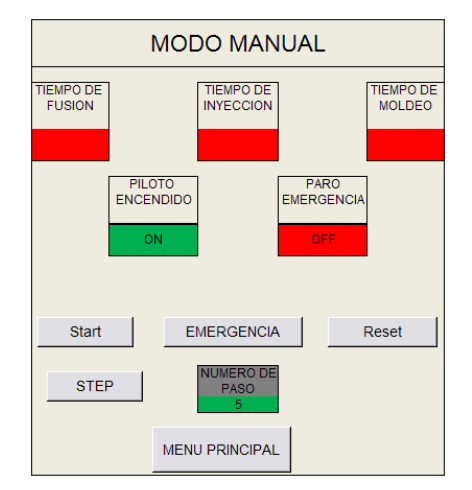

**Figura 61. Funcionamiento Modo Manual sistema SCADA.**

**Fuente:** Interfaz diseñada y realizada por el Autor.

Nota: El programa puede ser detenido en cualquier momento oprimiendo la tecla de **EMERGENCIA** o si se cambia de modo de operación volviendo al menú principal oprimiendo el botón MENU PRINCIPAL y seleccionando el modo deseado.

#### *Ciclo Automático*

En este modo la MITDR-SS-USB ejecuta el programa en un ciclo infinito al ser presionado el botón starte .

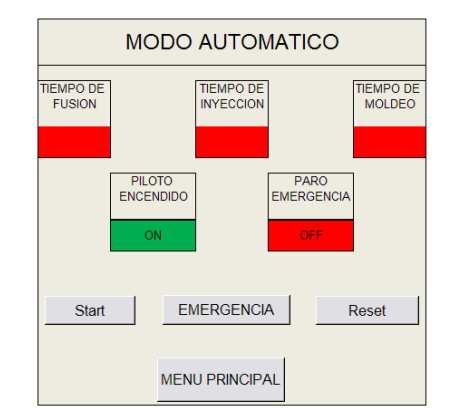

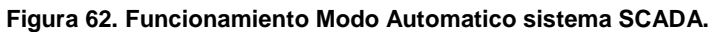

**Fuente:** Interfaz diseñada y realizada por el Autor.

Nota: El programa puede ser detenido en cualquier momento oprimiendo la tecla de **EMERGENCIA** o si se cambia de modo de operación volviendo al menú principal oprimiendo el botón MENU PRINCIPAL y seleccionando el modo deseado.

# *Modo Prueba de Fallas*

.

En este modo de operación es posible accionar una a una las salidas de la MITDR-SS-USB, así como hacer una verificación del estado de los sensores y botones de la máquina.

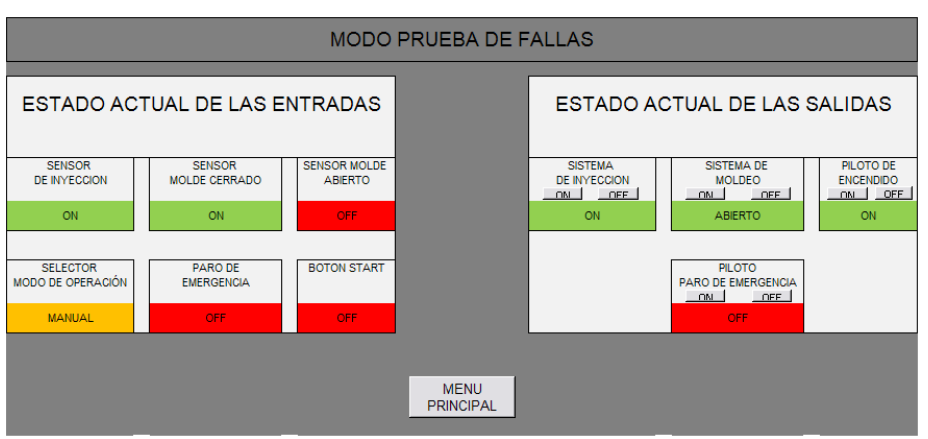

**Figura 63. Funcionamiento Modo Prueba de Fallas sistema SCADA.**

**Fuente:** Interfaz diseñada y realizada por el Autor.

#### **6.4.5. Mantenimiento**

La Máquina MITDR-SS-USB no requiere un mantenimiento específico. Sin embargo, se recomienda efectuar las siguientes operaciones de mantenimiento regularmente:

- Revisar las conexiones neumáticas regularmente.
- Limpiar la estación con una tela la cual no deje hilos a su paso que puedan causar imperfecciones en la inyección.
- Revisar las terminales de la resistencia térmica, asegurando que esta no presente cables derretidos debido al calor generado por la unidad de fundición.
- La torre de inyección debe hacérsele un aseo general regularmente para quitar los pellets que hayan quedado de procesos de inyección anteriores.

No deben utilizarse detergentes agresivos o abrasivos que puedan dañar las partes de la MITDR-SS-USB.

# **7. CONCLUSIONES**

- El proceso de rediseño de una maquina no solo implica el conocer el proceso que ejecuta esta como tal, sino también saber aplicar principios físicos y el raciocinio lógico.
- Rediseñar una maquina es una labor tediosa ya que se está obligado a ceñirse a ciertos parámetros inmodificables, lo cual limita de manera significativa las opciones de rediseño.
- El uso de herramientas computacionales para el análisis y simulación de comportamientos mecánicos, es una manera eficiente de detectar posibles fallas, cuando los cálculos no son suficientes.
- Antes de construir cualquier prototipo este puede ser validado por medio de software de análisis de elementos finitos, para asegurar que el diseño se comportará de manera deseada.
- La teoría de inyección de termoplásticos es un arte el cual no tiene manera de estandarizarse, ya que el proceso involucra variables que son propias de cada molde, como por ejemplo geometría de la pieza, temperatura del molde, presión de inyección requerida entre otros.
- La mesa sobre la cual está montada la máquina debería ser independiente de los diferentes módulos de la inyectora, es decir esta no debería cumplir con la función de un chasis, esto con el fin de que la máquina sea en su totalidad modular y para evitar posibles fallas sobre la estructura de la mesa.
- El chasis de toda máquina es una parte fundamental en el diseño, ya que este es el encargado de recibir las diferentes cargas que se produzcan en los diferentes procesos.
- Realizar de forma metodológica el proceso de detección de fallas facilito el análisis del funcionamiento de la maquina, para poder llevar a cabo el proceso de rediseño.
- La implementación del sistema SCADA, permite la visualización de los contenidos de las materias de electiva técnica en un ambiente de tipo industrial.
- Por medio de sistemas SCADA se facilita la labor de mantenimiento de los equipos, ya que por medio de estos es posible crear interfaces dedicadas para este tipo de tareas, es decir se pueden crear tableros virtuales exclusivos para diagnósticos.
- El rediseñó de la máquina fue llevado a cabo de manera satisfactoria, logrando la producción de copas y creando un sistema SCADA adecuado para la operación de la máquina.

# **8. BIBLIOGRAFÍA**

- Diseño y construcción de una máquina didáctica para inyección de termoplásticos/ Ing. Mariana Medina Sánchez/ Tesis de Grado / Universidad de San Buenaventura/ 2004.
- Implementación de un sistema modular didáctico para la Simulación de procesos industriales de bajo costo/ Hugo Murcia Celis / Universidad Francisco de Paula Santander.
- Ciros Mechatronics Manual / Cristine Löffer / ©Festo Didactic GmbH & Co./ 2004.
- Injection molding handbook/ Tim A. Osswald, Lih-Sheng Turng, Paul J. Gramann / Ed. Hanser Verlag/ 2007.
- Manufactura, ingeniería y tecnología/ Steven R. Schmid/ Edición:  $4 - 2002$ .
- El ABC de los plásticos/ María Laura Cornish Alvarez/1997.
- El molde/ Carlos Arturo Jiménez/ 2001.
- Molde de inyección/ Luis Enrique Adán González/ Universidad de Valladolid/ Escuela Universitaria Politécnica/ 1994.
- Diseño de moldes de inyección de termoplásticos/ Joaquín Pérez Fuster/ Universidad Politécnica de Valencia/ Departamento de Expresión/1997.
- Ciencia de los polímeros/Fred Wallace Billmeyer/1978.
- $\bullet$  Introducción a la ciencia e ingeniería de los materiales, Volumen 2/ William D. Callister/ 1.996.
- Automatización neumática y electroneumática/ Salvador Millán Teja/ 1996.
- Tecnología de materiales/ Vicente Amigó Borrás/ 2003.
- Procesos industriales para materiales no metálicos/ Julián Rodríguez Montes, Lucas Castro Martínez y Juan Carlos del Real Romero/ 2006.
- Ciencia y tecnología de polímeros/ María Cinta Vincent Vela, Silvia Álvarez Blanco, José Luis Zaragozá Carbonell/ 2006.

#### Internet

- http://www.automatas.org/redes/scadas.htm Consulta Febrero 02 de 2009.
- http://www.localysostenible.com/sistemas\_fotovoltaicos\_conecta dos\_a\_red Consulta Febrero 06 de 2009.
- http://www.mailxmail.com/curso/vida/inyeccióndeplasticos/capitul o3.htm Consulta Marzo 10 de 2009.
- http://www.máquinaria-para-inyeccióndeplasticos.com.mx/inyecciónplastico.htm Consulta Mayo 23 de 2009.
- http://www.autonics.com Consulta Marzo 20 de 2009.
- http://www.santiagoapostol.net/srca/buses/scada.pdf Consulta Febrero 13 de 2009.

**ANEXO A PLANOS MECÁNICOS**

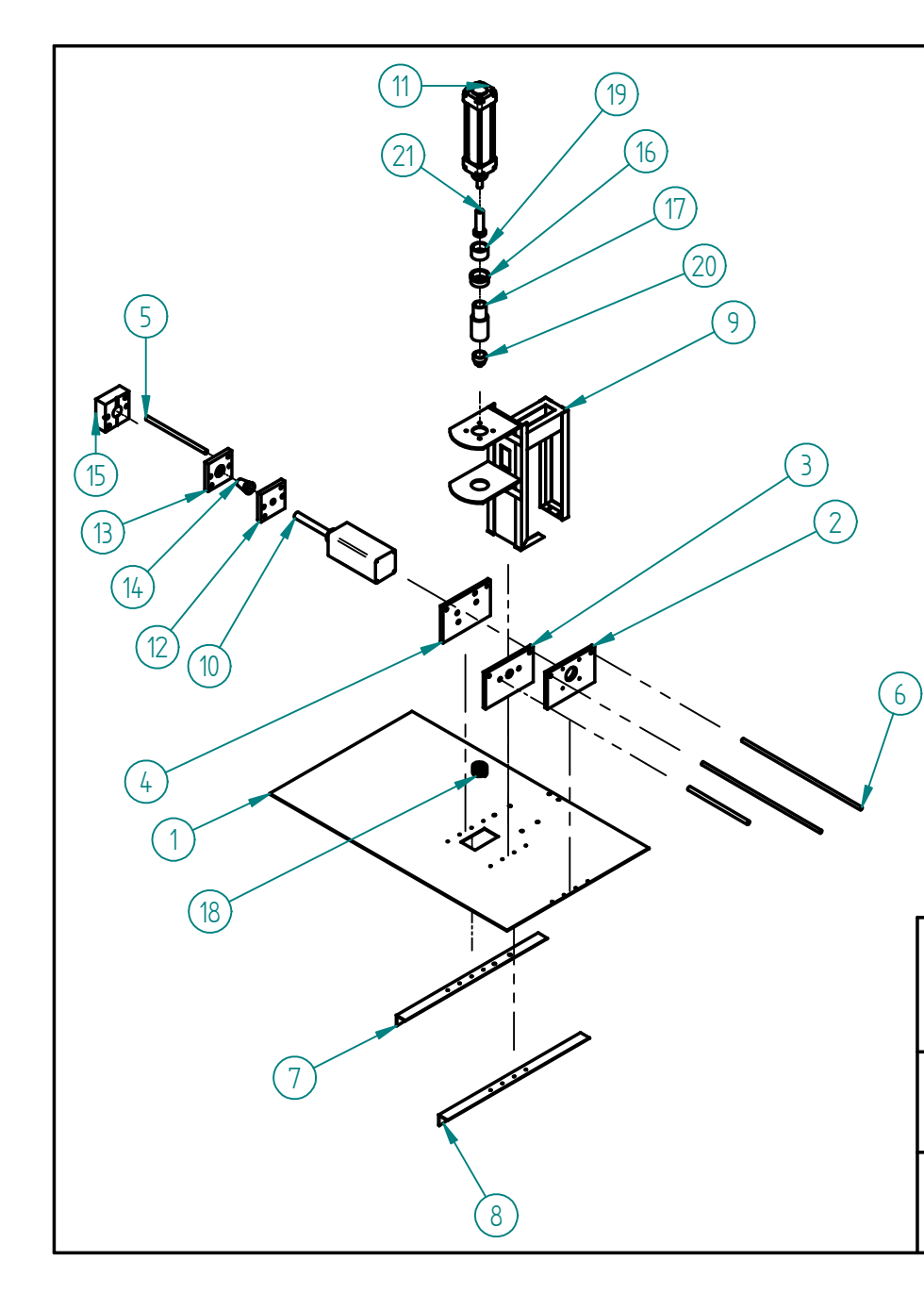

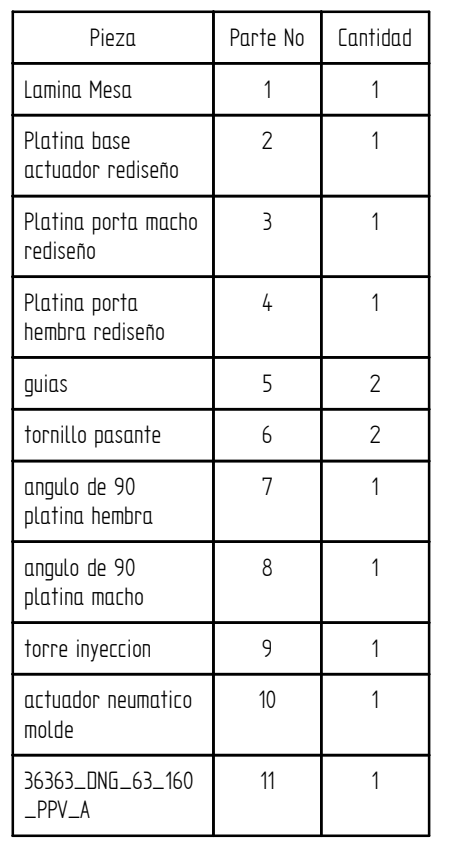

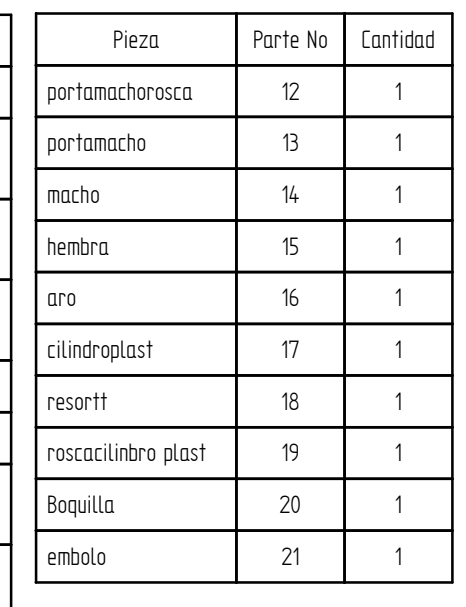

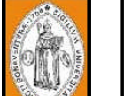

Universidad de San Buenaventura Proyecto d e Gra d o

Rediseño de la máquina Inyectora de Termoplásticos Didáctica de la Universidad de San Buenaventura e implementacion de un sistema SCADA para su operación

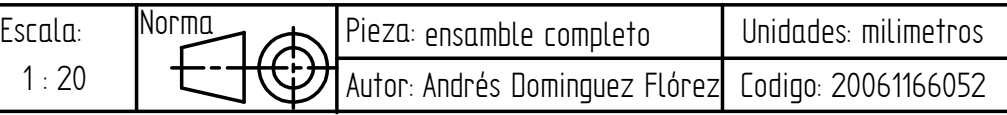

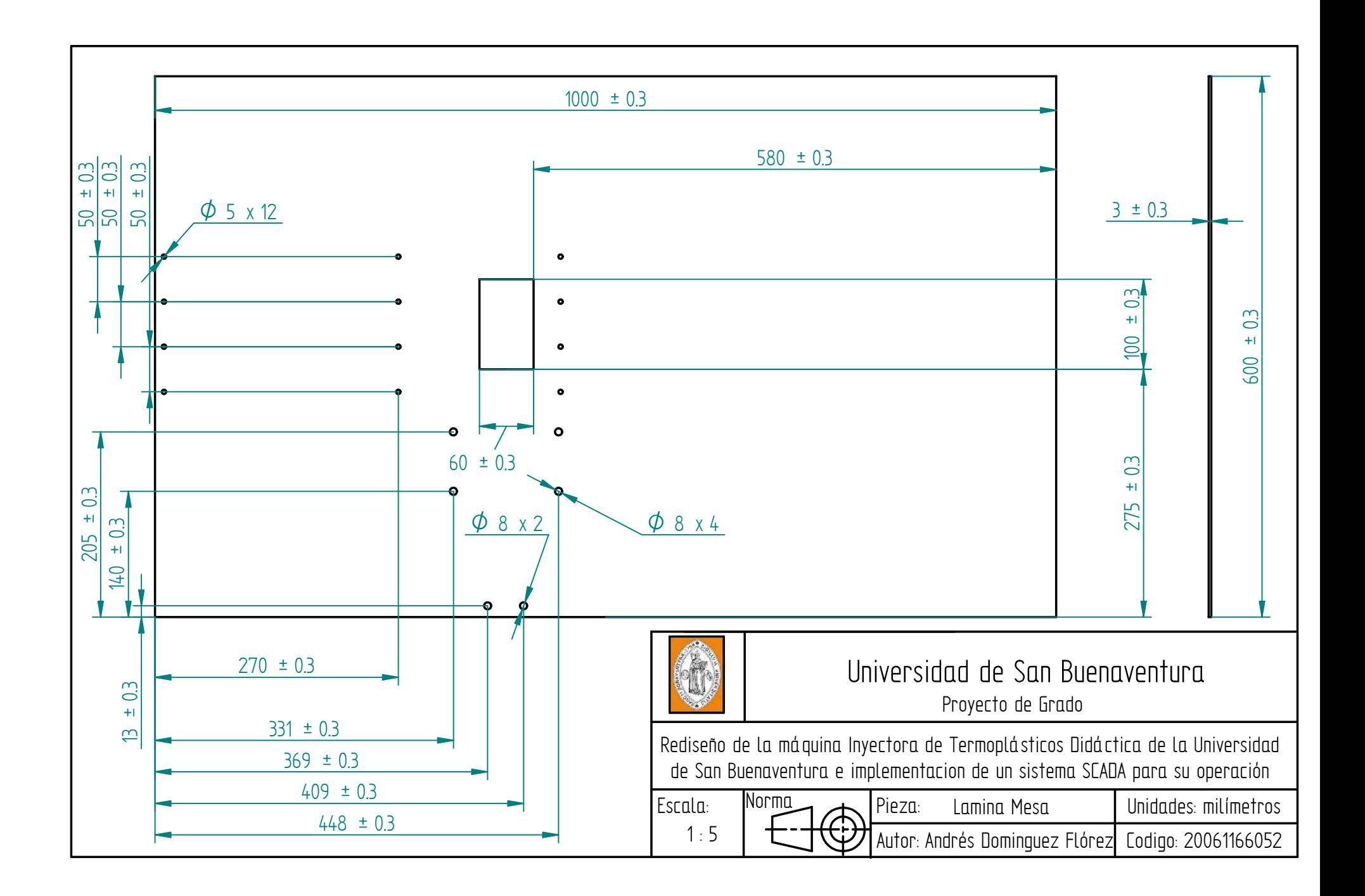

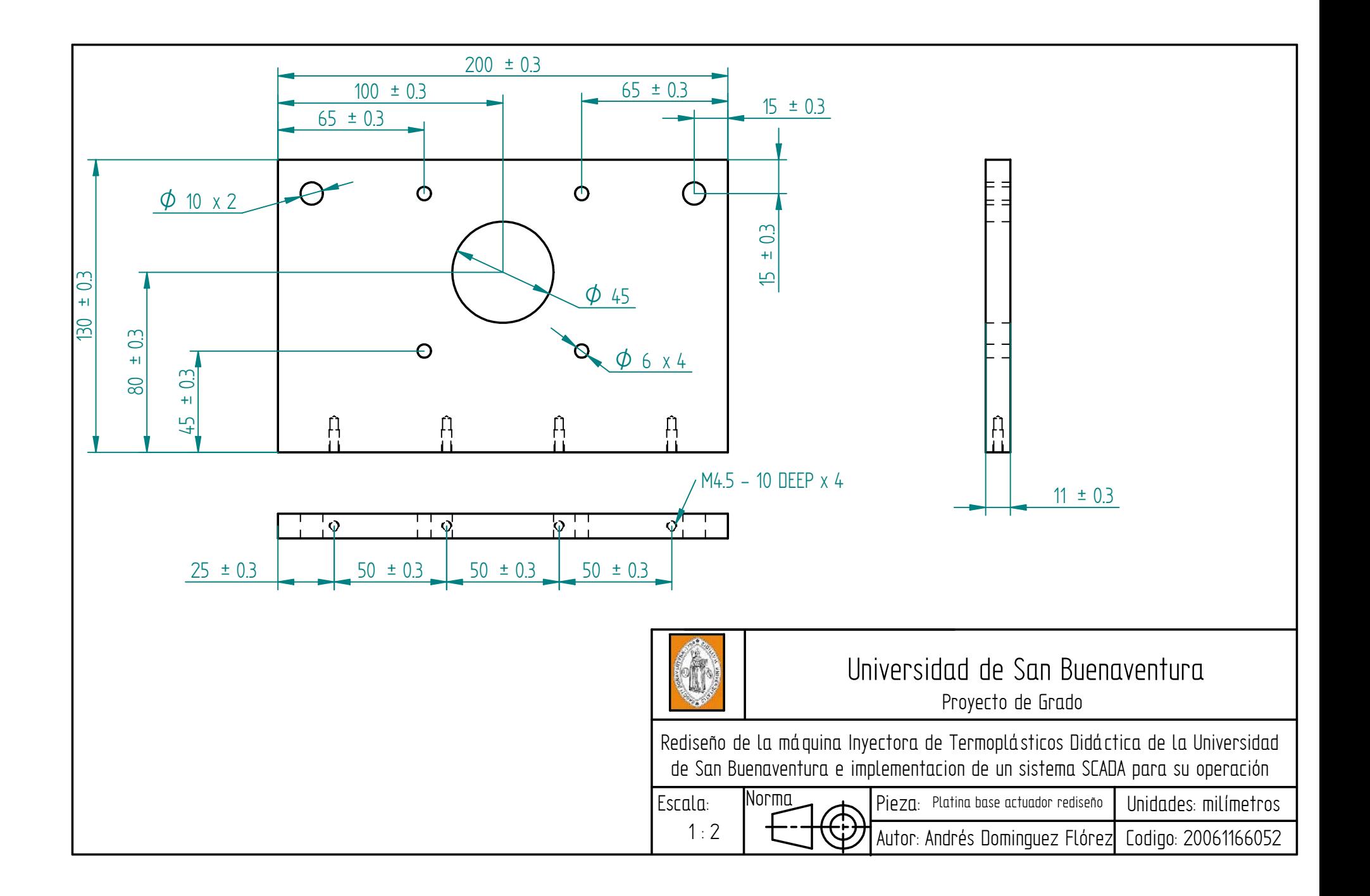

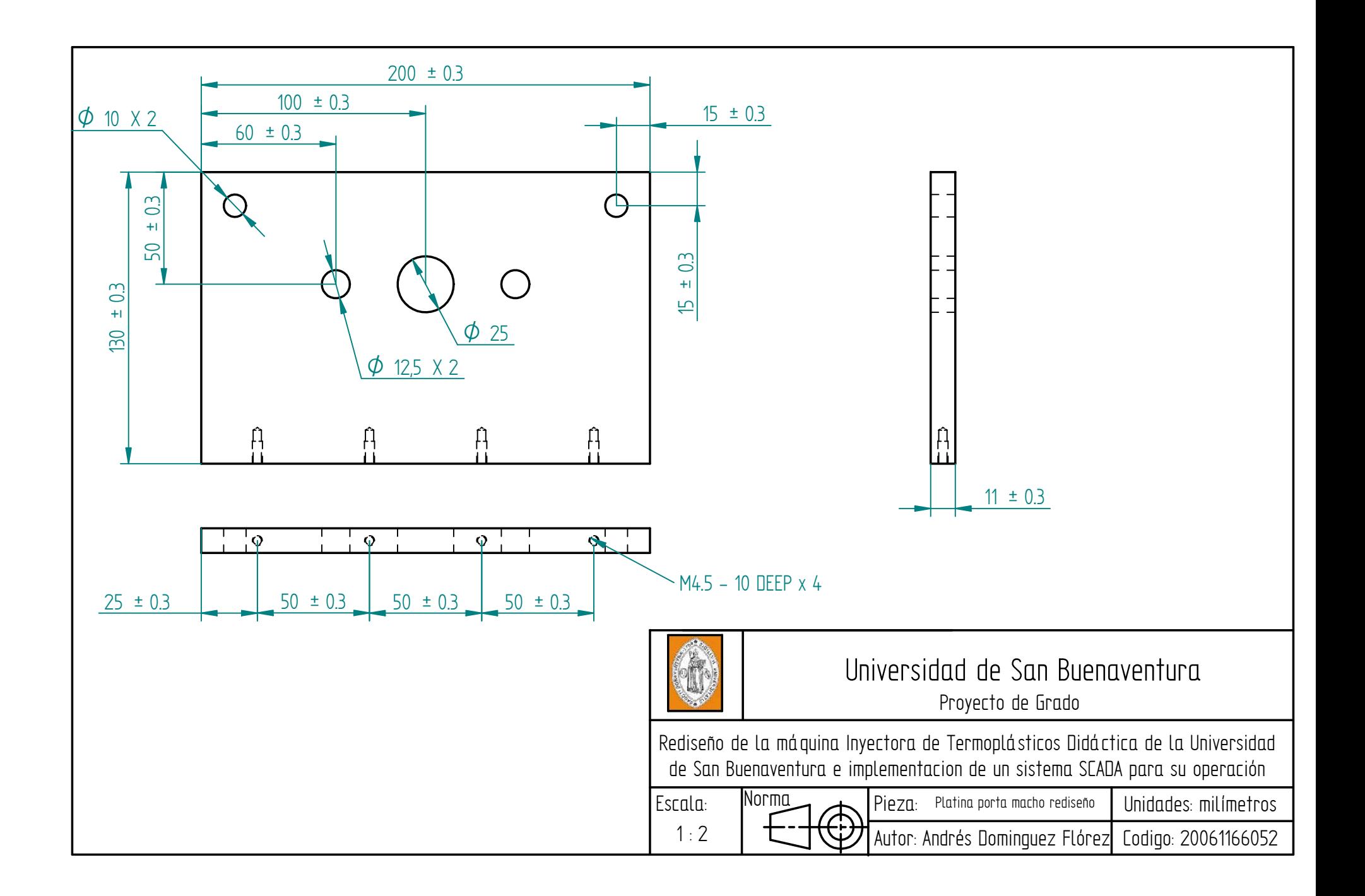

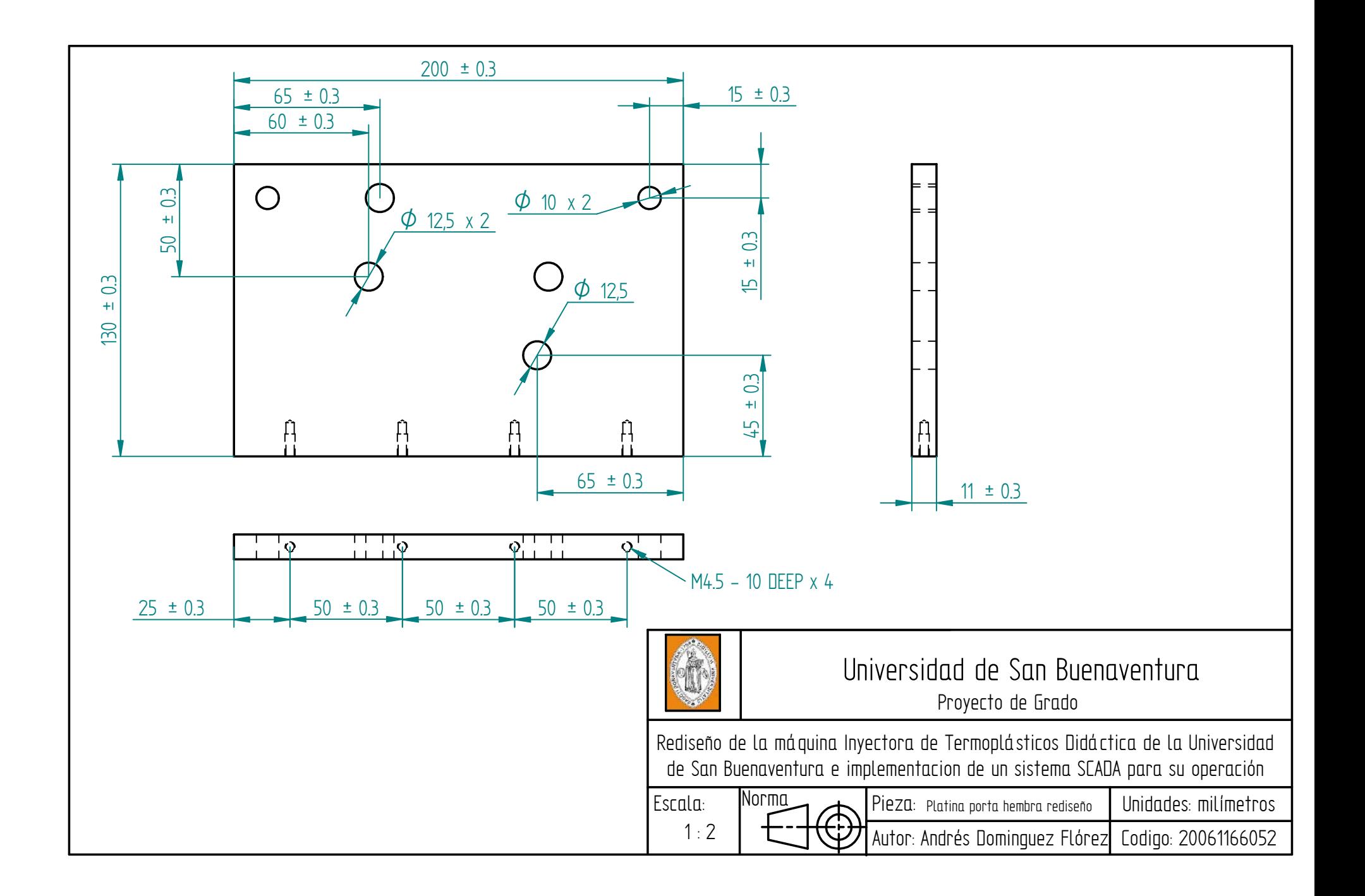

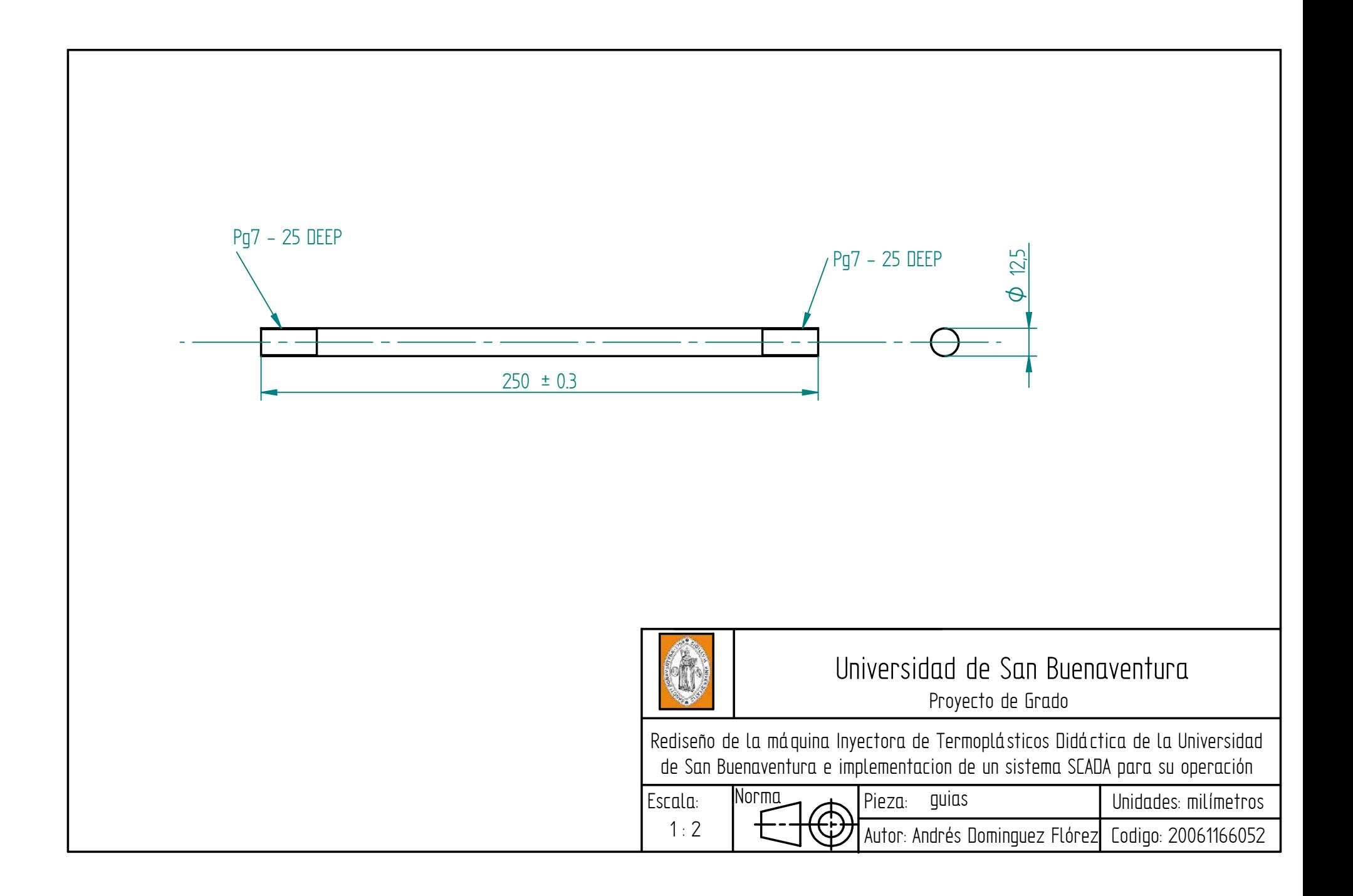

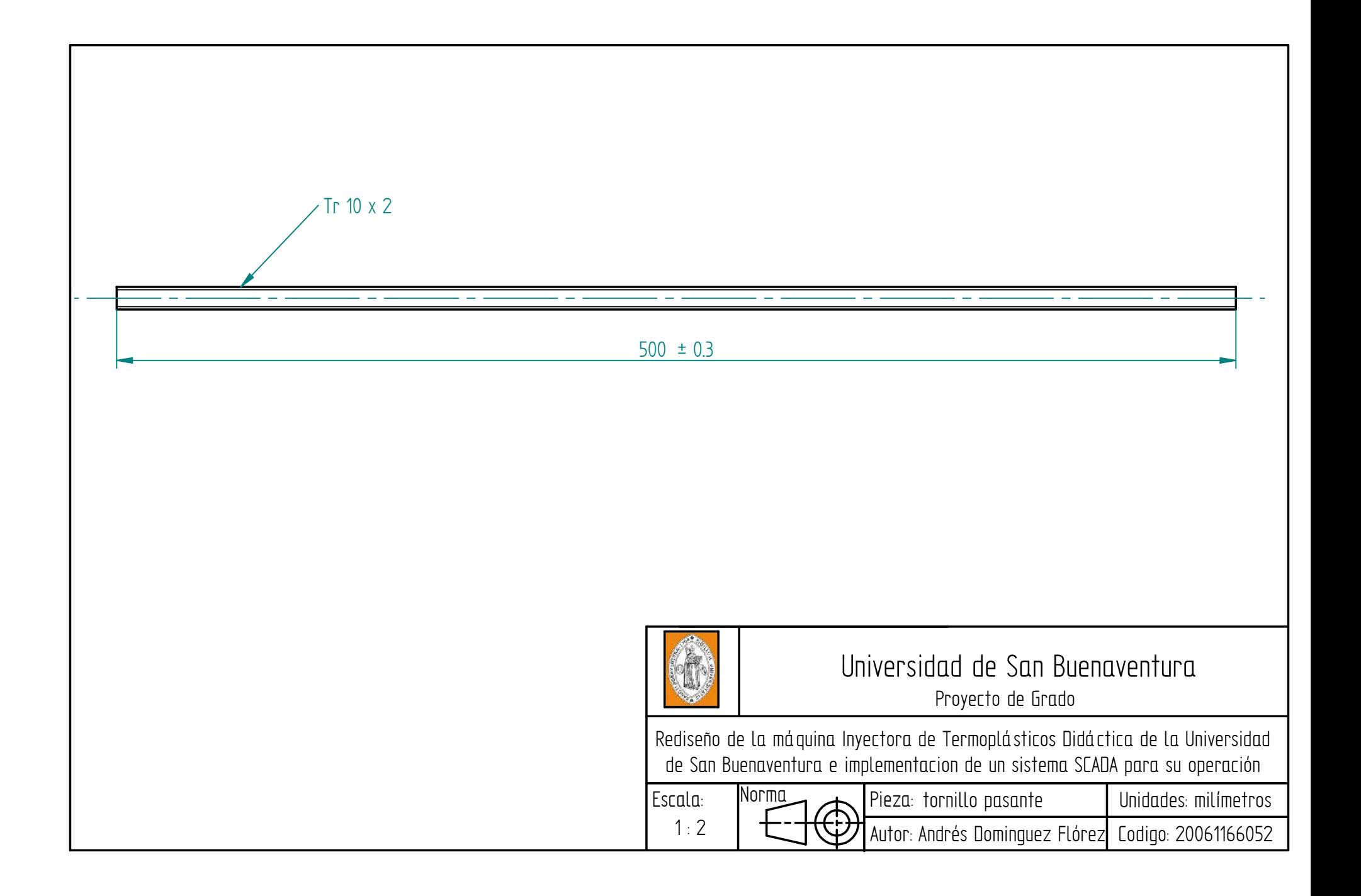

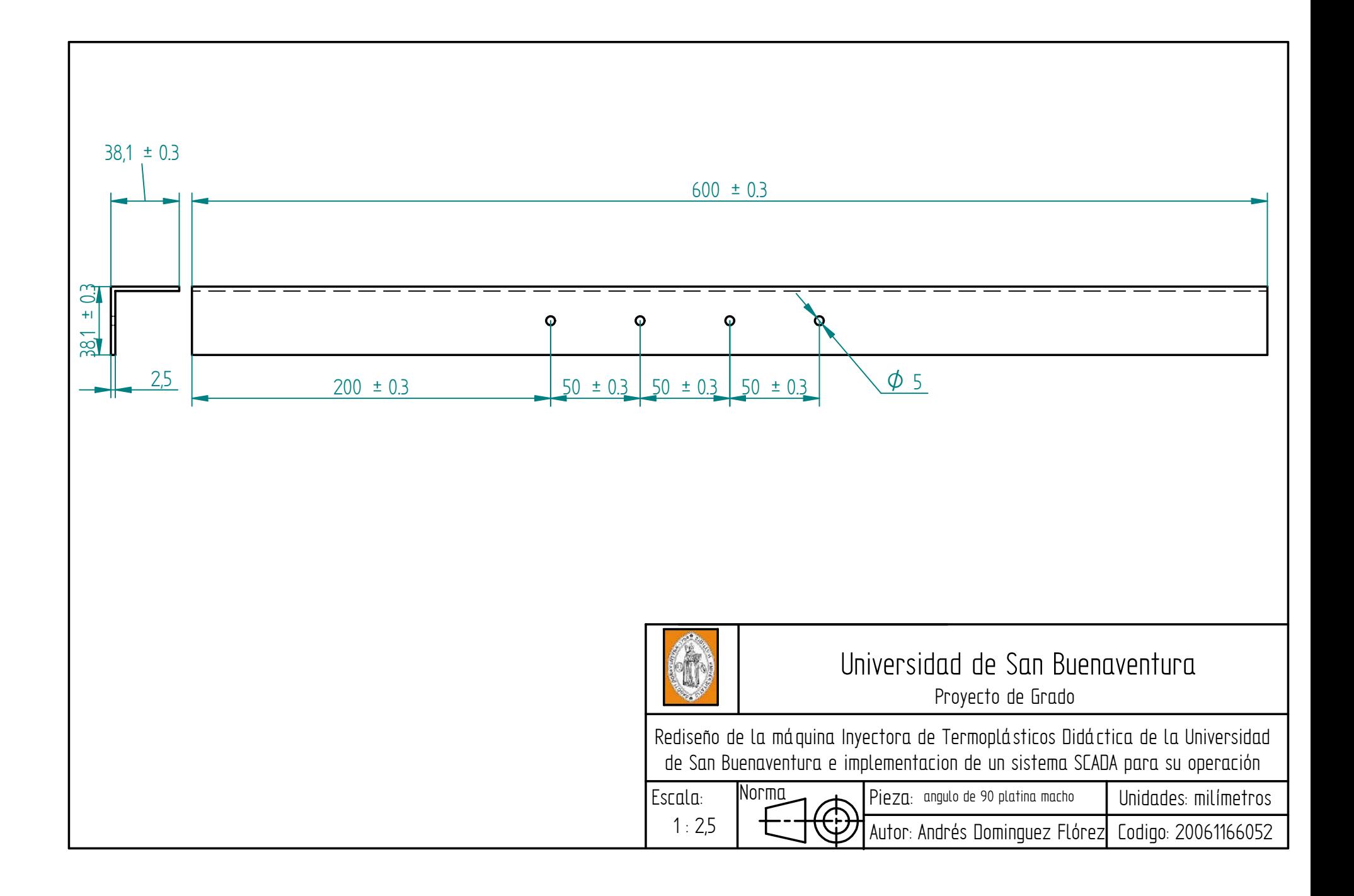

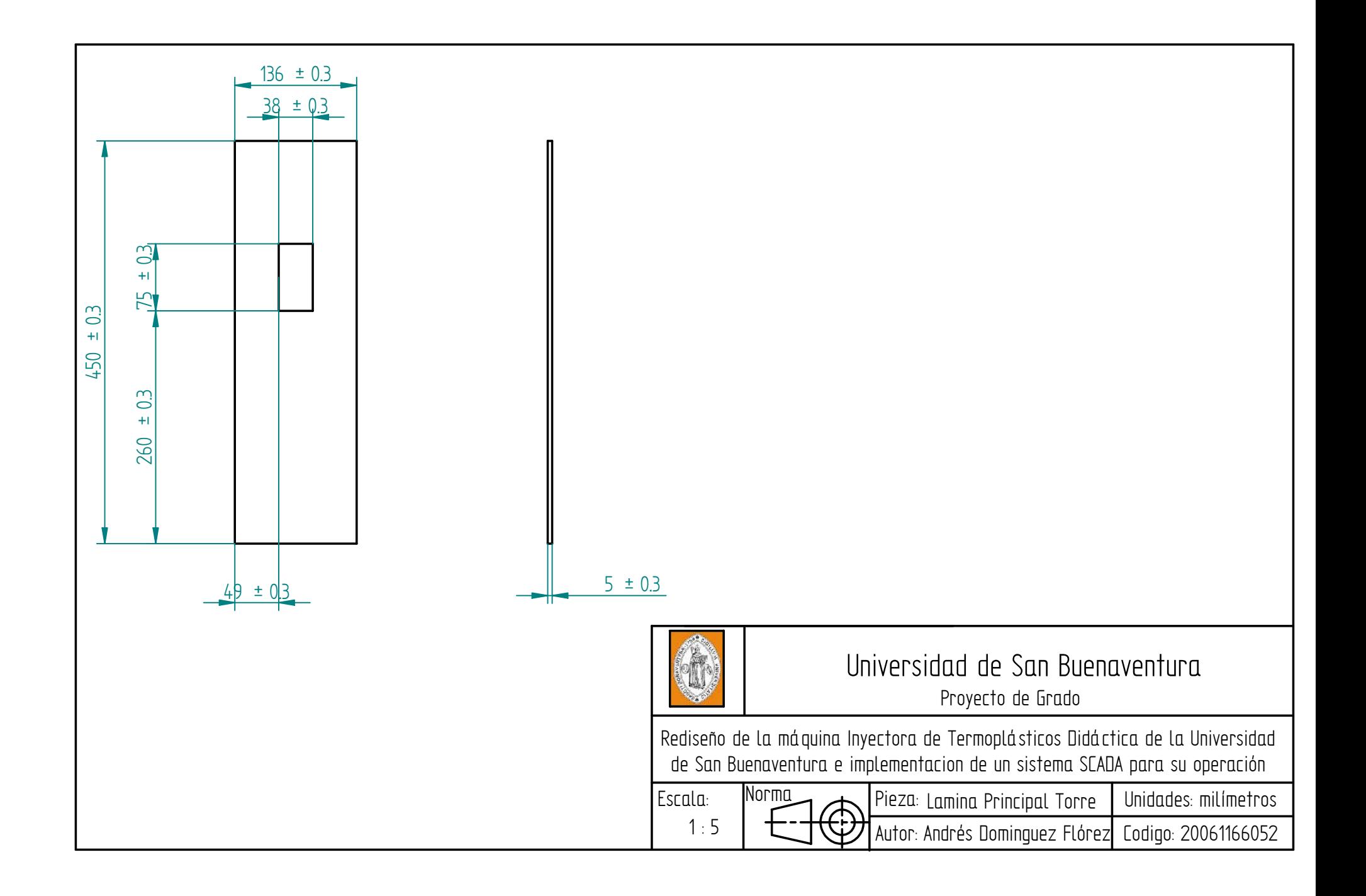

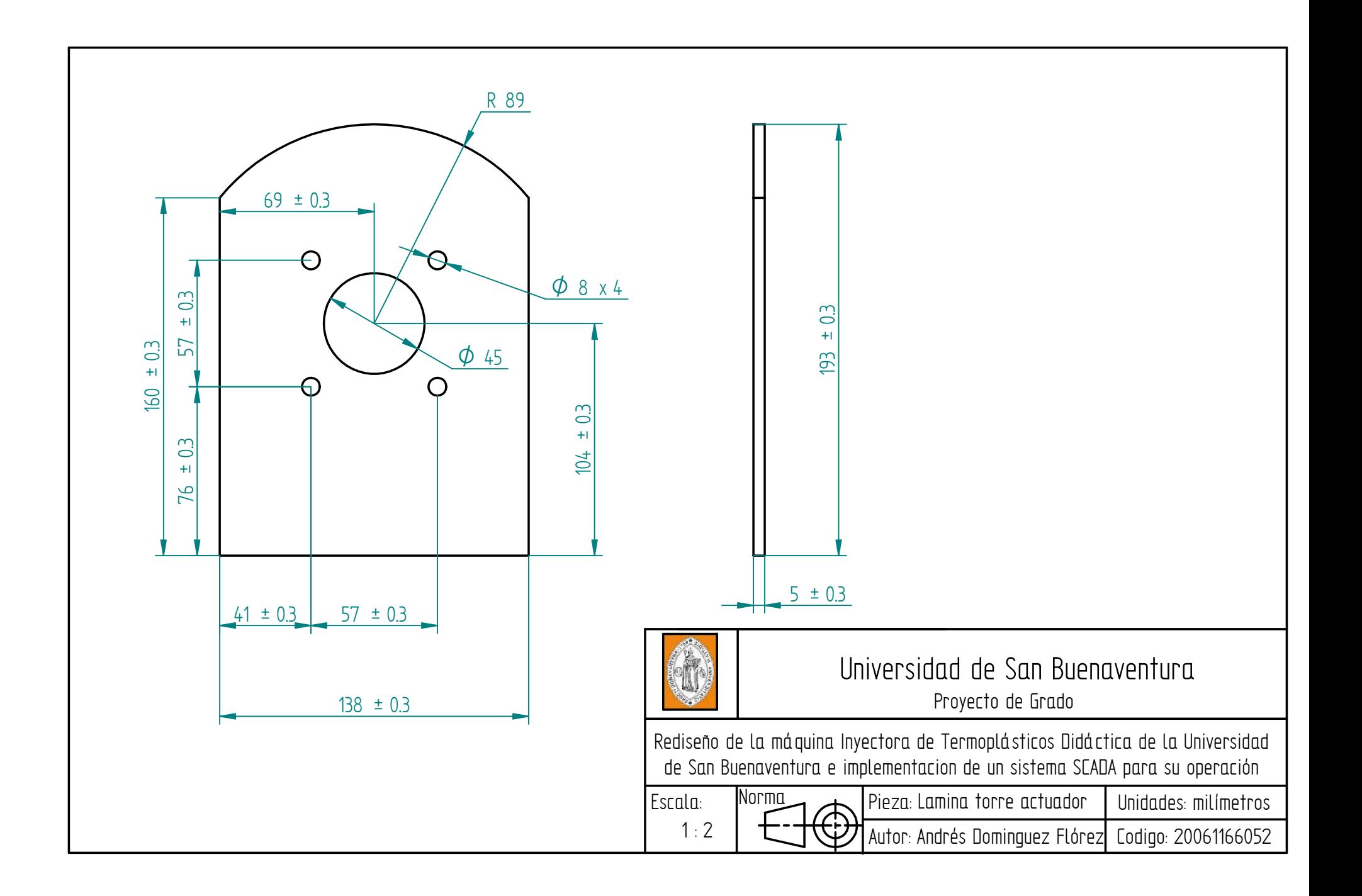

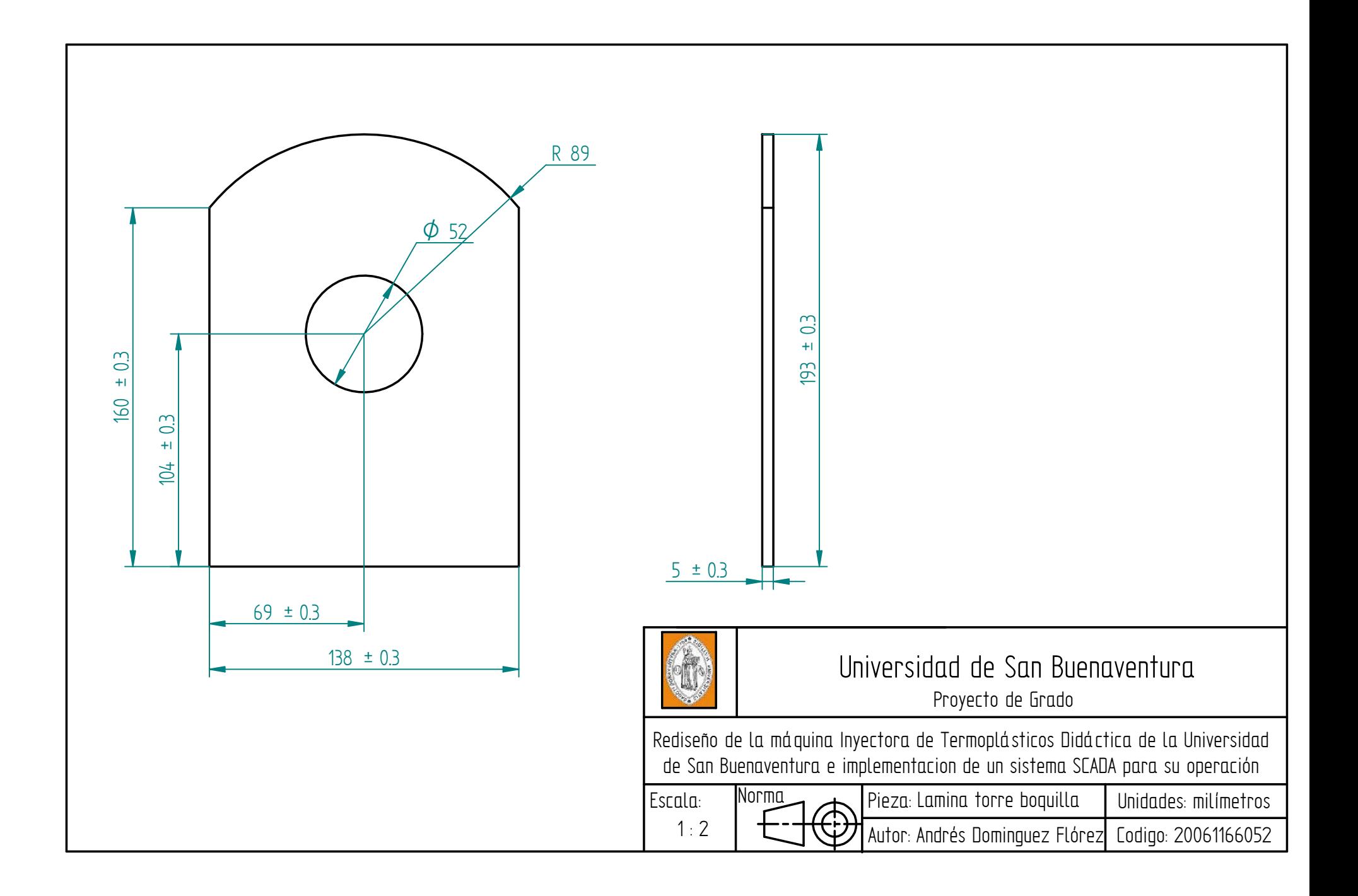

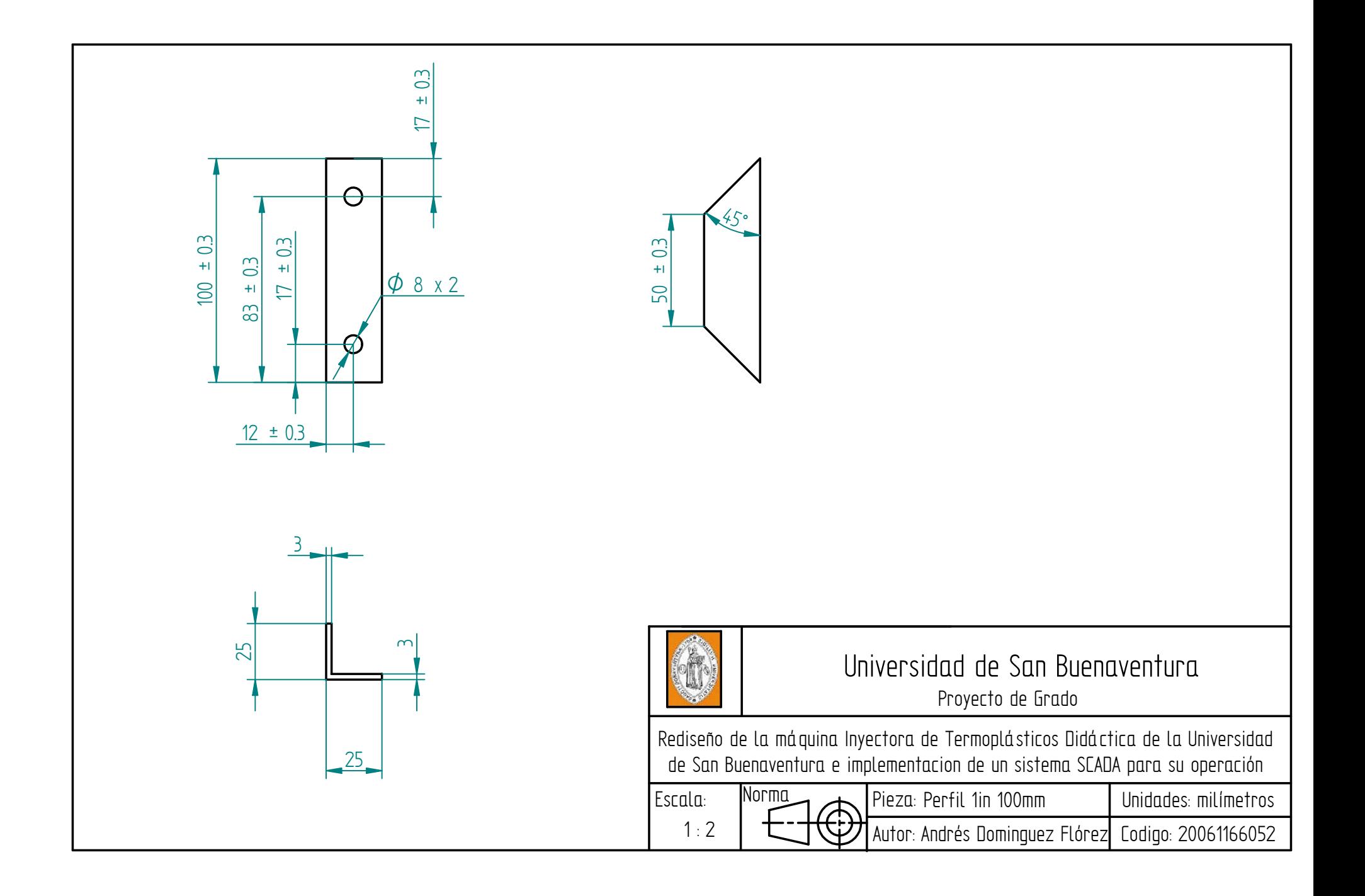
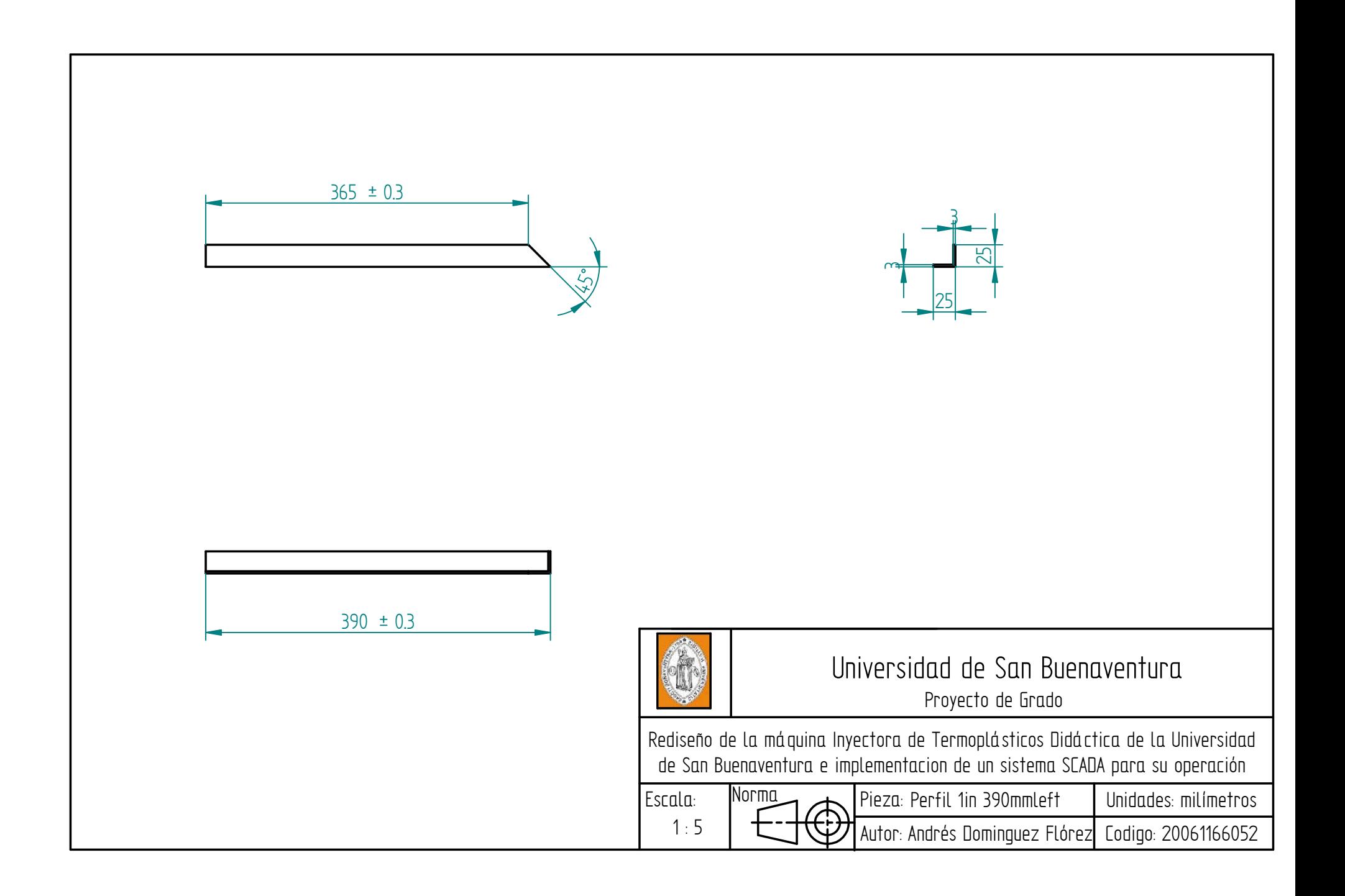

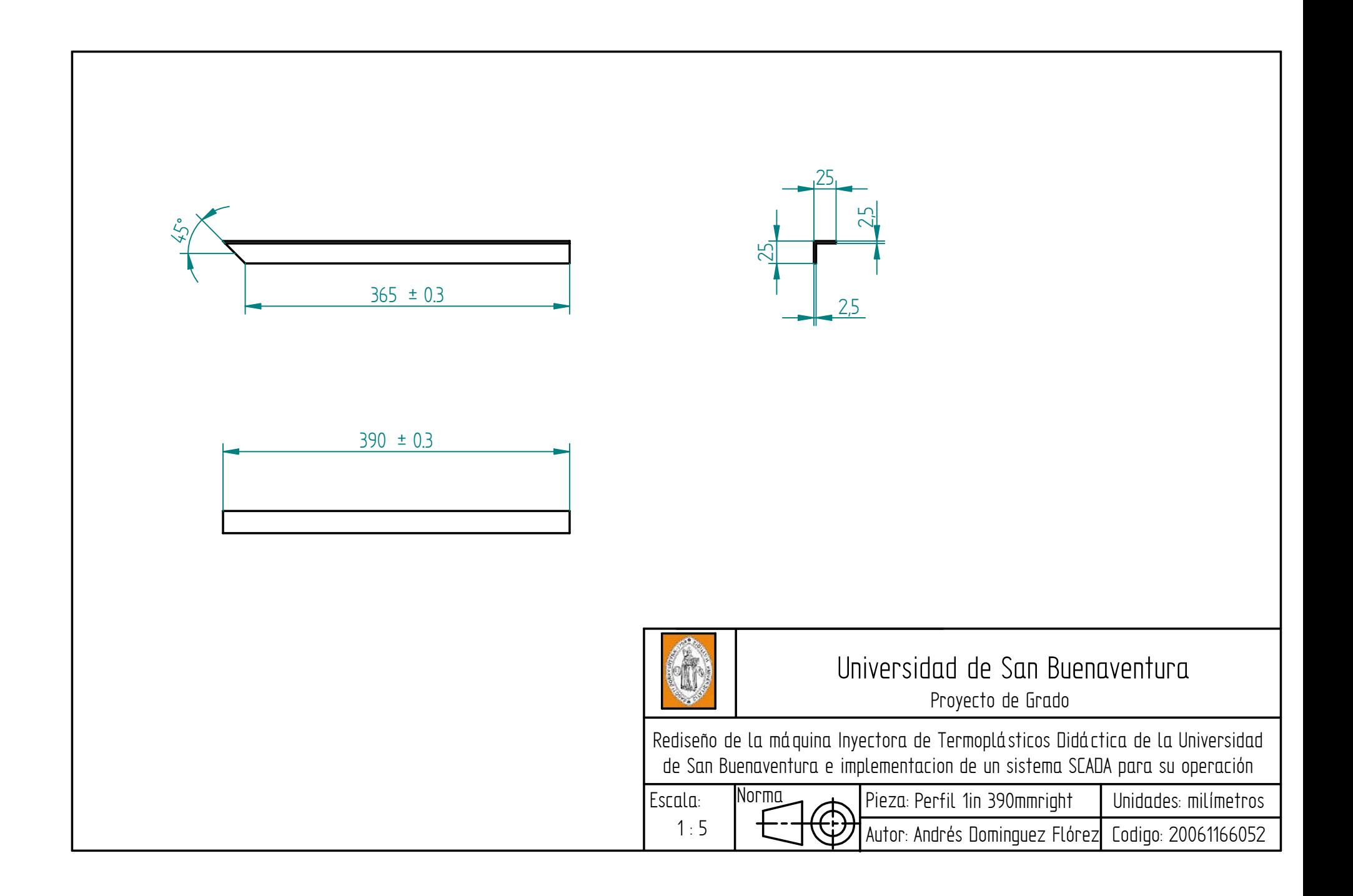

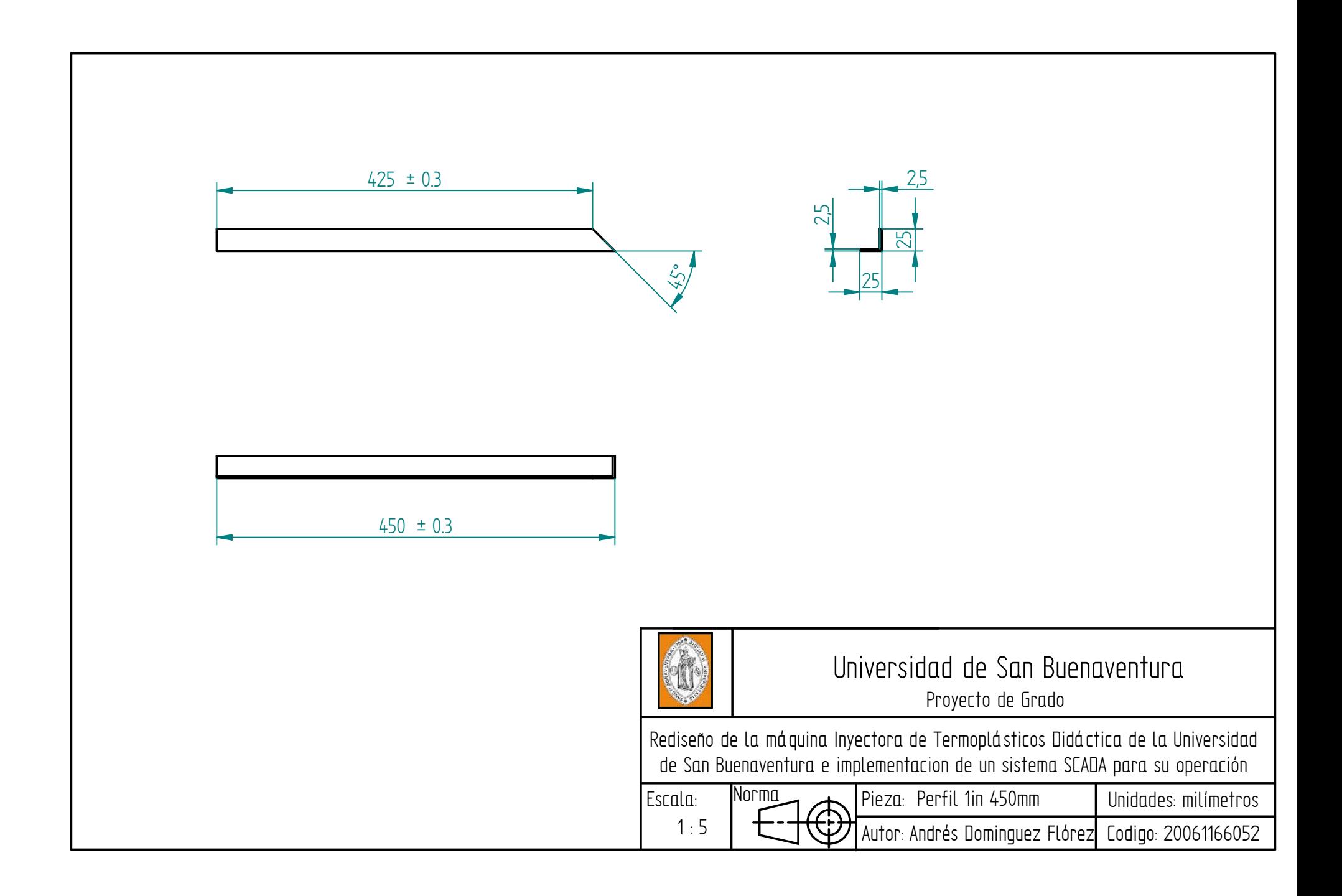

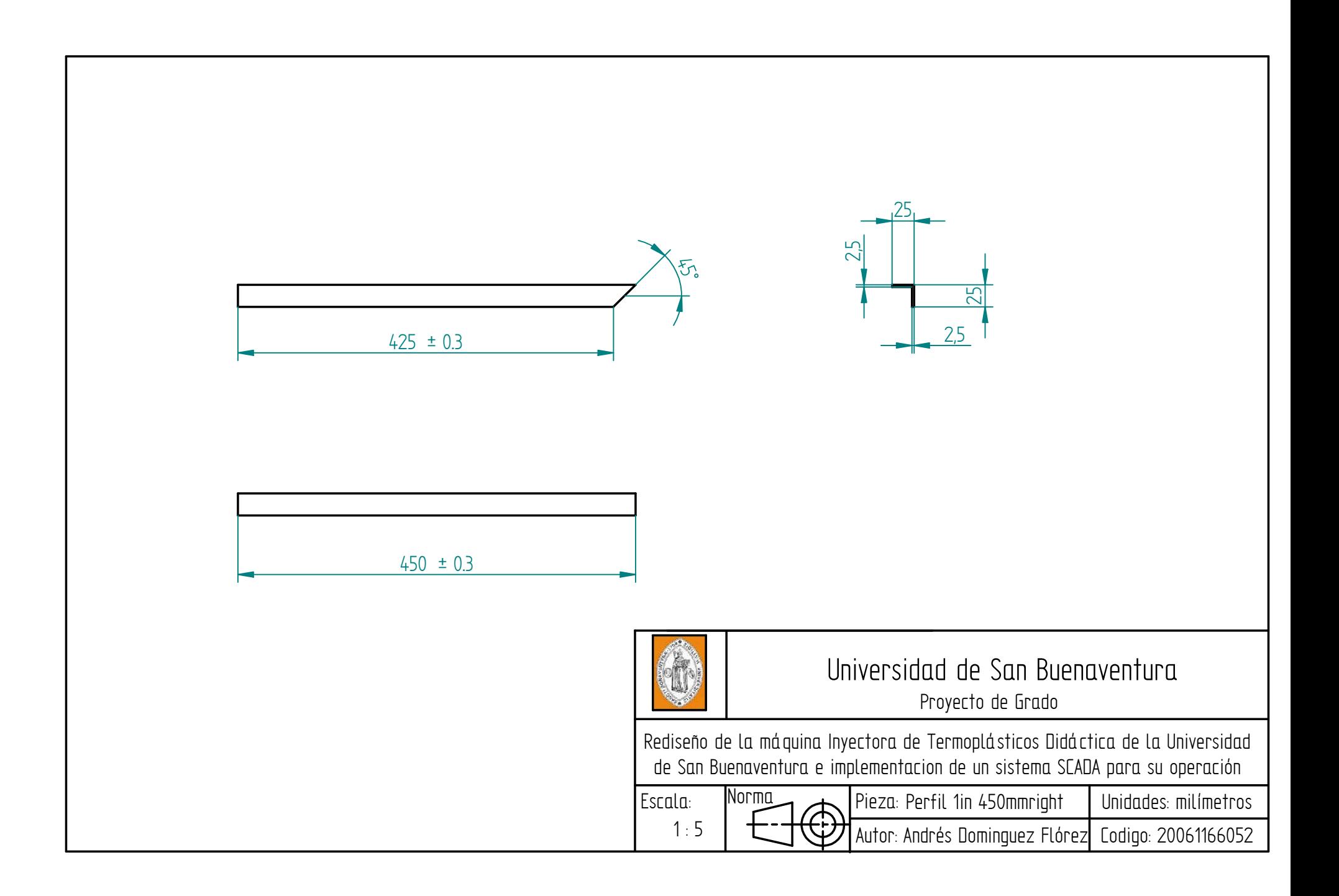

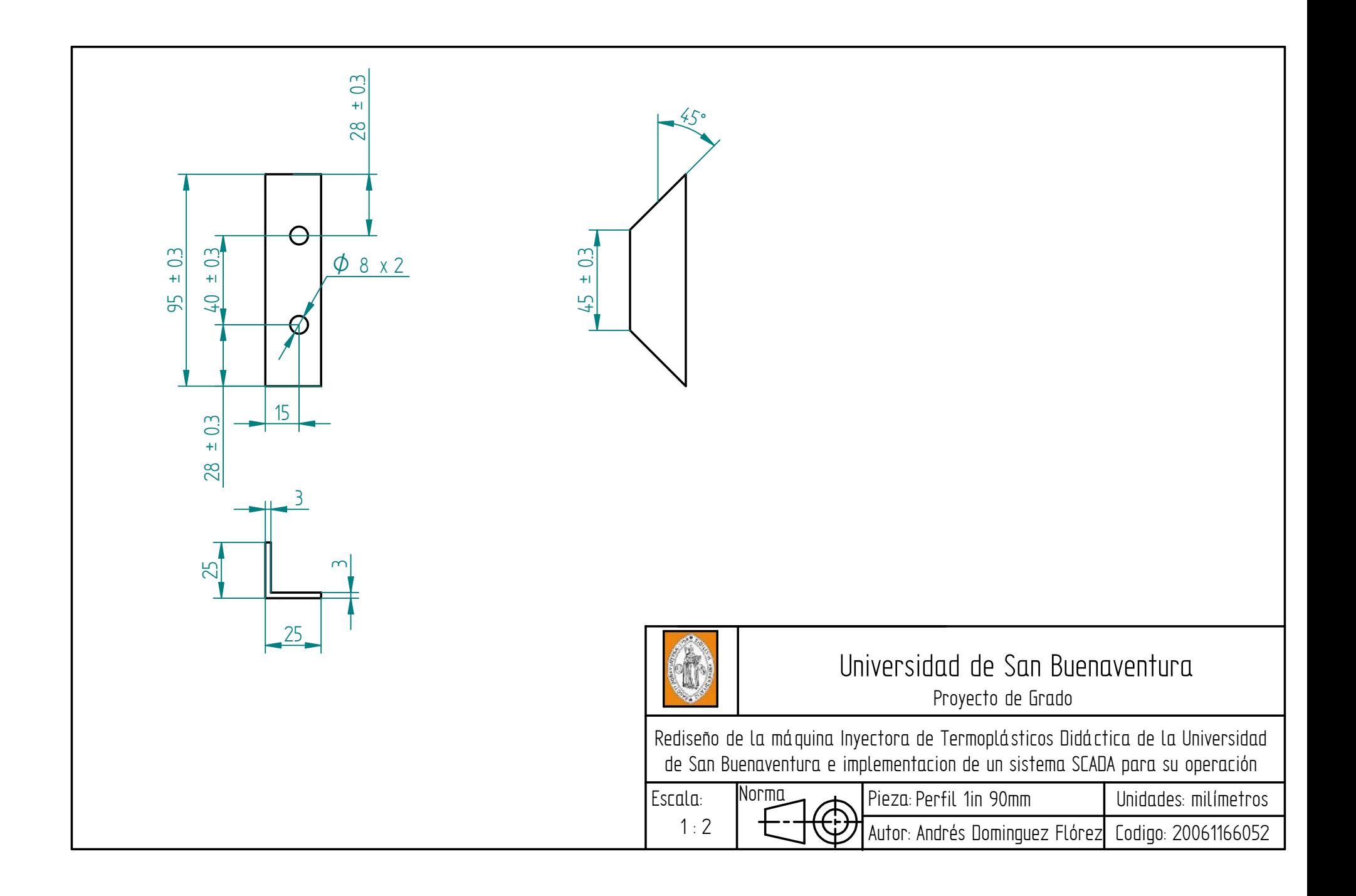

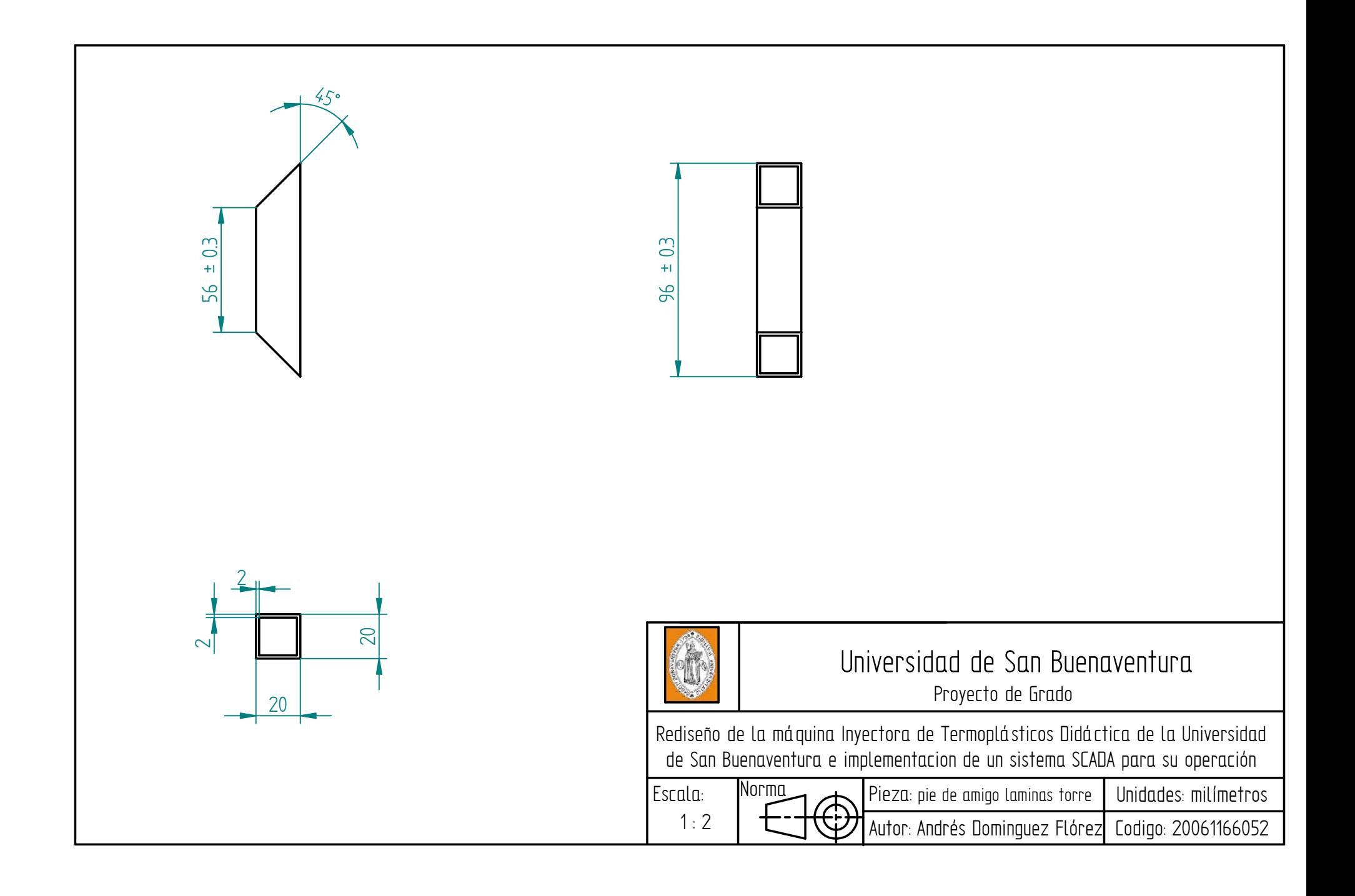

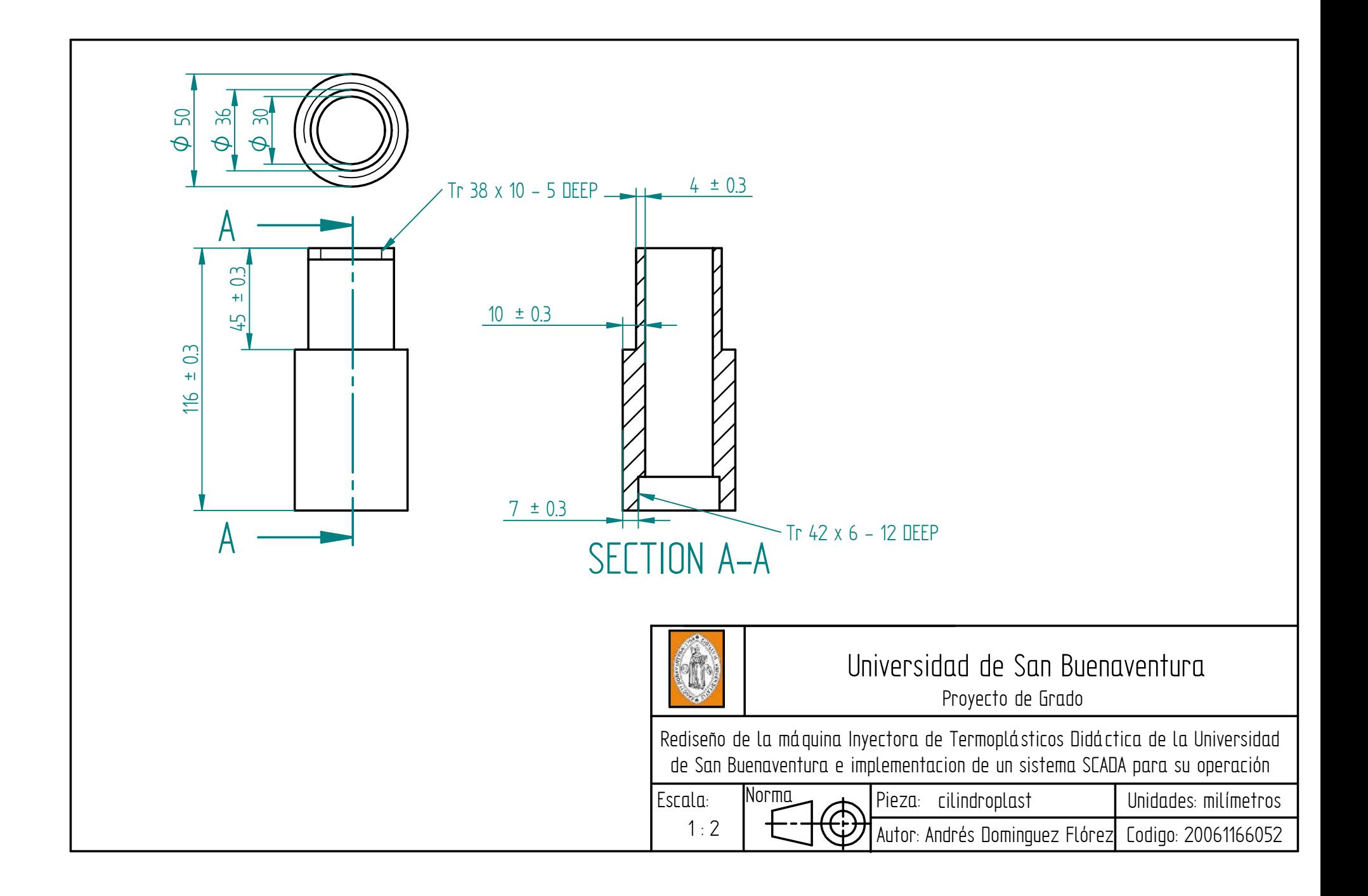

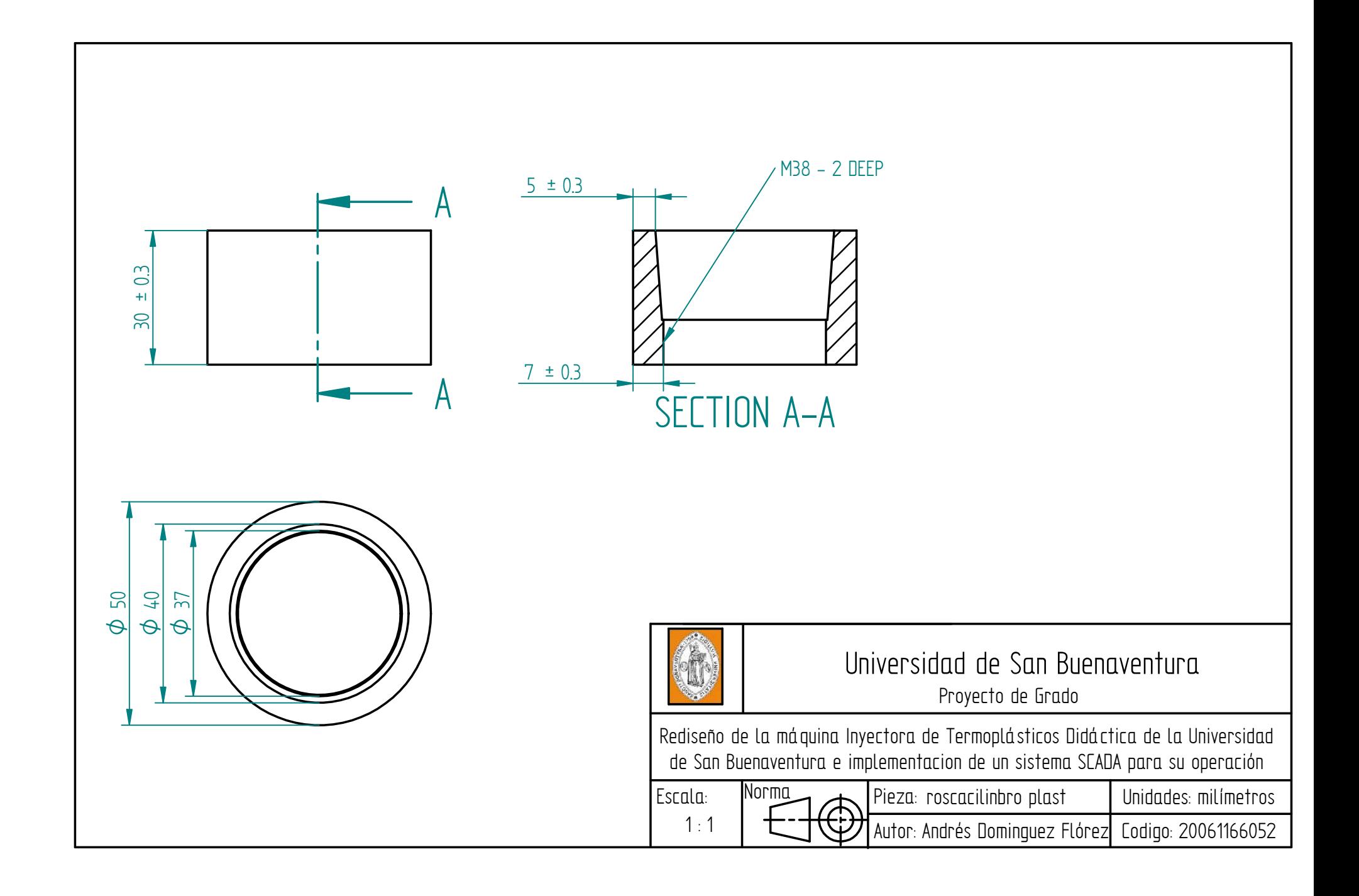

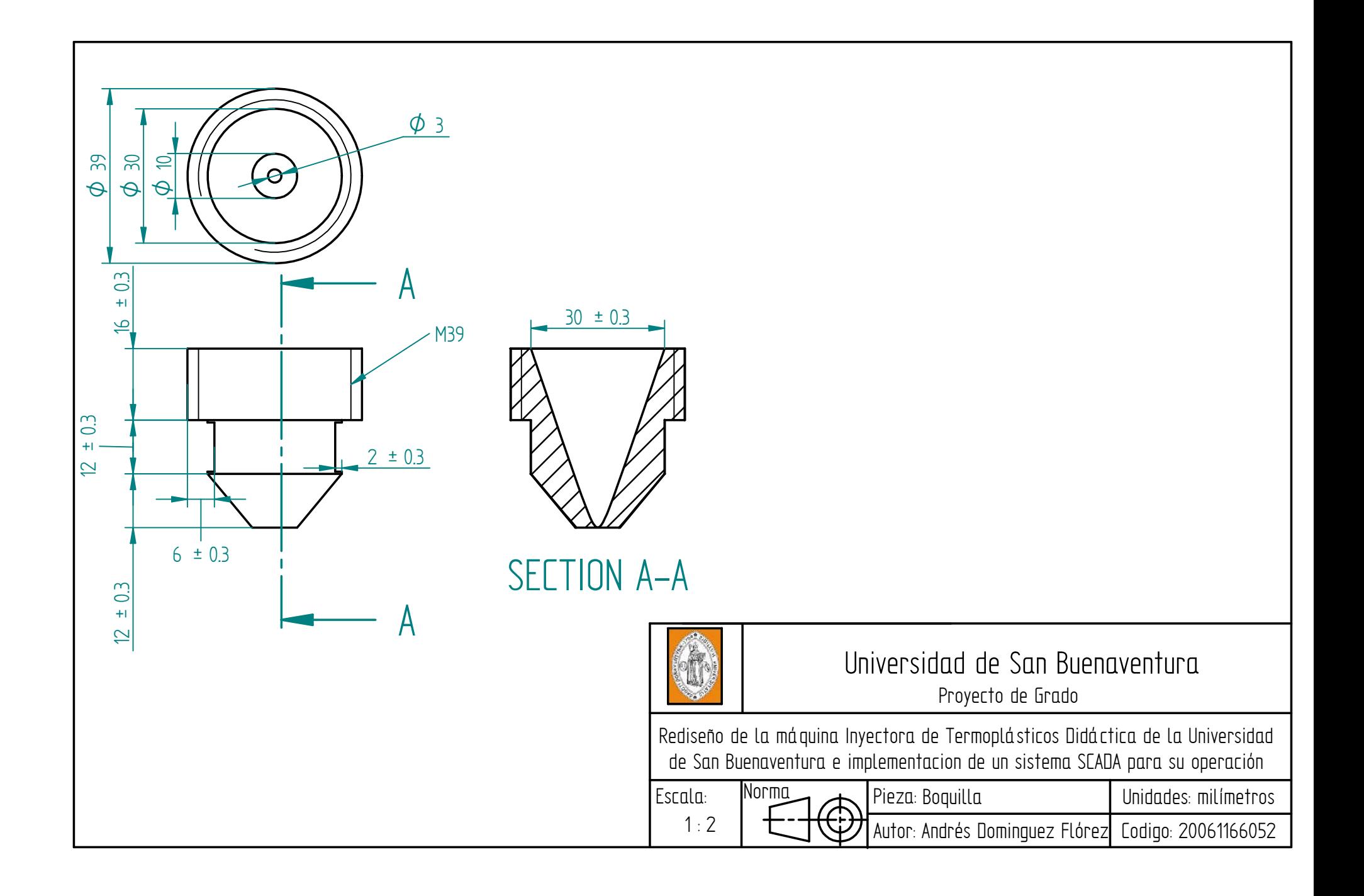

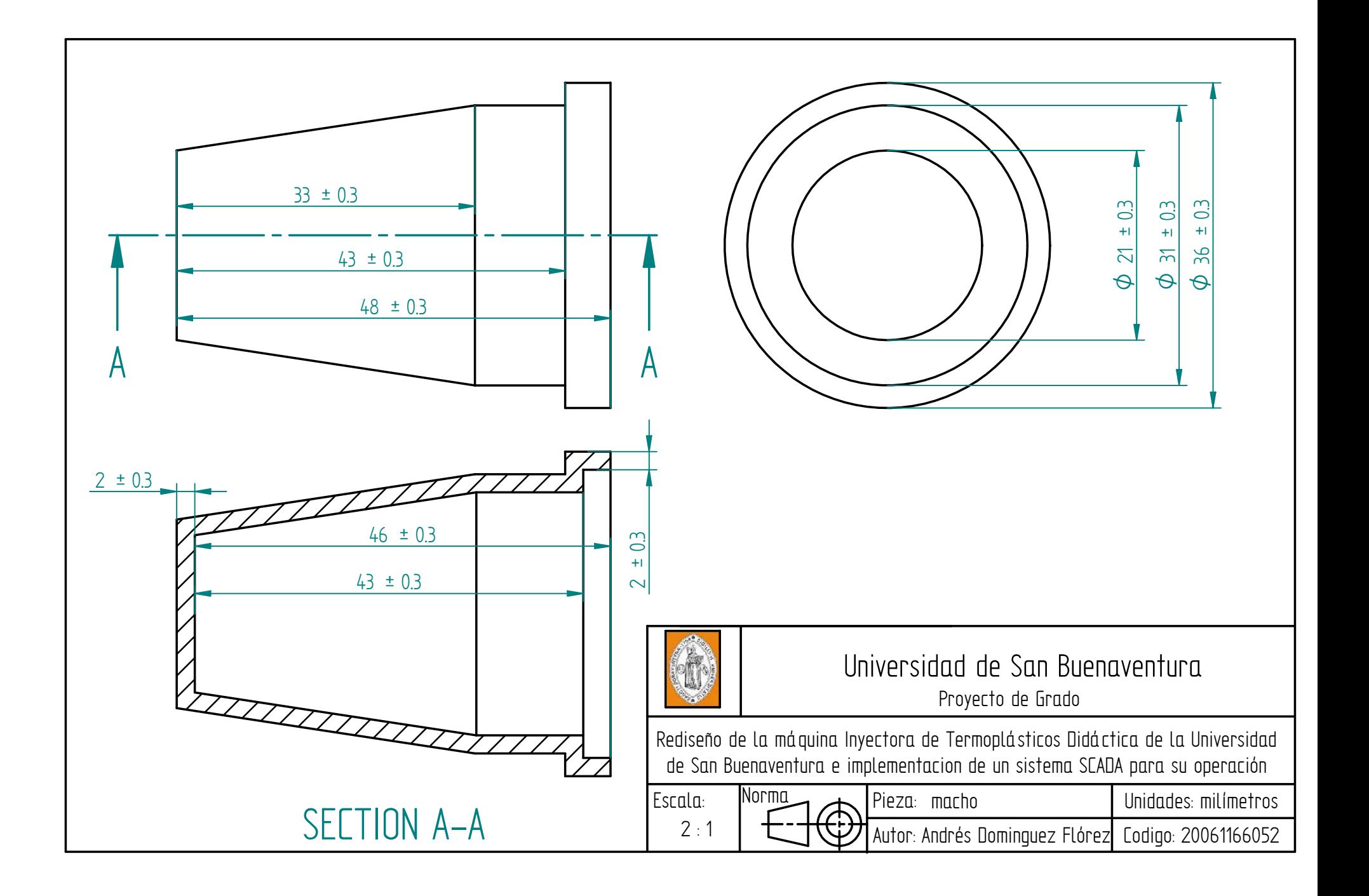

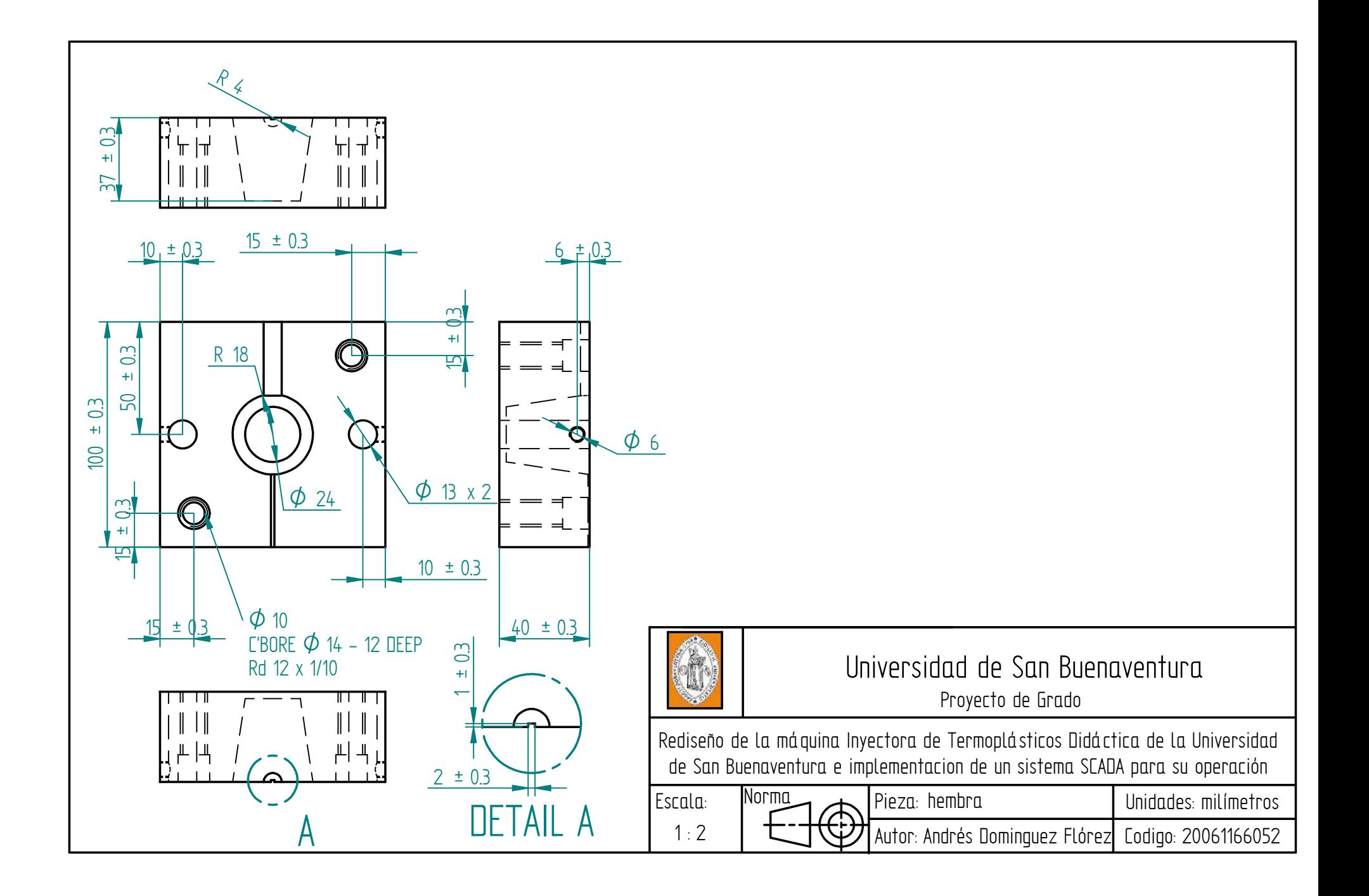

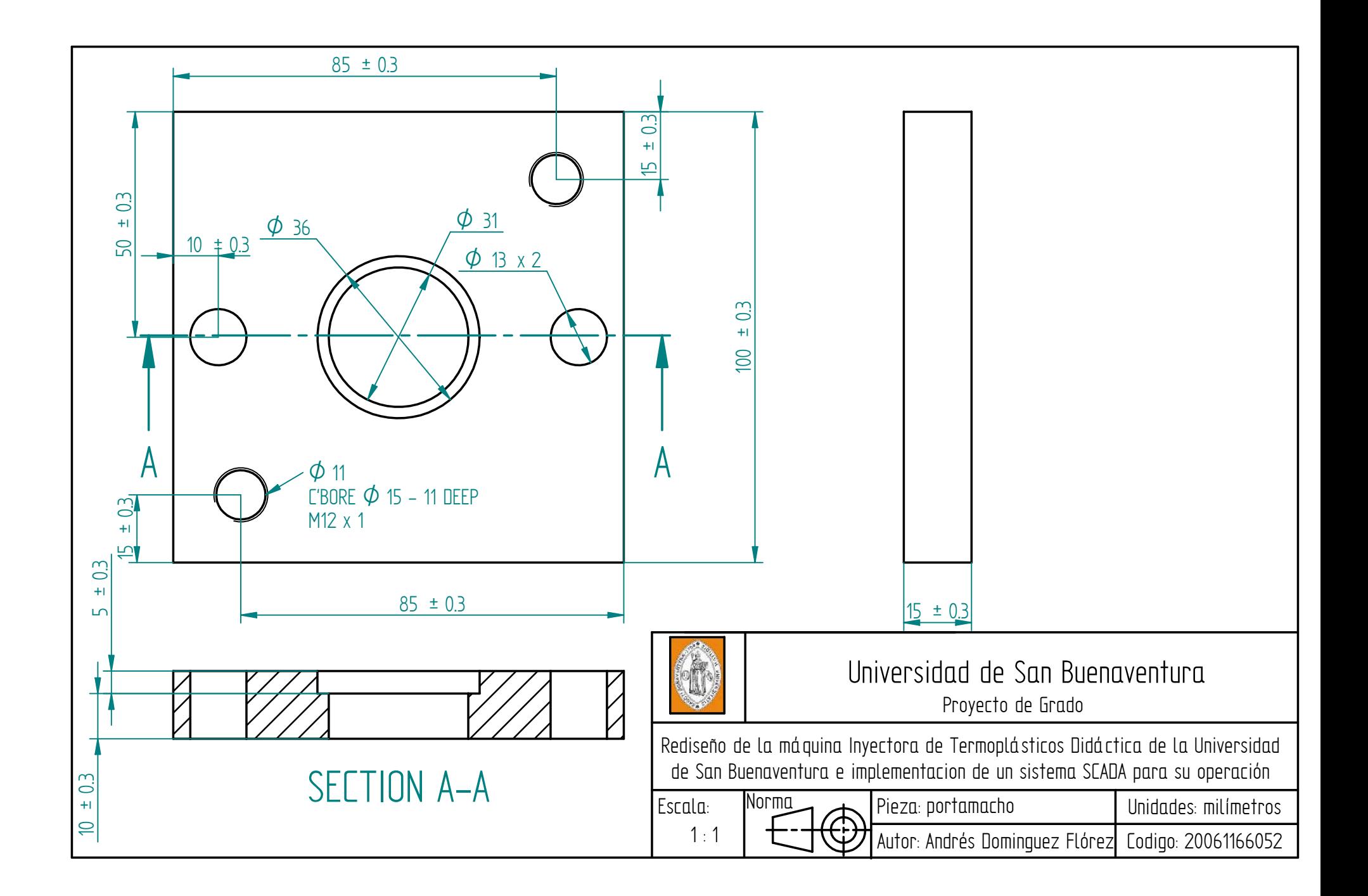

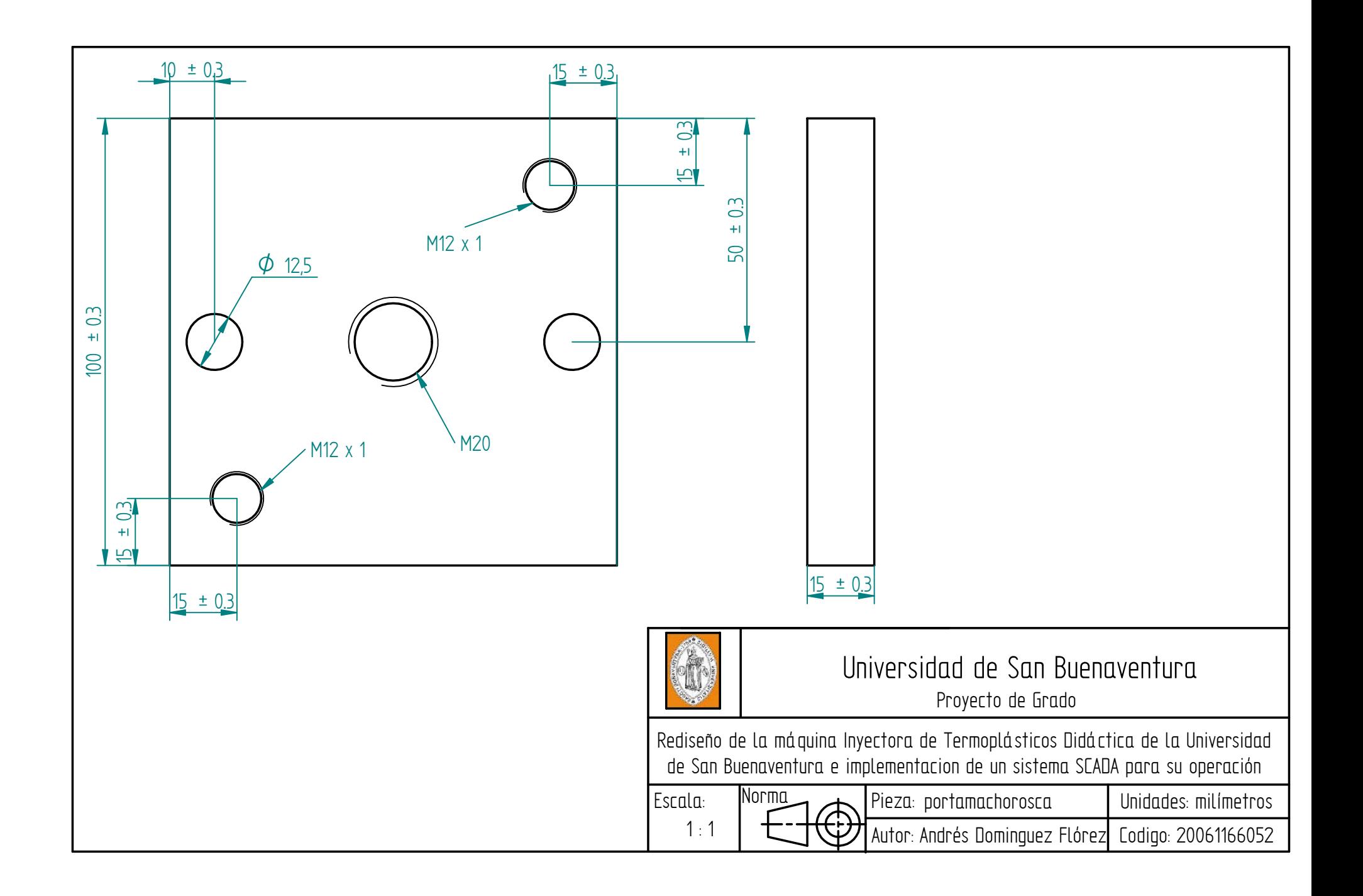

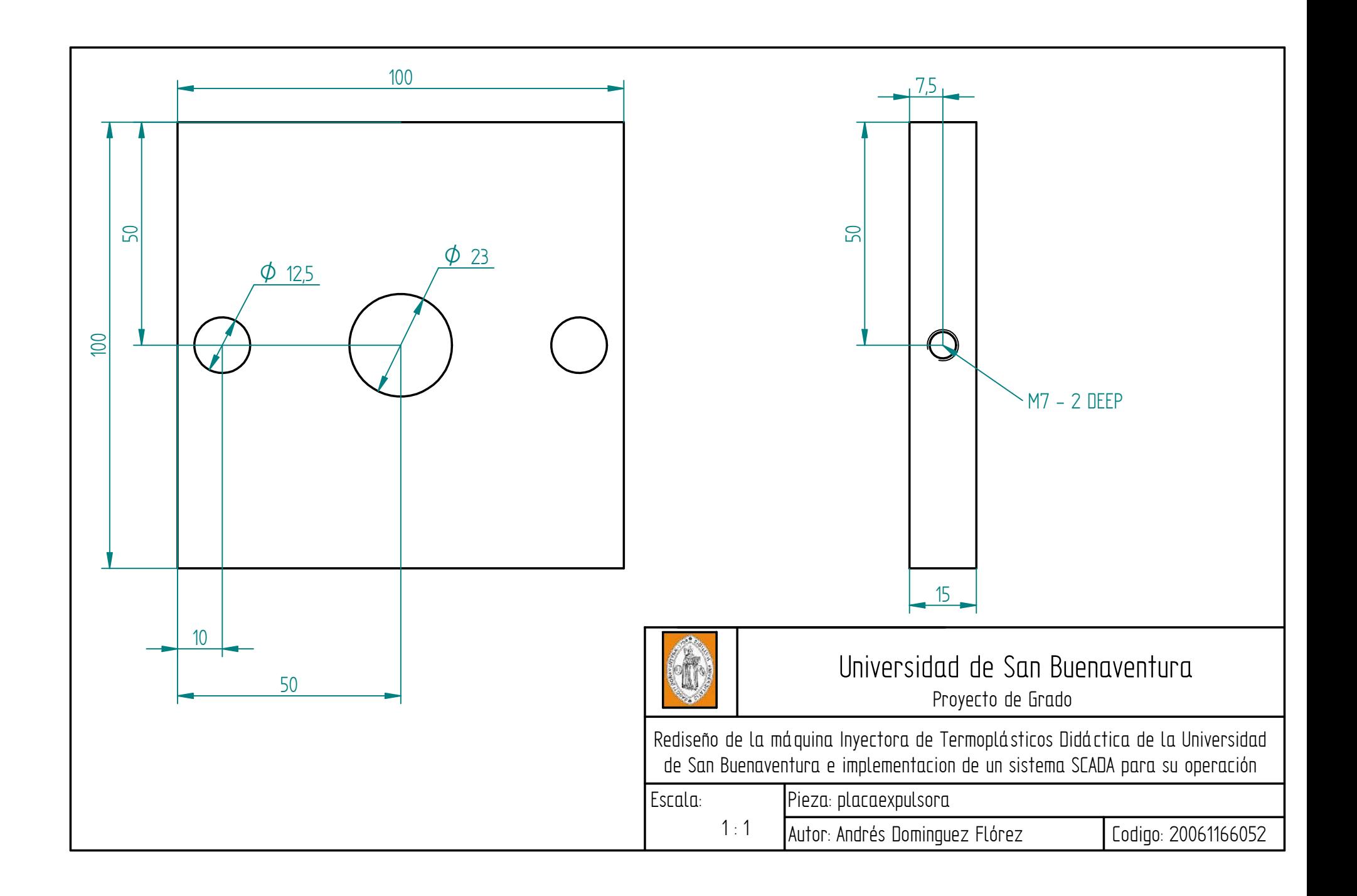

**ANEXO B CÓDIGO DEL PROGRAMA DEL PLC**

# **PROGRAMA PRINCIPAL**

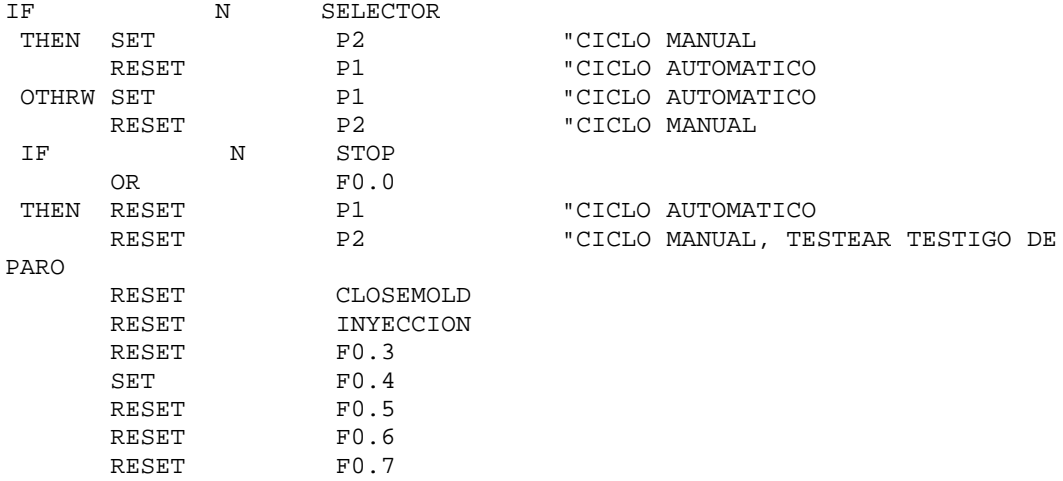

# **PROGRAMA MODO MANUAL**

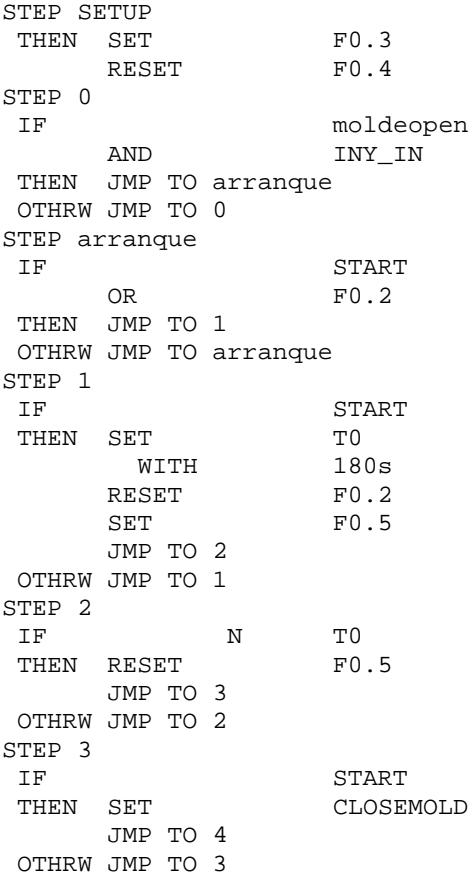

STEP 4 IF moldeclos THEN SET T2<br>WITH 5s WITH JMP TO aux OTHRW JMP TO 4 STEP aux N T2<br>START AND START THEN SET JMP TO 5 OTHRW JMP TO aux STEP 5 IF N INY\_IN THEN SET T1 WITH 30s SET F0.6 JMP TO 6 OTHRW JMP TO 5 STEP 6 IF N T1 THEN RESET F0.6 RESET INYECCION JMP TO 7 OTHRW JMP TO 6 STEP 7 IF THEN SET THEN SET THEN THEN SET WITH 3s<br>SET F0.7  $SET$ JMP TO 8 OTHRW JMP TO 7 STEP 8<br>IF IF N T3 AND START THEN RESET CLOSEMOLD<br>RESET F0.7 RESET JMP TO 0 OTHRW JMP TO 8

# **PROGRAMA MODO AUTOMÁTICO**

STEP SETUP THEN SET F0.3 RESET F0.4 STEP 0 IF moldeopen AND INY\_IN THEN JMP TO arranque OTHRW JMP TO 0 STEP arranque IF START OR FO.2 THEN JMP TO 1 OTHRW JMP TO arranque

STEP 1 THEN SET T0<br>180s<br>F0.2 WITH<br>RESET<br>SET  $F0.5$ JMP TO 2 STEP 2 IF N T0 THEN RESET F0.5 JMP TO 3 OTHRW JMP TO 2 STEP 3 THEN SET CLOSEMOLD JMP TO 4 STEP 4<br>IF moldeclos THEN SET T2 WITH 5s JMP TO aux OTHRW JMP TO 4 STEP aux IF N T2 THEN SET INYECCION JMP TO 5 OTHRW JMP TO aux STEP 5 IF N INY\_IN THEN SET T1 WITH 30s<br>SET F0.6  $SET$ JMP TO 6 OTHRW JMP TO 5<br>STEP 6 STEP 6 IF N T1 THEN RESET F0.6<br>RESET INYEQ INYECCION JMP TO 7 OTHRW JMP TO 6 STEP 7<br>IF INY\_IN THEN SET T3<br>WITH 3s WITH 3s<br>SET F0.7  $SET$ JMP TO 8<br>OTHRW JMP TO 7 OTHRW JMP TO 7 STEP 8 IF N T3 THEN RESET F0.7 RESET CLOSEMOLD JMP TO 0 OTHRW JMP TO 8

**ANEXO C PRACTICAS DE LABORATORIO**

# PRACTICAS DE LABORATORIO MÁQUINA INYECTORA DE TERMOPLÁSTICOS DIDÁCTICA DE LA UNIVERSIDAD DE SAN BUENAVENTURA REDISEÑADA CON SISTEMA SCADA (MITDR-SS-USB)

SEMESTRE: Primero y Segundo

MATERIA: Expresion Grafica I y II

TEMA: Dibujo de máquinas y manejo de software de diseño CAD

TITULO: Levantamiento de planos y bocetos para su digitalizacion en Solid Edge.

### Objetivos:

- Conocer los diferentes intrumentos de medida.
- Aprender a realizar bocetos de maquinas a mano alzada.
- Aprender a realizar dibujos de piezas a partir de bocetos en Solid Edge.
- Aprender a realizar ensambles en Solid Edge con las Piezas previamente dibujadas.
- Aprender a presentar planos con normas tecnicas.

Equipos y material requerido:

- Calibrador pie de rey
- Micrometro
- Flexometro
- Computador con el software Solid Edge.

- 1. Investigar sobre el uso de los diferentes instrumentos de medida.
- 2. Realizar un boceto o dibujo a mano alzada de cada pieza de la Máquina.
- 3. Tomar las medidas de todas la piezas, teniendo en cuenta tolerancias y ajustes e indicarlas en los bocetos previamente realizados
- 4. Digitalizar los bocetos en Solid Edge y a partir de estos generar las piezas.
- 5. Crear un ensamble de la Máquina.
- 6. Realizar un plano de conjunto, listado de partes y un plano por cada pieza. Los planos deben incluir normas tecnicas de dibujo.
- 7. Los planos deben estar diseñados para poderlos pasar a un area de producción.

PRACTICAS DE LABORATORIO MÁQUINA INYECTORA DE TERMOPLÁSTICOS DIDÁCTICA DE LA UNIVERSIDAD DE SAN BUENAVENTURA REDISEÑADA CON SISTEMA SCADA (MITDR-SS-USB)

SEMESTRE: Quinto

MATERIA: Microcontroladores

TEMA: Acondicionamiento de señales y captura de datos por el puerto serial.

TITULO: Acondicionador de señal para la termocupla de la MITDR-SS-USB, para su lectura por el puerto rs232.

#### Objetivos:

- Aprender sobre el acondicionamiento de señales.
- Conocer el manejo del conversor Analogo Digital de un Microcontrolador.
- Aprender a manejar el puerto rs232 para captura de datos.
- Aprender a realizar la comunicación serial entre el microcontrolador y el computador.

Equipos y material requerido:

- Multimetro
- **•** Termocupla
- Microcontrolador ( El estudiante puede escoger el microcontrolador a manejar)
- Componentes electrónicos
- Computador con puerto rs232

- 1. Realizar una tabla de valores de temperatura y voltaje, de acuerdo a los valores medidos en la termocupla de la máquina.
- 2. Diseñar un acondicionador de señal de 0 a 5V, para todo el rango de operación de temperatura de la maquina, es decir de 0 a 320ºC.
- 3. Crear un programa en el microcontrolador que convierta la señal analoga del acondicionador en una señal digital y luego la envie por el puerto serial al computador.
- 4. Montar el circuito de comunicación serial para comunicar el microcontrolador con el computador.

# PRACTICAS DE LABORATORIO MÁQUINA INYECTORA DE TERMOPLÁSTICOS DIDÁCTICA DE LA UNIVERSIDAD DE SAN BUENAVENTURA REDISEÑADA CON SISTEMA SCADA (MITDR-SS-USB)

#### SEMESTRE: Quinto

## MATERIA: Resistencia de Materiales

TEMA: Analisis de Esfuerzos y deformaciones por medio de software para analisis de elementos finitos ANSYS o COSMOS Design.

TITULO: Simulación de la MITDR-SS-USB por medio de software de analisis de elementos finitos para su análisis estatico y de deformación.

#### Objetivos:

- Conocer sobre el modelamiento de piezas y ensambles en programas de analisis de elementos finitos.
- Comprender el proceso de simulación llevado a cabo en un programa de analisis de elementos finitos.

Equipos y material requerido:

- Planos de la MITDR-SS-USB.
- Computador con software de diseño CAD.
- Computador con software de analisis de elementos finitos.

- 1. Crear el modelo de MITDR-SS-USB, en algún software CAD.
- 2. Importar el modelo al software de análisis de elementos finitos seleccionado.
- 3. Definir los materiales a cada pieza.
- 4. Crear el enmallado del modelo.
- 5. Definir los soportes y las cargas al modelo.
- 6. Definir el análisis que se desea hacer.
- 7. Resolver el modelo.
- 8. Analizar los datos obtenidos de la simulación
- 9. Entregar un informe con el análisis de los datos y un CD con los archivos de la simulación.

PRACTICAS DE LABORATORIO MÁQUINA INYECTORA DE TERMOPLÁSTICOS DIDÁCTICA DE LA UNIVERSIDAD DE SAN BUENAVENTURA REDISEÑADA CON SISTEMA SCADA (MITDR-SS-USB)

### SEMESTRE: DECIMO

MATERIA: SEMINARIO TECNICO

TEMA: Levantamiento de planos electricos de máquinas o estaciones de trabajo.

TITULO: Planos del tablero de control de la MITDR-SS-USB

## Objetivos:

- Aprender a realizar planos de máquinas en planta.
- Conocer la simbogia manejada en planos electricos industriales.

Equipos y material requerido:

Multímetro

- 1. Desconectar la MITDR-SS-USB de la red electrica y activar el PARO DE EMERGENCIA de la máquina.
- 2. Con la ayuda del multimetro probar continuidad entre los diferentes cables para determinar su recorrido.
- 3. Realizar el plano electrico del Tablero de Control de la MITDR-SS-USB.
- 4. Digitalizar el plano en algun software de simulacion de circuitos eléctricos.
- 5. Simular el plano eléctrico y comprobar su correcto funcionamiento.

# PRACTICAS DE LABORATORIO MÁQUINA INYECTORA DE TERMOPLÁSTICOS DIDÁCTICA DE LA UNIVERSIDAD DE SAN BUENAVENTURA REDISEÑADA CON SISTEMA SCADA (MITDR-SS-USB)

### SEMESTRE: NOVENO

MATERIA: ELECTIVA TECNICA

TEMA: PLC (Controlador logico programable)

TITULO: Programacion de la secuencia de operación de la MITDR-SS-USB.

## Objetivos:

- Aplicar lo aprendido en la materia en un proceso de automatizacion industrial.
- Conocer las diferentes etapas del proceso de inyección.

Equipos y material requerido:

Computador con software FST 4.10

- 1. Analisar el funcionamiento del proceso de inyeccion llevado a cabo en la MITDR-SS-USB.
- 2. Realizar una tabla indicando las salidas y entradas que debe tener el programa del PLC.
- 3. Crear un diagrama de flujo con una secuencia de programacion a implementar para llevar a cabo el proceso de inyección.
- 4. Crear el programa según el diagrama de flujo realizado anteriormente, en lenguaje de instrucciones (AWL) y lenguaje ladder (KOP).
- 5. Descargar el programa en el PLC.
- 6. Probar su funcionamiento.

# PRACTICAS DE LABORATORIO MÁQUINA INYECTORA DE TERMOPLÁSTICOS DIDÁCTICA DE LA UNIVERSIDAD DE SAN BUENAVENTURA REDISEÑADA CON SISTEMA SCADA (MITDR-SS-USB)

### SEMESTRE: DECIMO

MATERIA: AUTOMATIZACIÓN DE PROCESOS.

TEMA: Sistemas SCADA.

TITULO: Programacion de una interfaz gráfica para la MITDR-SS-USB.

### Objetivos:

- Aplicar lo aprendido en la materia en un proceso de automatizacion industrial.
- Entender el protocolo de comunicación DDE.

Equipos y material requerido:

- Computador con software FST 4.10., IPC Data Server, Excel.
- Cable de red cruzado.
- $\bullet$  Interfaz de programación para PLC Festo.

- 1. Asignarle una IP al PLC por medio del program FST 4.10. con la ayuda de la interfaz de programación para PLC Festo.
- 2. Configurar el IPC Data Server para la comunicación con el PLC, establecer el protocolo de comunicación que puede ser RS232 o TCP/IP.
- 3. Abrir los ejemplos del software Festo ubicados en la carpeta IPC Data Server sobre programación en excel. (Excel RS232 sample y Excel TCPIP sample).
- 4. Analizar los ejemplos, entender los códigos de programación.
- 5. Crear una interfaz grafica para el control de la MITDR-SS-USB, la cual debe incluir PARO DE EMERGENCIA, Ciclo Manual y Ciclo Automático.
- 6. Generar el codigo de Visual Basic para la interfaz gráfica de control.
- 7. Crear una interfaz para el manejo de la información de la MITDR-SS-USB sobre piezas producidas y tiempos de producción.
- 8. Generar el código de Visual Basic para la interfaz de manejo de información.

PRACTICAS DE LABORATORIO MÁQUINA INYECTORA DE TERMOPLÁSTICOS DIDÁCTICA DE LA UNIVERSIDAD DE SAN BUENAVENTURA REDISEÑADA CON SISTEMA SCADA (MITDR-SS-USB)

### SEMESTRE: DECIMO

MATERIA: AUTOMATIZACIÓN DE PROCESOS.

TEMA: Sistemas SCADA.

TITULO: Programacion de una interfaz gráfica para mantenimiento de la MITDR-SS-USB.

## Objetivos:

- Aplicar lo aprendido en la materia en un proceso de automatizacion industrial.
- Entender el protocolo de comunicación DDE.

Equipos y material requerido:

- Computador con software FST 4.10., IPC Data Server, Excel.
- Cable de red cruzado.
- $\bullet$  Interfaz de programación para PLC Festo.

- 1. Asignarle una IP al PLC por medio del program FST 4.10. con la ayuda de la interfaz de programación para PLC Festo.
- 2. Configurar el IPC Data Server para la comunicación con el PLC, establecer el protocolo de comunicación que puede ser RS232 o TCP/IP.
- 3. Abrir los ejemplos del software Festo ubicados en la carpeta IPC Data Server sobre programación en excel. (Excel RS232 sample y Excel TCPIP sample).
- 4. Analizar los ejemplos, entender los códigos de programación.
- 5. Crear una interfaz gráfica de mantenimiento, la cual incluya pulsadores y testigos, para todas las entradas y salidas de la MITDR-SS-USB.
- 6. Generar el código de Visual Basic para la interfaz gráfica de mantenimiento.